*Gebruikershandleiding* 

# **JOHANNUS**

# **OPUS**

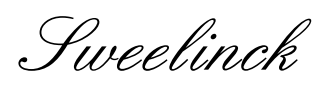

Rembrandt

Monarke

#### **Documentgegevens**

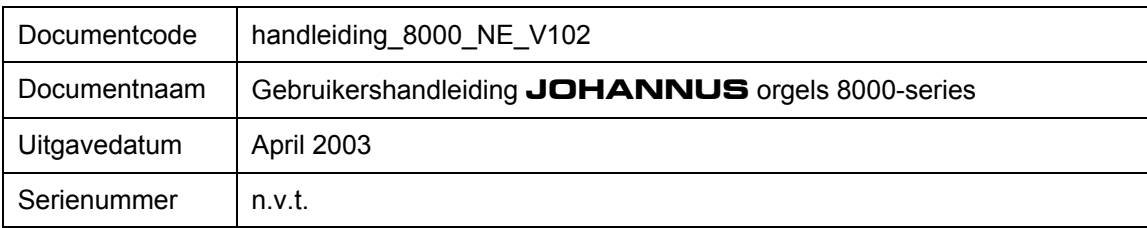

© Copyright 2002 **JOHANNUS Orgelbouw b.v.** Nederland.

Alle rechten voorbehouden. Niets uit deze uitgave mag worden verveelvoudigd, opgeslagen in een geautomatiseerd gegevensbestand, of openbaar gemaakt worden, in enige vorm of op enige wijze, hetzij elektronisch, mechanisch, door fotokopieën, opnamen, of enige andere manier, zonder de voorafgaande schriftelijke toestemming van **JOHANNUS Orgelbouw b.v.**.

De informatie in dit document wordt voortdurend verder ontwikkeld. Ondanks alle aan de samenstelling van de tekst bestede zorg, kan **JOHANNUS Orgelbouw b.v.** geen enkele aansprakelijkheid aanvaarden voor eventuele schade, die zou kunnen voortvloeien uit enige fout, die in deze uitgave zou kunnen voorkomen.

# **Voorwoord**

Van harte gefeliciteerd met uw keuze en de aanschaf van dit **JOHANNUS**-orgel. U bent nu bezitter geworden van een instrument met een enorme klankrijkdom en ongekende mogelijkheden.

Wij, als bouwers van dit instrument, willen u graag helpen bij het ontdekken van deze eigenschappen.

Regelmatig komt het voor dat een **JOHANNUS**-orgel gemaakt wordt volgens specificaties van de opdrachtgever.

Dit heeft tot gevolg dat er een grote verscheidenheid aan **JOHANNUS**-orgels ontstaat zodat het, zoals u zult begrijpen, niet mogelijk is een handleiding te maken die behoort bij uw specifieke instrument.

Om toch alle mogelijkheden van uw instrument te leren kennen, is ervoor gekozen om een handleiding te schrijven waarin alle functies beschreven worden die op een **JOHANNUS**orgel voor kunnen komen.

Daarom zult u niet alle in deze handleiding beschreven functies op uw instrument terugvinden.

Ook is het mogelijk dat beschrijvingen van bepaalde functies kleine afwijkingen vertonen ten opzichte van de op uw instrument voorkomende bedieningsfuncties.

Meestal gaat dit dan om functies waarvan u, als opdrachtgever, hebt aangegeven dat u deze veranderd wilde hebben.

Doordat **JOHANNUS**-orgels in ontwikkeling zijn als gevolg van steeds weer nieuwe wensen van opdrachtgevers, en steeds meer technische mogelijkheden, kan een handleiding als deze hiermee onmogelijk gelijke tred houden en kan het voorkomen dat de beschrijving van een bepaalde functie niet in de handleiding is opgenomen.

Mocht dit het geval zijn, dan kunt u hierover altijd contact met ons opnemen, zodat wij deze aanvulling in de handleiding op kunnen nemen.

Deze gebruikershandleiding bevat allerlei nuttige informatie. We gaan eerst het instrument verkennen, daarna gaan we het in gebruik nemen en tenslotte nemen we alle mogelijkheden door.

In een aantal hoofdstukken, dat daarop volgt, wordt nader ingegaan op het kiezen van de stemming, het gebruik van het setzer, het toepassen van MIDI, enz.

# Inhoudsopgave

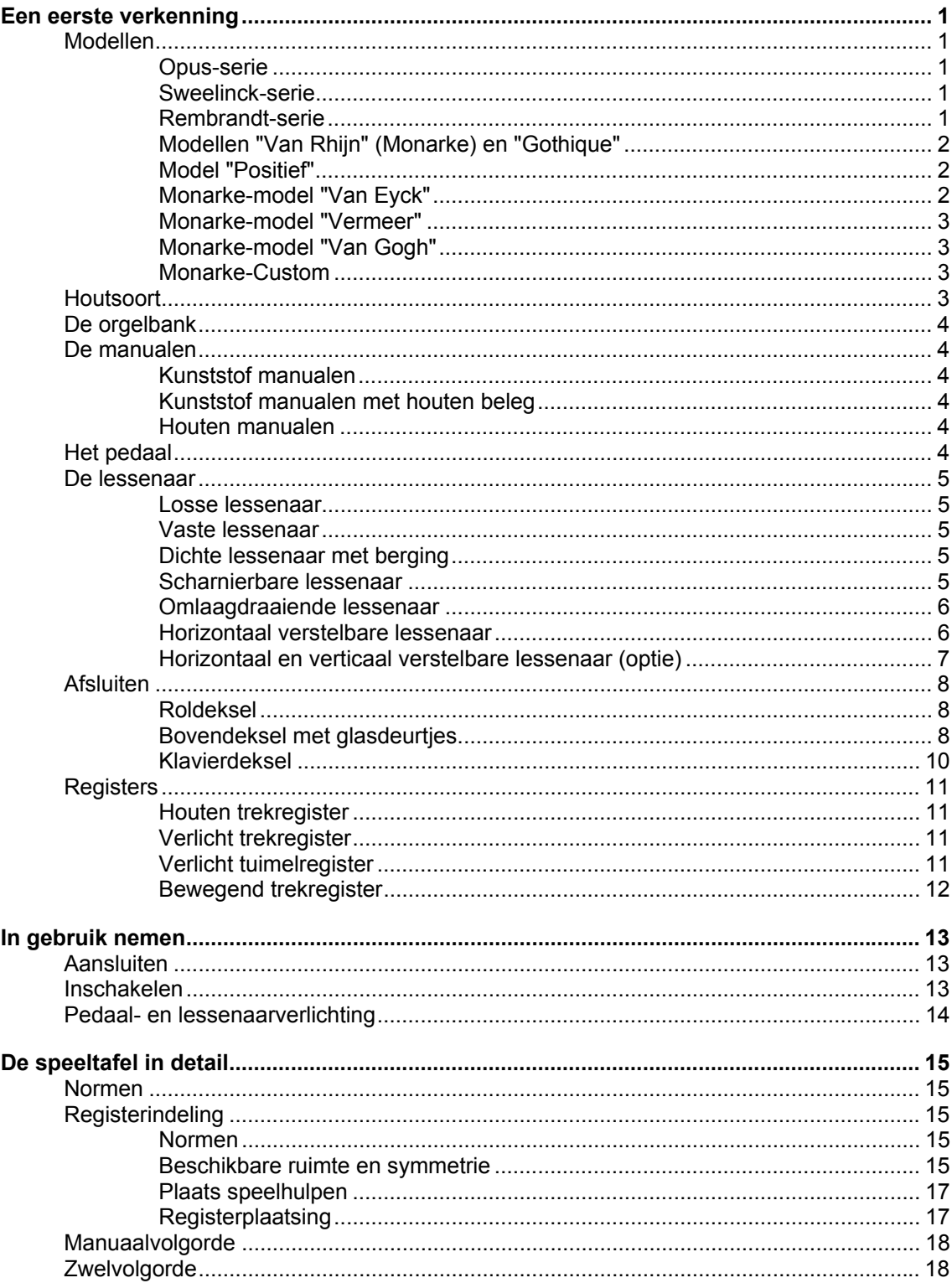

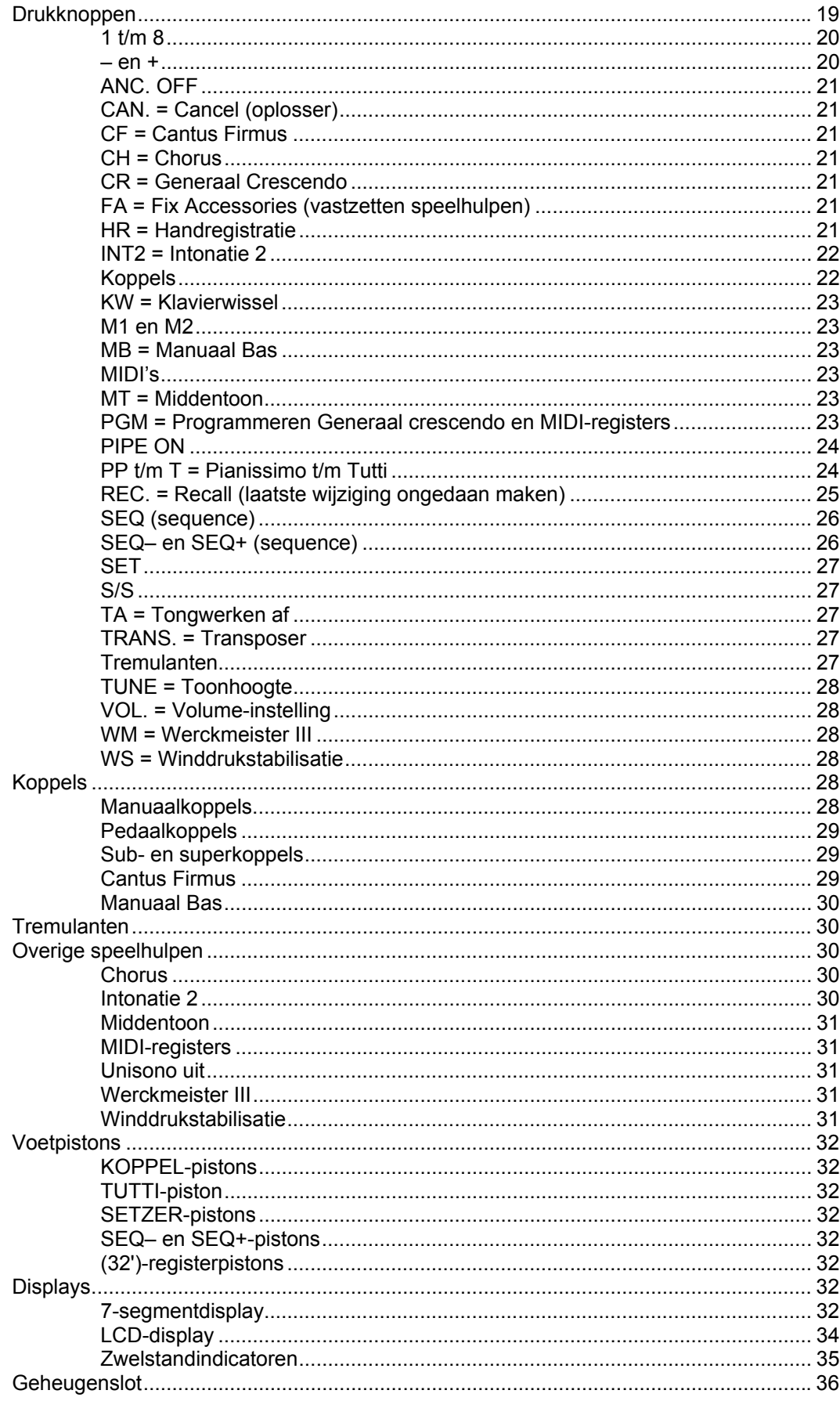

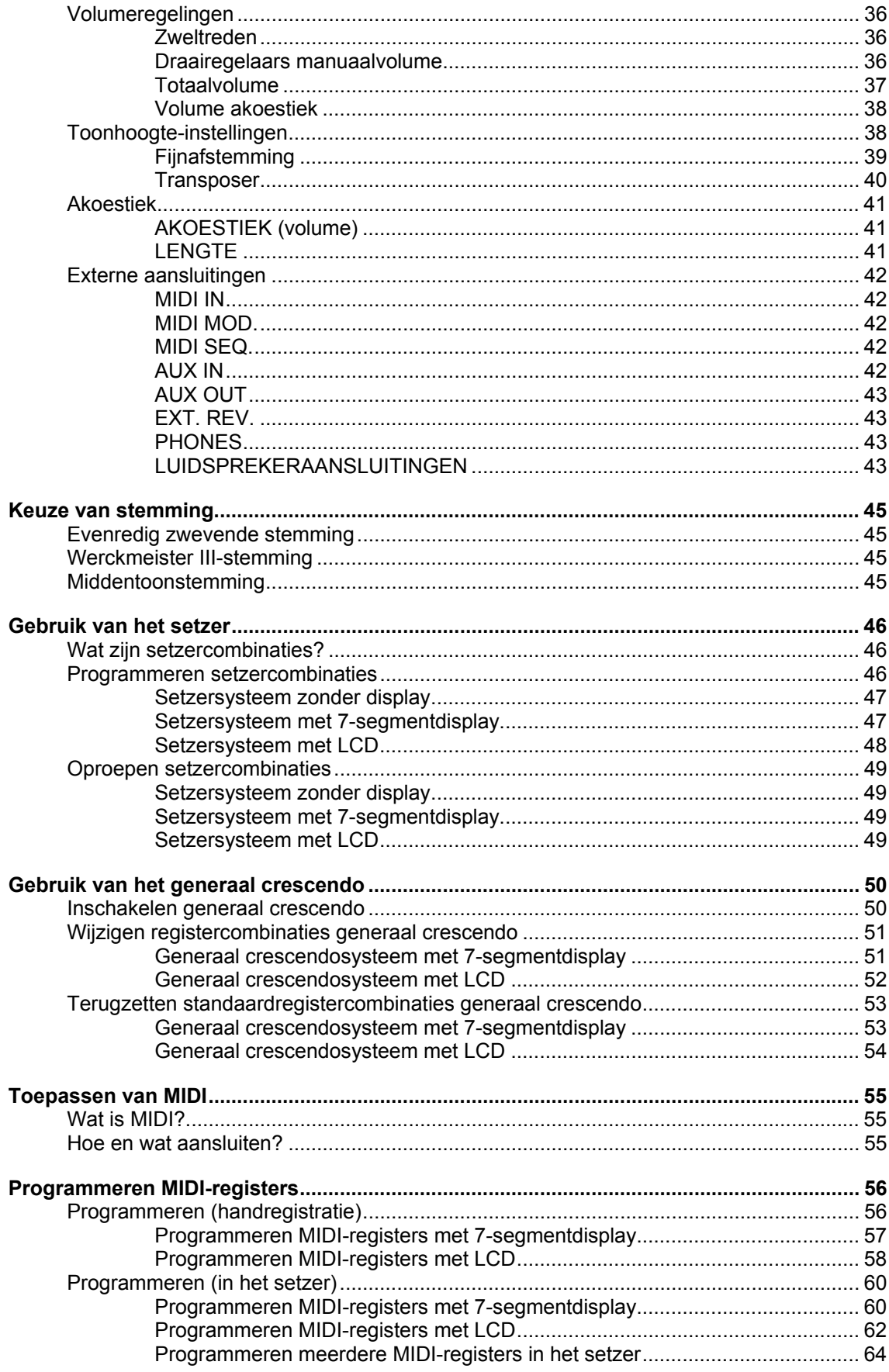

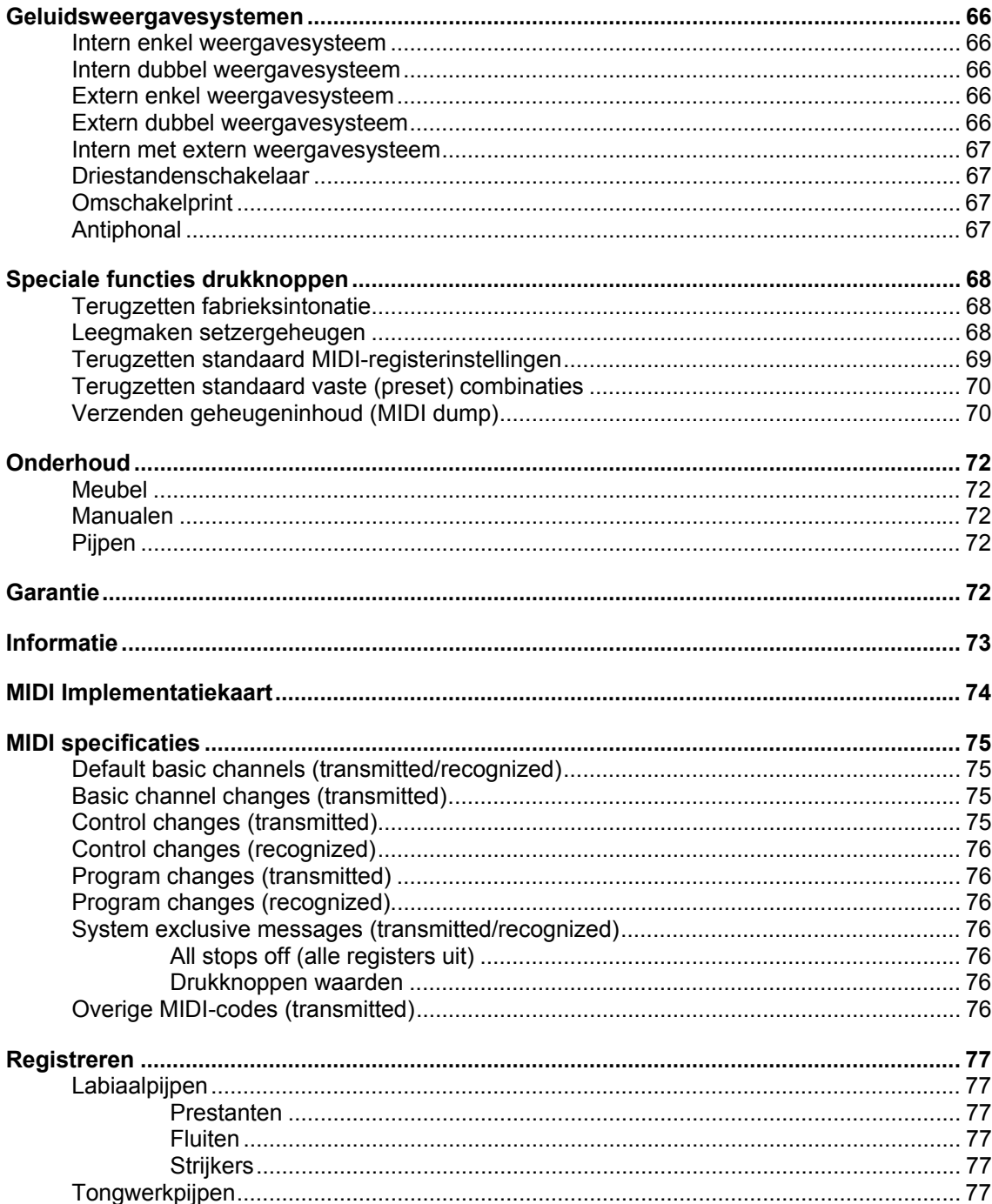

# **Een eerste verkenning**

# **Modellen**

Naast de verschillende standaardseries (Opus, Sweelinck, Rembrandt en Monarke) kan er bij **JOHANNUS Orgelbouw b.v.** ook een specifiek op uw persoonlijke wensen toegesneden instrumenten gebouwd zijn. Als basis wordt daarbij meestal uitgegaan van één van de standaardmodellen.

Hieronder vindt u een korte beschrijving van de standaard-modellen.

In het vervolg van deze handleiding kan, bij de beschrijving van bepaalde bedieningsfuncties, ter verduidelijking terugverwezen worden naar één van deze basismodellen.

#### **Opus-serie**

De Opus-serie bestaat uit zes modellen.

Het kleinste instrument, de Opus 1, is een instrument met 1 manuaal. Dit instrument heeft geen pedaal.

Bij dit instrument behoort een aparte bijlage i.v.m. enkele bijzondere functies die alleen op dit instrument van toepassing zijn.

De Opus 5, 10, 20 en 25 zijn 2-manuaals instrumenten met volledig pedaal. De Opus 5 en de Opus 10 kunnen naar wens uitgevoerd zijn met een 13-tonig stokpedaal.

Bij deze vier 2-manuaals instrumenten heeft de Opus 5 de kleinste en de Opus 25 de grootste dispositie.

Het grootste instrument uit deze serie, de Opus 30, is een 3-manuaals instrument met volledig pedaal.

De registers zijn uitgevoerd als verlichte tuimelregisters.

De luidsprekers bevinden zich onder het speeltafelblad en zijn naar voren gericht. De instrumenten uit deze serie kunnen uitgerust worden met een extra voorziening voor het aansluiten van een extern luidsprekerfront.

#### **Sweelinck-serie**

De Sweelinck-serie bestaat uit drie modellen. Twee 2-manuaals instrumenten (Sweelinck 10 en Sweelinck 20) en één 3-manuaals instrument (Sweelinck 30).

Evenals bij de Opus-modellen zijn de registers uitgevoerd als verlichte tuimelregisters.

De luidsprekers bevinden zich onder het speeltafelblad en zijn naar voren gericht. Ook de instrumenten uit deze serie kunnen uitgerust worden met een extra voorziening voor het aansluiten van een extern luidsprekerfront.

#### **Rembrandt-serie**

De Rembrandt-serie omvat vier modellen. Eén 2-manuaals instrument (Rembrandt 2070) twee 3-manuaals instrumenten (Rembrandt 3070 en 3090) en een 4-manuaals instrument (Rembrandt 4090).

Bij deze serie instrumenten zijn de sprekende registers uitgevoerd als verlichte trekregisters terwijl de speelhulpen (meestal) zijn uitgevoerd als verlichte tuimelregisters.

Standaard bevinden ook bij deze serie de luidsprekers zich onder het speeltafelblad en zijn ze naar voren gericht.

#### **Modellen "Van Rhijn" (Monarke) en "Gothique"**

Dit 2-manuaals instrument is opgebouwd als twee- of driedelig meubel.

Bij deze modellen zijn alle bedieningsfuncties achter de lessenaar weggewerkt.

De registers zijn standaard uitgevoerd als houten trekregisters. Afhankelijk van uw keuze kunnen dit verlichte of bewegende trekregisters zijn of verlichte tuimelregisters.

Het instrument kan, behalve naar voren gerichte, ook naar achteren gerichte luidsprekers hebben.

Het voorste luidsprekerpaneel is afgewerkt met pijpen of met houten latwerk. Het in drie velden verdeelde pijpen- of latwerkfront is aan de onder- en bovenkant afgewerkt met driehoekige panelen.

#### **Model "Positief"**

Dit 2- of 3-manuaals instrument kan gebouwd zijn als een uit één geheel bestaand meubel of opgebouwd zijn als tweedelig meubel.

Alle bedieningsfuncties zijn weggewerkt achter de pedaalverlichtingslijst en/of achter de lessenaarverlichtingslijst.

De registers zijn standaard uitgevoerd als houten trekregisters. Afhankelijk van uw keuze kunnen dit verlichte of bewegende trekregisters zijn, of verlichte tuimelregisters.

Het instrument is uitgevoerd met naar boven gerichte luidsprekers.

#### **Monarke-model "Van Eyck"**

Dit 2- of 3-manuaals instrument bestaat uit een onderkast met daarop vijf luidsprekerkasten.

Alle bedieningsfuncties zijn weggewerkt achter de pedaalverlichtingslijst en/of achter de lessenaarverlichtingslijst.

De registers zijn standaard uitgevoerd als houten trekregisters. Afhankelijk van uw keuze kunnen dit verlichte of bewegende trekregisters zijn, of verlichte tuimelregisters.

Het instrument kan, behalve naar voren gerichte, ook naar achteren gerichte luidsprekers hebben.

De vijf luidsprekerkasten zijn aan de voorzijde voorzien van pijpen of van houten latwerk. De vijf luidsprekerkasten op de onderkast vormen samen een uit vijf velden bestaand front. De velden zijn aan de bovenkant afgewerkt met ronde bogen.

#### **Monarke-model "Vermeer"**

Dit 2- of 3-manuaals instrument bestaat uit een console model "Vermeer" en een los te plaatsen luidsprekerfront, eventueel in combinatie met een aantal in de console ingebouwde monitorluidsprekers.

De registers zijn standaard uitgevoerd als verlichte of bewegende trekregisters. Vaak worden de speelhulpen als verlichte tuimelregisters uitgevoerd. Deze tuimelregisters bevinden zich dan onder de lessenaar.

De speeltafel van deze console is af te sluiten d.m.v. een roldeksel.

Dit model is ook te leveren in een luxe, rijkelijk van ornamenten voorziene console. De speeltafel van deze luxe console heeft geen roldeksel en is ook niet afsluitbaar.

Het luidsprekerfront wordt veelal ontworpen in overleg met de opdrachtgever. Dit kan één van de standaardfronten zijn uit het leveringsprogramma van **JOHANNUS Orgelbouw b.v.** (UL-; SP-; of AD-systeem) of een specifiek bij het interieur van het gebouw passend front, ontworpen door de opdrachtgever in overleg met audiotechnici van **JOHANNUS Orgelbouw b.v.**.

#### **Monarke-model "Van Gogh"**

Dit instrument bestaat uit een 3-, 4- of 5-manuaals console model "Van Gogh" en een los te plaatsen luidsprekerfront, eventueel in combinatie met een aantal in de console ingebouwde monitorluidsprekers.

De registers zijn standaard uitgevoerd als verlichte of bewegende trekregisters. Vaak worden de speelhulpen als verlichte tuimelregisters uitgevoerd. Deze tuimelregisters bevinden zich dan onder de lessenaar.

De speeltafel is af te sluiten d.m.v. een bovendeksel en glasdeurtjes.

Het luidsprekerfront wordt veelal ontworpen in overleg met de opdrachtgever. Dit kan één van de standaardfronten zijn uit het leveringsprogramma van **JOHANNUS Orgelbouw b.v.** (UL-; SP-; of AD-systeem) of een specifiek bij het interieur van het gebouw passend front, ontworpen door de opdrachtgever in overleg met audiotechnici van **JOHANNUS Orgelbouw b.v.**.

#### **Monarke-Custom**

Een Monarke-Custom instrument is niet afgeleid van één van de hierboven genoemde basismodellen. Het gehele meubel (of console met luidsprekerfront) is ontworpen door u als opdrachtgever in overleg met **JOHANNUS Orgelbouw b.v.**. Omdat alle verderop in deze handleiding beschreven bedieningsfuncties op een Monarke-Custom instrument voor kunnen komen zal in de handleiding niet naar dit model worden terugverwezen.

### **Houtsoort**

Een **JOHANNUS**-instrument is standaard uitgevoerd in oud-Hollands of blank eiken en is deels afgewerkt met houtfineer en deels met massief hout.

Afhankelijk van uw keuze kan uw instrument een andere kleur hebben of van een andere houtsoort zijn.

# **De orgelbank**

Uw instrument is standaard voorzien van een orgelbank. Hierbij kan een keuze gemaakt zijn uit één van de onderstaande typen:

- Bank met muziekberging en open voorkant.
- Bank met muziekberging, bovenklep en dichte voorkant.
- Bank in de stijl van het meubel.
- Verstelbare bank.

De orgelbank wordt geleverd in dezelfde houtsoort als het meubel.

### **De manualen**

#### **Kunststof manualen**

Standaard wordt een instrument uitgevoerd met kunststof manualen. Dit zijn manualen met witte onder- en zwarte boventoetsen. De manualen zijn voorzien van een mechanisch drukpuntsysteem voor het verkrijgen van een kerkorgeltoucher.

#### **Kunststof manualen met houten beleg**

Afhankelijk van uw keuze kan uw instrument ook uitgevoerd zijn met kunststof manualen die voorzien zijn van een massief houten bovenlaag.

Standaard is dit (de donkere houtsoort) ebben voor de ondertoetsen en (de lichte houtsoort) ahorn voor de boventoetsen.

#### **Houten manualen**

Uw instrument kan, behalve met kunststof manualen of kunststof belegde manualen ook uitgevoerd zijn met houten manualen. De houten manualen zijn voorzien van een gepatenteerd magnetisch gerealiseerd drukpuntsysteem voor het verkrijgen van een zeer natuurgetrouw kerkorgeltoucher.

Standaard zijn dit klavieren met ebben (donkere) ondertoetsen en ahorn (lichte) boventoetsen. Indien gewenst kan voor andere houtsoorten gekozen worden.

### **Het pedaal**

Afhankelijk van uw keuze kan het bij uw instrument behorende pedaal een van de onderstaande uitvoeringen hebben:

- 13-tonig stokpedaal (alleen Opus 5 en Opus 10)
- 27-tonig recht pedaal (alleen Opus 5 en Opus 10)
- 30-tonig recht pedaal
- 30-tonig concaaf pedaal
- 32-tonig concaaf pedaal
- 32-tonig AGO-pedaal

Het 13-tonig stokpedaal is vast gemonteerd aan het meubel.

De overige pedalen zijn uitneembaar. In de voorkant van de pedaaltoetsen van de uitneembare pedalen zijn magneten gemonteerd. De magneetschakelaars zijn onzichtbaar gemonteerd achter het pedaalpaneel van het instrument. Wanneer u een pedaaltoets indrukt, komt de pedaalmagneet dicht bij de magneetschakelaar waardoor deze wordt ingeschakeld.

Bij het plaatsen van het uitneembare pedaal zijn de volgende punten van belang:

- 1. Zorg ervoor dat de vloer, waarop het instrument in combinatie met het pedaal geplaatst wordt, vlak is.
- 2. Om het pedaal goed aan te laten sluiten, kan het nodig zijn om het instrument iets achterover te laten hellen tijdens het plaatsen van het pedaal.
- 3. Schuif het pedaal zo ver mogelijk onder het instrument, tegen het zwarte pedaalpaneel aan.

Bij instrumenten met een AGO-pedaal kan het pedaal aan het meubel vastgezet worden m.b.v. een meegeleverde messing pedaalpen.

#### **De lessenaar**

Afhankelijk van het model is uw instrument voorzien van één van de hieronder beschreven lessenaars.

#### **Losse lessenaar**

Bij de Opus- en de Sweelinck-modellen wordt standaard een losse lessenaar zonder lessenaarverlichting meegeleverd. Op het orgel bevindt zich een steun waarin u de lessenaar kunt plaatsen.

Standaard is de meegeleverde lessenaar van hout. Het is echter ook mogelijk voor een plexiglas lessenaar te kiezen.

#### **Vaste lessenaar**

Dit type lessenaar wordt alleen toegepast bij het Monarke-model "Van Eyck".

Deze lessenaar wordt gedeeltelijk tussen zowel de registerconsoles van de onderkast als de twee buitenste luidsprekerkasten gemonteerd. Vanwege de sierlijst die aangebracht is tussen onderkast en luidsprekerkasten kan de lessenaar niet draaibaar uitgevoerd zijn.

#### **Dichte lessenaar met berging**

Deze lessenaar is terug te vinden op het model "Positief".

Achter de lessenaar bevindt zich een berging.

Deze berging kunt u gebruiken als muziekberging. Ook kunt u deze ruimte gebruiken om bij het instrument aangeschafte apparaten zoals b.v. een akoestieksysteem, een expander en/of een sequencer te plaatsen.

De ruimte achter de lessenaar is te bereiken door deze omhoog te draaien. Dit kunt u doen door de onderregel van de lessenaar waar de muziek op kan staan tegelijkertijd omhoog en naar u toe te draaien.

#### **Scharnierbare lessenaar**

Bij de modellen "Van Rhijn" (Monarke) en "Gothique" zijn alle bedieningsfuncties (vaak functies die u maar éénmalig in hoeft te stellen) onzichtbaar achter een scharnierbare lessenaar weggewerkt.

De lessenaar is aan de bovenkant met twee scharnieren aan het lessenaarpaneel bevestigd.

De bedieningsfuncties zijn te bereiken door de lessenaar omhoog te scharnieren. Dit kunt u doen door de onderregel van de lessenaar waar de muziek op kan staan tegelijkertijd omhoog en naar u toe te draaien.

Bij een luxe uitvoering kunnen de bedieningsfuncties weggewerkt zijn achter een scharnierbare afdeklijst die zich tussen manualen en lessenaar bevindt.

Door eerst de lessenaar naar boven te scharnieren, daarna de scharnierbare afdeklijst naar boven en daarna de lessenaar weer naar beneden, zijn alle bedieningsfuncties binnen handbereik tijdens het bespelen van uw instrument.

Wanneer u het instrument niet gebruikt kunt u de scharnierbare afdeklijst weer naar beneden draaien, zodat alle bedieningsfuncties onzichtbaar zijn.

#### **Omlaagdraaiende lessenaar**

Bij de Rembrandt-serie en de Monarke-modellen "Vermeer" en "Van Gogh" kunnen verschillende typen lessenaars meegeleverd zijn.

Het eenvoudigste type lessenaar is een los meegeleverde lessenaar.

Bij dit type lessenaar zijn voor het plaatsen van de lessenaar links en rechts tussen de beide registerconsoles lessenaarsteunen met sleufgaten aangebracht. U kunt de lessenaar met de twee houten pennen van boven af in de sleufgaten plaatsen. De lessenaar rust hierbij aan de bovenzijde tegen de voorkant van het roldeksel of het lessenaarpaneel.

De losse lessenaar is ook leverbaar met ingebouwde lessenaarverlichting.

De ingebouwde lessenaarverlichting kan na het plaatsen van de lessenaar met behulp van een kabel met een DIN-stekker aangesloten worden op het daarvoor aangebrachte aansluitpunt achter de lessenaar.

De ingebouwde lessenaarverlichting kan aan- en uitgezet worden door middel van een schakelaar die zich rechts achter aan de lessenaar bevindt.

Omdat bij deze consoles de lessenaar (afhankelijk van het aantal manualen) vaak boven de console uitsteekt moet u, voordat u het rol- of bovendeksel kunt sluiten, de lessenaar eerst naar beneden draaien totdat deze op de klavierblokken rust.

Standaard is het verticale lessenaarpaneel van hout. Het is echter ook mogelijk voor een plexiglas lessenaarpaneel te kiezen.

#### **Horizontaal verstelbare lessenaar**

Een andere, bij het Monarke-model "Van Gogh" voorkomende, lessenaar is de horizontaal verstelbare lessenaar.

Bij dit type lessenaar zijn voor het plaatsen van de lessenaar links en rechts tussen de beide registerconsoles horizontaal te verschuiven lessenaarsteunen met sleufgaten aangebracht. U kunt de lessenaar met de twee houten pennen van boven af in de sleufgaten plaatsen. De lessenaar rust hierbij aan de bovenzijde tegen de voorkant van het roldeksel of het lessenaarpaneel.

U kunt deze lessenaar horizontaal verstellen door deze naar u toe of van u af te schuiven. Zowel bij het naar voren als het naar achteren schuiven wordt de lessenaar op de eindpunten automatisch geblokkeerd.

Bij het naar voren of naar achteren stellen van de lessenaar dient u er op te letten dat u de lessenaar aan beide zijden tegelijk naar voren of naar achteren schuift. Dit om te voorkomen dat de lessenaar scheef gaat staan en daardoor vast kan gaan zitten.

De lessenaar is ook leverbaar met ingebouwde lessenaarverlichting.

De ingebouwde lessenaarverlichting kan na het plaatsen van de lessenaar met behulp van een kabel met een DIN-stekker aangesloten worden op het daarvoor aangebrachte aansluitpunt achter de lessenaar.

De ingebouwde lessenaarverlichting kan aan- en uitgezet worden door middel van een schakelaar die zich rechts achter aan de lessenaar bevindt.

Omdat bij deze consoles de lessenaar (afhankelijk van het aantal manualen) vaak boven de console uitsteekt dient u, voordat u het bovendeksel kunt sluiten, de lessenaar eerst naar beneden te draaien totdat deze op de klavierblokken rust.

Standaard is het verticale lessenaarpaneel van hout. Het is echter ook mogelijk voor een plexiglas lessenaarpaneel te kiezen.

#### **Horizontaal en verticaal verstelbare lessenaar (optie)**

Een andere lessenaar die voorkomt bij de Opus-, Sweelinck-, en Rembrandt-serie en de Monarke-modellen "Vermeer" en "Van Gogh" is de lessenaar die zowel horizontaal als verticaal verstelbaar is.

U kunt deze lessenaar horizontaal verstellen door deze naar u toe of van u af te schuiven. Zowel bij het naar voren als het naar achteren schuiven wordt de lessenaar op de eindpunten automatisch geblokkeerd.

Bij het naar voren (of naar achteren) stellen van de lessenaar dient u er op te letten dat u de lessenaar aan beide zijden tegelijk naar voren of naar achteren schuift. Dit om te voorkomen dat de lessenaar scheef gaat staan en daardoor vast kan gaan zitten.

De lessenaar kunt u verticaal verstellen door de vergrendeling links en rechts achter de lessenaar gelijktijdig in te knijpen en de lessenaar met ingeknepen vergrendeling omhoog of omlaag te bewegen. Wanneer u de lessenaar op de juiste hoogte heeft gesteld kunt u de lessenaar weer vergrendelen door eerst de vergrendeling los te laten en pas daarna de lessenaar zelf.

Zowel bij het omhoog als omlaag zetten wordt de lessenaar op de eindpunten automatisch geblokkeerd.

Bij het verticaal bewegen van de lessenaar dient u er op te letten dat u de lessenaar aan beide zijden gelijk omhoog of omlaag beweegt. Dit om te voorkomen dat de lessenaar scheef gaat staan en daardoor vast kan gaan zitten.

De lessenaar is ook leverbaar met ingebouwde lessenaarverlichting.

De ingebouwde lessenaarverlichting kan na het plaatsen van de lessenaar met behulp van een kabel met een DIN-stekker aangesloten worden op het daarvoor aangebrachte aansluitpunt achter de lessenaar.

De ingebouwde lessenaarverlichting kan aan- en uitgezet worden door middel van een schakelaar die zich rechts achter aan de lessenaar bevindt.

Omdat bij deze consoles de lessenaar (afhankelijk van het aantal manualen) vaak boven de console uitsteekt dient u de lessenaar eerst in de laagste stand te zetten voordat u het rol- of bovendeksel kunt sluiten.

Standaard is het verticale lessenaarpaneel van hout. Het is echter ook mogelijk voor een plexiglas lessenaarpaneel te kiezen.

# **Afsluiten**

Op twee uitzonderingen na hebben de instrumenten uit de Opus-, Sweelinck- en Rembrandt-serie en de Monarke-modellen "Vermeer" en "Van Gogh" een afsluitbare console.

De uitzonderingen zijn de Opus 1 en de luxe uitvoering van de "Vermeer"-console.

De Opus 1 heeft wel een roldeksel, maar is niet voorzien van een roldekselslot. De luxe "Vermeer"-console heeft geen roldeksel of glasdeurtjes.

#### **Waarschuwing**

Het is bij afsluitbare instrumenten mogelijk om het instrument af te sluiten zonder de sleutel te gebruiken. De sleutel is echter wel nodig om het instrument weer te openen. Laat daarom de sleutel nooit in de afsluitbare ruimte liggen.

#### **Roldeksel**

De Opus-, Sweelinck- en Rembrandt-modellen en de "Vermeer"-console zijn (behalve de twee hierboven genoemde uitzonderingen) afsluitbaar met een houten roldeksel dat voorzien is van een slot. Het roldekselslot bevindt zich boven op het instrument, achter de lessenaar.

Open het instrument als volgt:

- 1. Steek de bijbehorende sleutel in het roldekselslot.
- 2. Draai de sleutel een kwartslag naar links. Hierdoor komt het slot omhoog.
- 3. Schuif het roldeksel omhoog.

Sluit het instrument als volgt:

- 1. Zorg dat de sleutel niet in de af te sluiten ruimte ligt (zie waarschuwing).
- 2. Controleer of de lessenaar omlaag zit of naar beneden gedraaid is op de klavierblokken.
- 3. Trek het roldeksel naar u toe.
- 4. Druk het roldekselslot in en draai het slot m.b.v. de sleutel een kwartslag naar rechts.

#### **Bovendeksel met glasdeurtjes**

De "Van Gogh"-console is standaard uitgevoerd als een console dat afsluitbaar is met een houten bovendeksel en glasdeurtjes. Eén van de glasdeurtjes is aan de voorkant voorzien van een slot.

Open het instrument als volgt:

- 1. Steek de bijbehorende sleutel in het slot.
- 2. Draai de sleutel een kwartslag naar links. Hierdoor komt het slot naar voren.
- 3. Draai het voorste deel van het uit meerdere delen bestaande bovendeksel geheel naar achteren zodat dit deel op het middelste gedeelte komt te liggen. De glasdeuren komen dan vrij. Vouw de glasdeuren daarna open en duw ze tegen de zijpanelen van de console.

Om te voorkomen dat de glasdeurtjes terugvallen kunt u de opengevouwen glasdeurtjes m.b.v. haakjes vastzetten. De haakjes bevinden zich aan de zijkanten van de console, de pennetjes aan de onderkant van de glasdeurtjes.

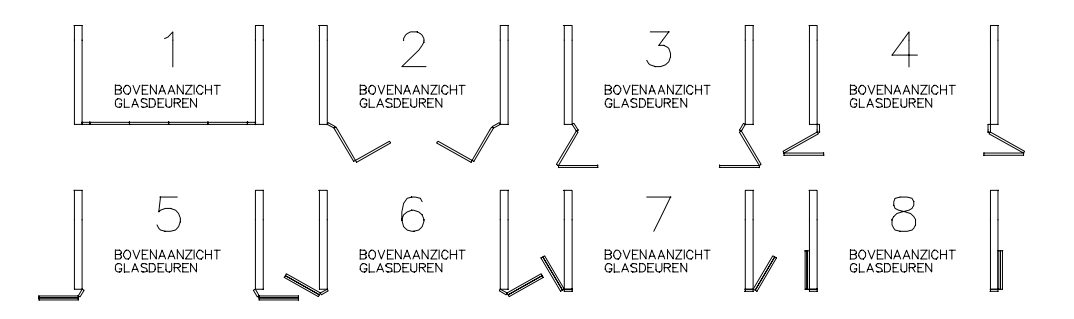

4. Druk het achterste en middelste deel van het bovendeksel vanaf de onderkant ter oogte van het scharnierpunt omhoog. U kunt nu het achterste en middelste deel van het bovendeksel tegen elkaar vouwen en tegelijk voorzichtig op het bovenblad van de console leggen.

Houd hierbij met één hand het middelste deel samen met het voorste deel van het bovendeksel vast.

Houd tegelijkertijd met de andere hand het achterste en middelste deel tegen, door uw hand tussen het achterste en middelste deel te houden en leg het achterste deel nu voorzichtig op het bovenblad van de console.Haal uw hand tussen de twee delen vandaan en leg het middelste deel met het voorste deel nu op het achterste gedeelte.

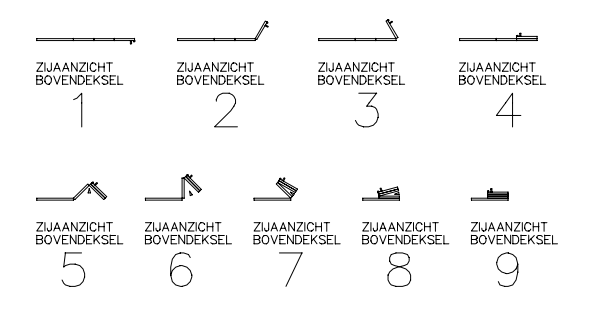

Sluit het instrument als volgt:

- 1. Zorg dat de sleutel niet in de af te sluiten ruimte ligt (zie waarschuwing).
- 2. Controleer of de lessenaar omlaag zit of naar beneden gedraaid is op de klavierblokken.
- 3. Til het voorste deel met het middelste deel van het bovendeksel zover op, dat u een hand tussen het middelste en achterste deel kunt houden. Trek nu het gehele bovendeksel voorzichtig naar voren.
- 4. Maak de haakjes waarmee de glasdeuren vastgezet zijn los. Vouw de glasdeuren één voor één uit en draai ze tot voor de speeltafel.
- 5. Draai het voorste deel van het bovendeksel naar voren en plaats het voorzichtig over de glasdeuren heen, zodat de glasdeuren door het voorste gedeelte van het bovendeksel op hun plaats gehouden worden.
- 6. Druk het slot in en draai het slot m.b.v. de sleutel een kwartslag naar rechts.

#### **Klavierdeksel**

De Monarke-modellen "Van Rhijn" en "VanEyck" en de modellen "Gothique" en "Positief" zijn niet afsluitbaar d.m.v. een roldeksel of glasdeurtjes.

Eventueel kunnen de manualen van deze instrumenten afsluitbaar gemaakt worden m.b.v. een los klavierdeksel.

Het klavierdeksel is aan beide zijden voorzien van een slot, dat bij het indrukken in een sluitgat valt dat aangebracht is in de zijkant van elk klavierblok.

Open het instrument als volgt:

- 1. Steek de bijbehorende sleutel in één van de sloten.
- 2. Draai de sleutel een kwartslag naar links. Hierdoor komt het slot naar buiten.
- 3. Herhaal dit voor het andere slot.
- 4. Neem het klavierdeksel van de manualen.

Sluit het instrument als volgt:

- 1. Zorg dat de sleutel niet in de af te sluiten ruimte ligt (zie waarschuwing).
- 2. Plaats het klavierdeksel over de manualen.
- 3. Druk één van de sloten in en draai het slot m.b.v. de sleutel een kwartslag naar rechts. Herhaal dit voor het andere slot.

# **Registers**

Uw instrument kan uitgevoerd zijn met één (of een combinatie) van onderstaande typen registers.

- Houten trekregister
- Verlicht trekregister
- Verlicht tuimelregister
- Bewegend trekregister

#### **Houten trekregister**

De Monarke-modellen "Van Rhijn" en "Van Eyck" en de modellen "Gothique" en "Positief" zijn meestal uitgevoerd met houten trekregisters.

Door een registerknop uit te trekken kunt u een register aanzetten. Door een registerknop in de drukken kunt u een register uitzetten.

Aan de stand van de registerknoppen kunt u zien welke registers in- of uitgeschakeld staan. Een uitzondering hierop vormen de instrumenten die behalve houten trekregisters ook een setzersysteem en/of een generaal crescendopedaal hebben.

Bij instrumenten met een setzersysteem kunt u, alleen wanneer de drukknop HR (handregistratie) geactiveerd is, aan de stand van de registerknoppen zien welke registers in- of uitgeschakeld zijn.

Zodra u een vaste (preset) combinatie (één van de knoppen PP t/m T) of een vrije (setzer) combinatie (één van de knoppen 1 t/m 8) gebruikt, wordt de registratie overgenomen door het setzersysteem en laat de stand van de registers niet langer zien welke registers in- of uitgeschakeld zijn.

Bij instrumenten met een generaal crescendopedaal zal, bij het gebruik van het generaal crescendopedaal, de registratie overgenomen worden door de generaal crescendofunctie en laat de stand van de registers niet langer zien welke registers in- of uitgeschakeld zijn.

#### **Verlicht trekregister**

De Rembrandt-modellen en de Monarke-modellen "Vermeer" en "Van Gogh" zijn meestal uitgevoerd met verlichte trekregisters.

De Monarke-modellen "Van Rhijn" en "Van Eyck" en de modellen "Gothique" en "Positief" kunnen eventueel ook uitgevoerd zijn met verlichte trekregisters.

Een verlichte trekregisterknop springt na het in- of uitschakelen van een register weer terug in de middenstand. Daarom is in elke registerknop een LED aangebracht dat gaat branden zodra het register wordt ingeschakeld. De registerverlichting geeft ook aan welke registers er aan staan bij het gebruik van één van de volgende functies:

- Vaste (preset) combinatie (één van de knoppen PP t/m T)
- Vrije (setzer) combinatie (één van de knoppen 1 t/m 8)
- Generaal crescendopedaal

#### **Verlicht tuimelregister**

De instrumenten uit de Opus- en de Sweelinck-serie zijn uitgevoerd met verlichte tuimelregisters.

Bij de Rembrandt-modellen en de Monarke-modellen "Vermeer" en "Van Gogh" kunnen de speelhulpen uitgevoerd zijn als verlicht tuimelregister (ook wel rocker tabs genoemd).

Instrumenten die normaal gesproken uitgevoerd zijn met trekregisters kunnen eventueel ook uitgevoerd zijn met verlichte tuimelregisters.

Een verlicht tuimelregister springt na het in- of uitschakelen van een register weer terug in de middenstand. Daarom is in elke registerknop een LED aangebracht dat gaat branden zodra het register wordt ingeschakeld. De registerverlichting geeft ook bij het gebruik van een vaste (preset) combinatie (één van de knoppen PP t/m T) het gebruik van een vrije (setzer) combinatie (één van de knoppen 1 t/m 8) en bij het gebruik van het generaal crescendopedaal aan welke registers er aan staan.

#### **Bewegend trekregister**

De instrumenten die normaal gesproken uitgevoerd zijn met houten of verlichte trekregisters kunnen ook zijn uitgevoerd met (automatisch) bewegende trekregisters.

Door een registerknop uit te trekken kunt u een register aanzetten. Door een registerknop in de drukken kunt u een register uitzetten.

Aan de stand van de registerknoppen kunt u zien welke registers in- of uitgeschakeld staan.

Wanneer u bij een instrument met dit type registers en een setzersysteem een vaste (preset) combinatie (één van de knoppen PP t/m T) of een vrije (setzer) combinatie (één van de knoppen 1 t/m 8) gebruikt, worden alle bij die combinatie behorende registers automatisch naar buiten geduwd (aangezet). Alle overige registers worden automatisch naar binnen getrokken (uitgezet).

Bij instrumenten met dit type registers en een generaal crescendopedaal zal, bij het gebruik van het generaal crescendopedaal, de registratie overgenomen worden door de generaal crescendofunctie en laat de stand van de registers niet langer zien welke registers in- of uitgeschakeld zijn.

# **In gebruik nemen**

# **Aansluiten**

Let bij het aansluiten van het instrument op de volgende punten:

- 1. Controleer of de netspanning, zoals vermeld op de serienummerplaat, overeenkomt met de spanning van het net waarop u het instrument wilt aansluiten. De serienummerplaat bevindt zich links onder de manualen.
- 2. Sluit het instrument aan op een wandcontactdoos met randaarde. Als dit niet gebeurt, bestaat de mogelijkheid dat bepaalde functies van het instrument niet optimaal werken.
- 3. Sluit bij instrumenten met een luidsprekerfront het front alleen aan met de erbij behorende luidsprekerkabel(s). In veel gevallen zal een luidsprekerfront bij het installeren van uw instrument aangesloten worden door technici van uw **JOHANNUS**-dealer of door eigen technici van **JOHANNUS Orgelbouw b.v.**. Controleer, wanneer u zelf het front aansluit, vooraf of het instrument uitgeschakeld is. Schakel het instrument pas in nadat alle luidsprekerdraden aangesloten zijn. Losse luidsprekerdraden kunnen sluiting veroorzaken waardoor de eindversterkers in het instrument defect kunnen raken.
- 4. Let er bij het aansluiten van een ander apparaat op dat zowel het orgel als het aan te sluiten apparaat uitgeschakeld is.

# **Inschakelen**

U kunt het instrument inschakelen met de netschakelaar. De netschakelaar kan, afhankelijk van uw keuze en/of van het type instrument geplaatst zijn:

- Achter de scharnierbare lessenaar (modellen "Van Rhijn" (Monarke) en "Gothique").
- Achter de pedaalverlichtingslijst of de lessenaarverlichtingslijst (modellen "Van Eyck" (Monarke) en "Positief").
- Achter de scharnierbare afdeklijst tussen manualen en lessenaar.
- Rechts naast de manualen (Opus en Sweelinck).
- Rechts naast de manualen, onder of naast één van de registergroepen (Rembrandt, en Monarke-modellen "Vermeer" en "Van Gogh").

Na het inschakelen van uw instrument duurt het enkele seconden voordat alle bedieningsfuncties van het instrument werken. Dit komt doordat de verschillende elektronische schakelingen in het instrument enige tijd nodig hebben om de juiste instellingen te bereiken.

Indien u een MIDI-apparaat op een MIDI-uitgang van uw instrument hebt aangesloten, dient u eerst het betreffende MIDI-apparaat in te schakelen en pas daarna het orgel. Dit om er voor te zorgen dat het aangesloten MIDI-apparaat gereed staat om de juiste MIDI begininstellingen te ontvangen die het orgel automatisch verzendt na het inschakelen. De netschakelaar op uw instrument kan uitgevoerd zijn als drukknop met een controlelampje of als sleutelschakelaar.

Wanneer op uw instrument de netschakelaar is uitgevoerd als drukknop, kunt u het instrument inschakelen door de netschakelaar in te drukken. Bij dit type netschakelaar kunt u aan het controlelampje in de schakelaar zien of het instrument in- of uitgeschakeld is.

Wanneer op uw instrument de netschakelaar is uitgevoerd als sleutelschakelaar kunt u het instrument inschakelen door de sleutelschakelaar met de bijbehorende sleutel een kwartslag naar rechts te draaien. Bij dit type schakelaar kunt u aan de stand van de sleutelschakelaar zien of het instrument in- of uitgeschakeld is.

N.B. Bij instrumenten met een sleutelschakelaar is de netschakelaar van hetzelfde type als het geheugenslot. Beide sloten hebben wel verschillende sleutels (twee verschillende sleutelnummers). Het geheugenslot wordt aangeduid met het naamplaatje "MEMORY LOCK". Let erop dat u beide schakelaars niet met elkaar verwisselt.

Wanneer uw instrument is uitgevoerd met een 7-segmentdisplay zal dit display bij het inschakelen van het instrument het cijfer 1 weergeven.

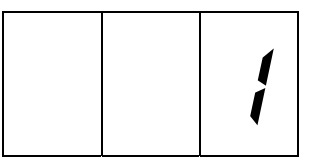

Indien uw instrument is uitgevoerd met een LCD-display zal dit display bij het inschakelen van het instrument de volgende tekst weergeven:

Afhankelijk van de door u geprogrammeerde instellingen (zie verderop in deze handleiding) kunnen de grijsgemarkeerde instellingen een andere waarde hebben.

> Mem: 1 Vol:12 Tune:440 Trans: 0 Crescendo: Off

Wanneer u een instrument hebt met verlichte drukknoppen onder de manualen zal bij het inschakelen van het instrument de drukknop 0, de drukknop CAN of de drukknop HR gaan branden.

Bij instrumenten zonder geheugenslot (slotschakelaar MEMORY LOCK) zal ook de SET-knop gaan branden.

Bij instrumenten met een geheugenslot zal, wanneer het geheugen d.m.v. de slotschakelaar MEMORY LOCK open staat, ook de SET-knop gaan branden.

Is uw instrument voorzien van zwelstandindicatoren, dan zullen deze bij het inschakelen van het instrument de actuele zwelstanden weergeven.

### **Pedaal- en lessenaarverlichting**

Uw instrument kan voorzien zijn van pedaal- en/of lessenaarverlichting.

Meestal wordt de pedaal- en/of lessenaarverlichting in- en uitgeschakeld bij het in- en uitschakelen van het instrument.Uw instrument kan echter ook voorzien zijn van een aparte aan/uit-schakelaar voor pedaal- en/of lessenaarverlichting.

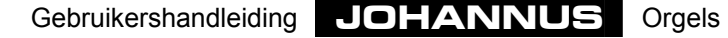

# **De speeltafel in detail**

# **Normen**

Bij het bouwen van uw instrument wordt, waar mogelijk, rekening gehouden met de gangbare normen in de orgelbouw. De twee belangrijkste normen zijn:

1. De BDO-norm.

BDO staat voor **B**und **D**eutscher **O**rgelbaumeister. Instrumenten voor het Europese vasteland worden meestal volgens deze norm gebouwd.

2. De AGO-norm.

AGO staat voor **A**merican **G**uild of **O**rganists. Instrumenten voor de Angelsaksische landen en de VS worden veelal volgens deze AGO-norm gebouwd.

Het meest opvallende kenmerk van AGO-instrumenten is de uitvoering van het pedaal. AGO-instrumenten kennen, in tegenstelling tot de BDO-instrumenten, geen recht of gebogen (concaaf) pedaal, maar hebben altijd een pedaal dat gebogen (concaaf) is en waarvan de toetsen naar voren toe "uitwaaieren" (radiaal).

Een ander opvallend verschil tussen BDO- en AGO-instrumenten is de registerindeling.

# **Registerindeling**

Bij het maken van een registerindeling moet met een aantal factoren rekening gehouden worden:

- De toe te passen normen in de orgelbouw.
- De beschikbare ruimte op de registervelden.
- De symmetrie tussen het linker en het rechter registerveld.
- De plaats van de speelhulpen.
- Het bepalen van de plaats van de bij een klavier ("werk") behorende registergroep(en).
- Het bepalen van de registerindeling per klavier, waarbij rekening gehouden moet worden met de voetmaat van een register en de familie (fluiten, strijkers, tongwerken enz.) waartoe een register/speelhulp behoort.

#### **Normen**

De registerindeling zal zoveel mogelijk gemaakt zijn volgens de voor uw instrument toe te passen normen.

#### **Beschikbare ruimte en symmetrie**

De beschikbare ruimte speelt vooral een rol bij de Monarke-modellen "Van Rhijn" en "Van Eyck" en de modellen "Gothique" en "Positief". Bij deze instrumenten moeten de registers i.v.m. het aanbrengen van de registernaamplaatjes en voor het bedieningsgemak relatief ver uit elkaar geplaatst worden.

Bij deze modellen is ook geen ruimte om de speelhulpen als aparte groep registers onder de lessenaar aan te brengen.

Voor het verkrijgen van een goede symmetrie tussen linker en rechter registerbord en het optimaal benutten van de ruimte wordt bij de Monarke-modellen "Van Rhijn" en "Van Eyck" en de modellen "Gothique" en "Positief"

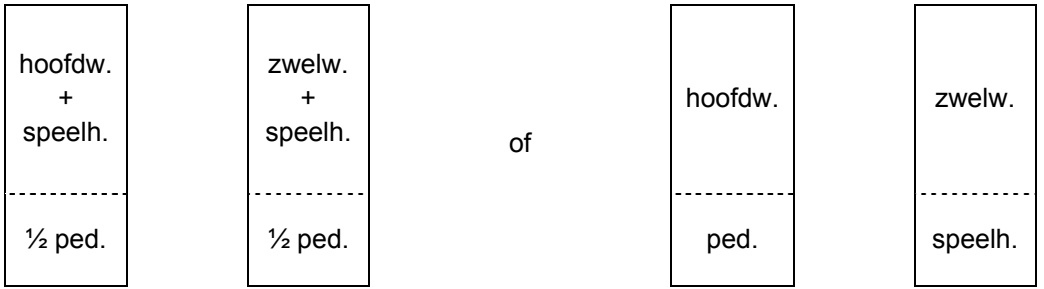

Bij AGO-instrumenten worden de zwelwerkregisters links en de hoofdwerkregisters rechts van de manualen geplaatst:

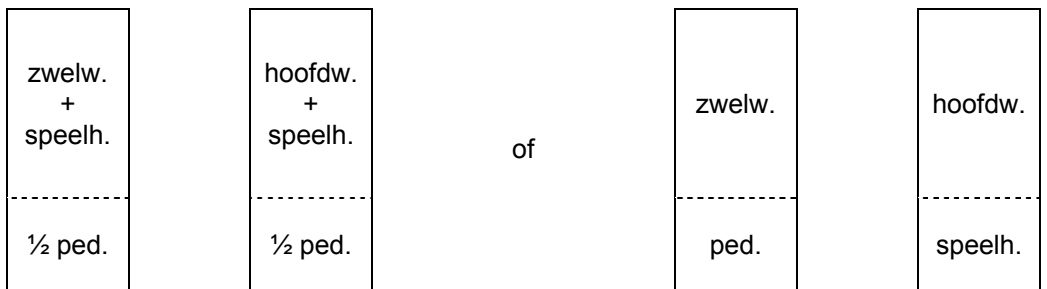

Wanneer het aantal registers links en rechts niet gelijk is, kunnen de beide registervelden symmetrisch gemaakt zijn door het toevoegen van één of meerdere nietsprekende registers (z.g. tacetregisters, tacet = zwijgen). Eventueel kunt u uw instrument dan later nog uit laten breiden door deze registers sprekend te laten maken.

De Rembrandt-modellen en de Monarke-modellen "Vermeer" en "Van Gogh" kennen een grote variatie in registerindeling. Hieronder enkele BDO-voorbeelden.

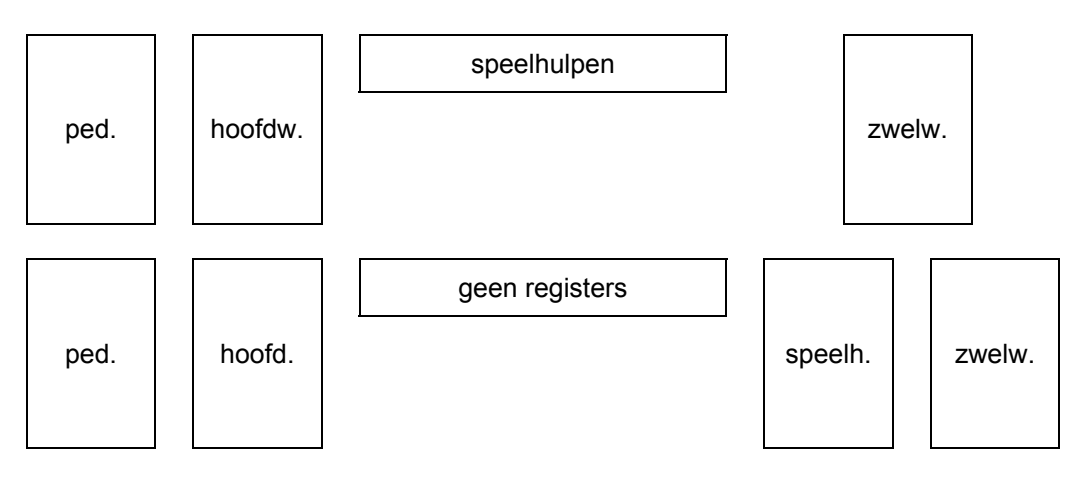

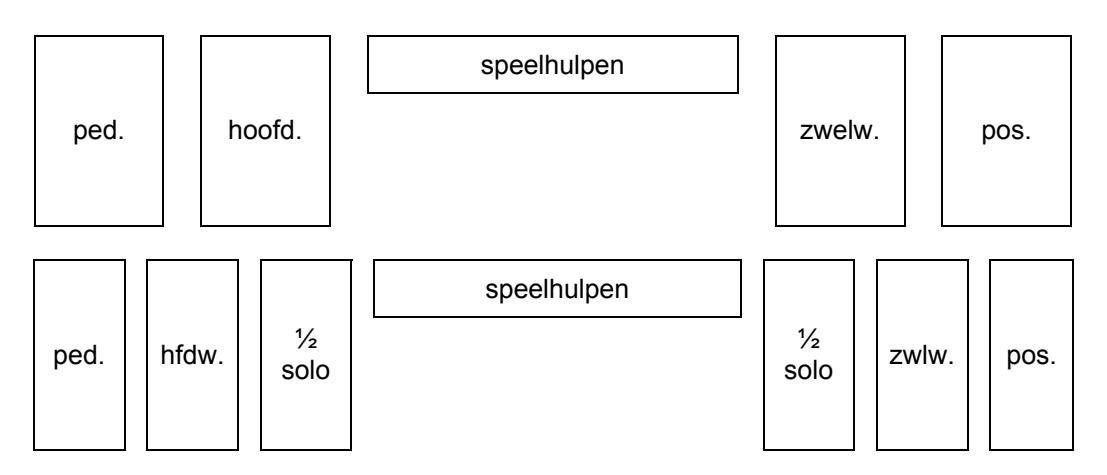

Ook hier geldt dat bij de AGO-instrumenten de zwelwerkregisters links en de hoofdwerkregisters rechts van de manualen zijn geplaatst.

Bij instrumenten met alleen tuimelregisters boven de manualen kunt u de volgende BDO- indelingen aantreffen.

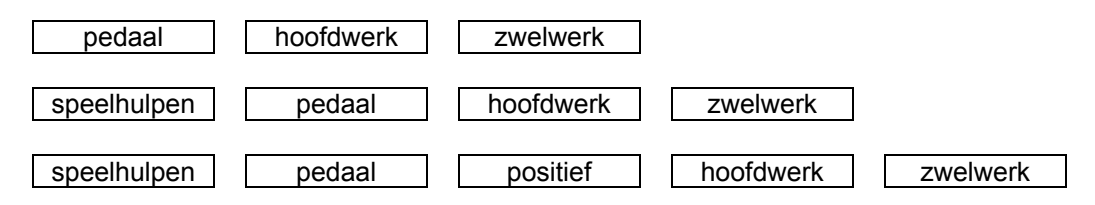

Ook bij instrumenten met alleen tuimelregisters is de AGO indeling anders dan bij BDO instrumenten. Hieronder een voorbeeld van een 3-manuaals instrument met een AGOregisterindeling.

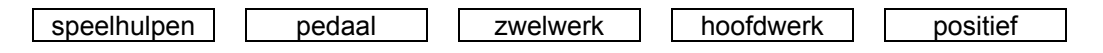

#### **Plaats speelhulpen**

Uit bovenstaande voorbeelden blijkt dat de plaats van de speelhulpen nogal kan variëren.

Om meer ruimte te creëren voor de sprekende registers (Monarke-modellen "Van Rhijn" en "Van Eyck" en de modellen "Gothique" en "Positief") kan er bij het ontwerp voor gekozen zijn om bepaalde speelhulpen zoals koppels en tremulanten als verlichte drukknop uit te voeren en deze te plaatsen onder (één van) de manualen.

#### **Registerplaatsing**

De registerplaatsing per werk wordt ook vastgesteld aan de hand van bepaalde normen. Zo kan voor een plaatsing gekozen zijn waarbij de z.g. labiaalregisters (fluiten, prestanten e.d.) met de grootste voetmaat (32' of 16') onderaan en de kleinere voetmaten daarboven geplaatst zijn.

Boven de labiaalregisters bevinden zich dan de vulstemmen (Mixtuur, Scherp, Cornet e.d.) en daarboven weer de tongwerken (Trompet, Hobo, Schalmei e.d.).

De koppels zijn dan onder de sprekende registers van het betreffende werk geplaatst terwijl de tremulant meestal boven de sprekende registers van het betreffende werk te vinden is.

Bij meer dan twee (verticale) rijen registers wordt zoveel mogelijk geprobeerd om de labiaalregisters uit één familie boven elkaar te plaatsen. Enkele families zijn: prestanten, fluiten en strijkers.

Ook wordt zoveel mogelijk geprobeerd om bij registers met dezelfde voetmaat deze (van onder naar boven) van sterk naar zacht (prestant-fluit-strijker) te plaatsen.

Het is niet altijd mogelijk om een registerindeling te realiseren die, vaak ook nog eens binnen een beperkte registerbordgrootte, aan alle hierboven beschreven normen kan voldoen. Wel zal er naar gestreefd worden de normen zoveel mogelijk toe te passen.

### **Manuaalvolgorde**

Evenals de registers worden ook de manualen (werken) volgens bepaalde normen geplaatst. Deze normen kunnen niet alleen qua norm, maar zelfs per land afwijken. Hieronder enkele voorbeelden van manuaalindelingen:

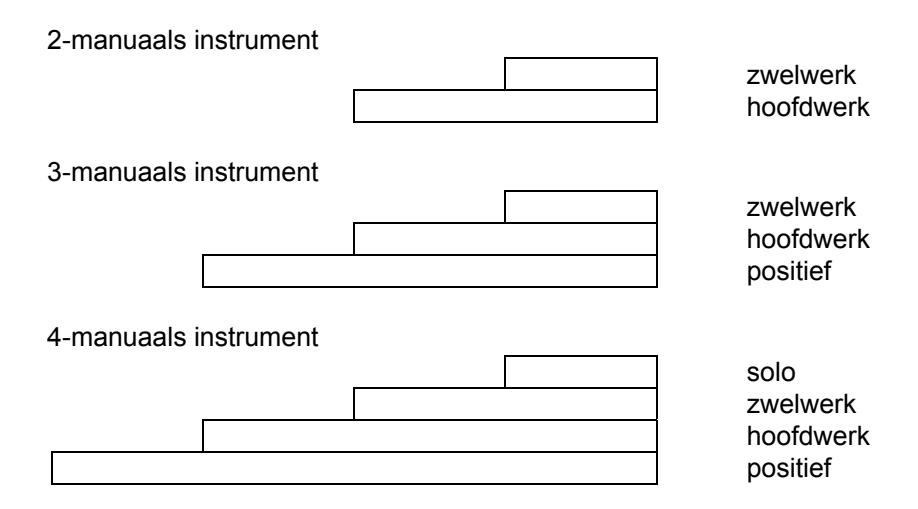

# **Zwelvolgorde**

Ook de posities van de zweltreden zijn in de BDO- en AGO-normen vastgelegd. Hieronder vindt u enkele voorbeelden van de plaatsing van zweltreden.

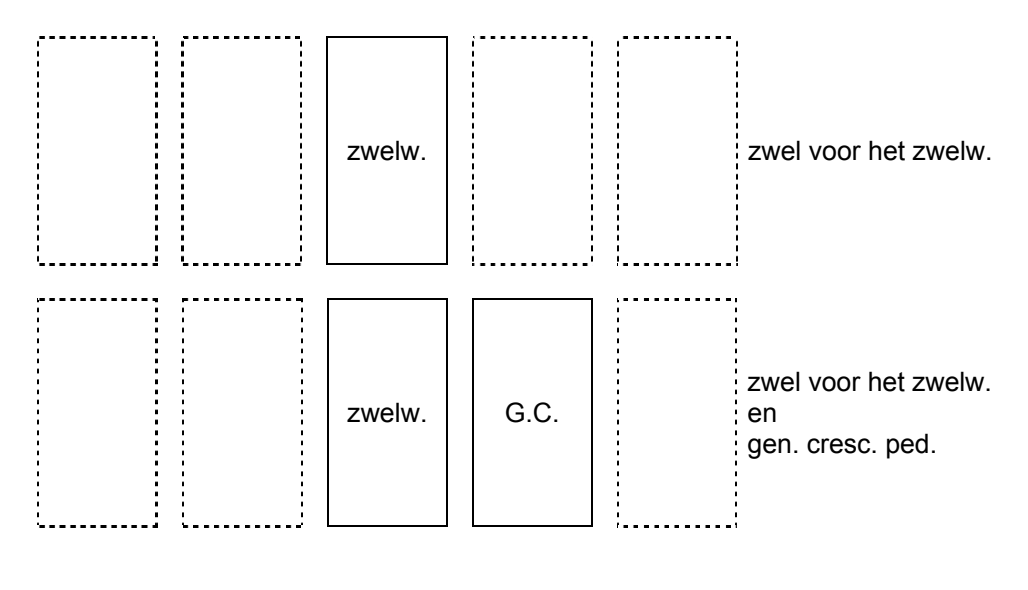

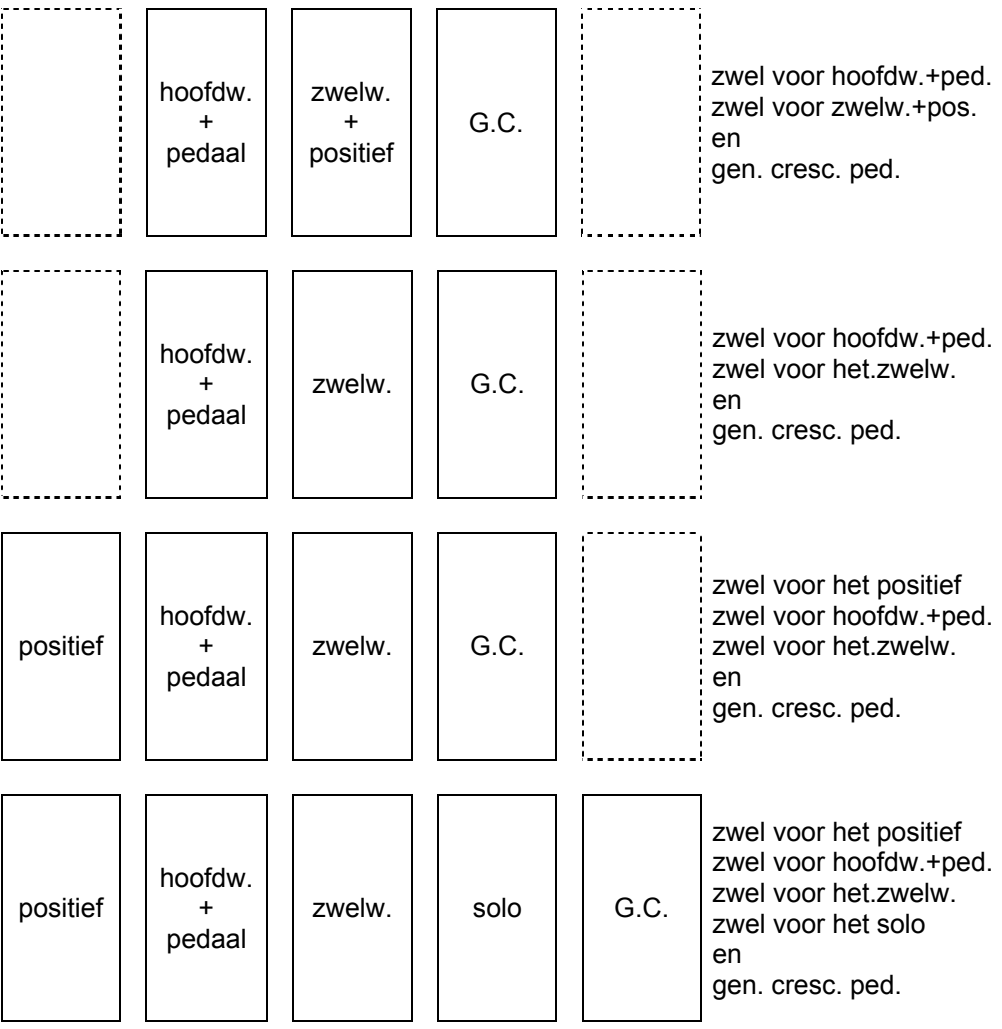

Ook de horizontale positie van de zweltreden kan per type instrument verschillen. Bij instrumenten met panelen links en rechts van de zweltrede(n) worden de zweltrede(n), voor het verkrijgen van de symmetrie, veelal precies in het midden geplaatst, terwijl bij BDO- en AGO-normen de zweltreden uit het midden geplaatst zijn.

### **Drukknoppen**

Afhankelijk van het ontwerp kunt u onder de manualen, onder, achter of boven de lessenaar een aantal verlichte drukknoppen vinden.

Deze verlichte drukknoppen zijn uitgevoerd als schakelaars die na het in- of uitschakelen in de middenstand terugspringen. Daarom is in elke drukknop een LED aangebracht dat gaat branden zodra de drukknop wordt ingeschakeld.

Hieronder vindt u in alfabetische volgorde een beschrijving van de drukknoppen die op uw instrument voor kunnen komen. Verderop in de handleiding is, waar nodig, de functie van een knop meer uitgebreid behandeld zijn.

#### **0-knop**

De 0-knop heeft een tweeledige functie. Het kan voorkomen dat u per vergissing een vaste (preset) combinatie hebt gekozen of met de hand een register aanzet. Door de 0knop kort in te drukken maakt u de laatste wijziging ongedaan.

#### *Voorbeeld*

U speelt met de registratie FLUIT 8', FLUIT 4' en FLUIT 2'. Na enige tijd voegt u de PRESTANT 8' en de PRESTANT 4' toe. Uiteraard zit er een - ook al is het een zeer korte - tijd tussen het inschakelen van de PRESTANT 8' en de PRESTANT 4'.

Door nu de 0-knop kort in te drukken, zal alleen de PRESTANT 4' uitgeschakeld worden (laatste wijziging ongedaan maken). Het is dus niet zo, dat zowel de PRESTANT 8' als de PRESTANT 4' uitgeschakeld worden (vanuit de organist gezien zou dit namelijk de vorige registratie zijn). Het instrument "ziet" als het ware de registratie FLUIT 8', FLUIT 4', FLUIT 2', PRESTANT 8' als "vorige keuze", terwijl de organist de registratie FLUIT 8', FLUIT 4', FLUIT 2' als "vorige keuze" ziet.

Als u de 0-knop langer indrukt, worden - op enkele uitzonderingen na - alle ingeschakelde registers in één keer uitgeschakeld. Uitzonderingen zijn: de koppels en de tremulanten indien de FA-functie is ingeschakeld, en de speelhulpen CHORUS en INTONATIE 2.

N.B. Het is ook mogelijk dat de dubbele functie van de 0-knop uitgevoerd is als twee aparte drukknoppen.

 Met de 0-knop kunt u dan alle ingeschakelde registers uitschakelen (afgezien van de hierboven genoemde uitzonderingen) en met een extra drukknop (REC. = recall) kunt u dan de laatste wijziging ongedaan maken worden.

In plaats van 0-knop kan deze drukknop ook CAN. (= cancel) heten.

#### **1 t/m 8**

Drukknoppen waarmee u een zelfgekozen registratie kunt opslaan in het setzergeheugen door deze een nummer (1 t/m 8) te geven binnen een setzergeheugengroep. Deze drukknoppen hebt u ook weer nodig om de in het setzergeheugen opgeslagen registraties op te roepen.

Een instrument kan één of meerdere groepen drukknoppen 1 t/m 8 hebben. Bij meerdere groepen drukknoppen 1 t/m 8 heeft u niet alleen de beschikking over zelf te programmeren vrije (setzer) combinaties voor het gehele instrument (generals) maar ook nog eens voor elk werk afzonderlijk (separaten).

Zie verder bij "Gebruik van het setzer".

#### **– en +**

Drukknoppen waarmee u (indien op uw instrument aanwezig):

- Een setzergeheugengroep kunt kiezen. Zie verder bij "Gebruik van het setzer".
- Een te programmeren generaal crescendostap kunt kiezen. Zie verder bij "Gebruik van het generaal crescendo".
- Volume, Tune en Transposer in kunt stellen. Zie verder bij de beschrijving van "Totaalvolume", "Fijnafstemming" en "Transposer".
- MIDI-registers kunt programmeren. Zie verder bij "Programmeren MIDI-registers".

Wanneer u de "-"- of de "+"-knop ingedrukt houdt blijft deze automatisch naar beneden of naar boven doortellen totdat u de knop weer loslaat.

#### **ANC. OFF**

Wanneer uw instrument (m.b.v. MIDI) bestaat uit een combinatie van een aantal pijporgelstemmen en een aantal elektronisch gerealiseerde stemmen (een z.g. hybride instrument) kan op uw instrument, meestal in combinatie met een drukknop PIPE ON, de drukknop ANC. OFF (Ancillary Off) voorkomen.

Door deze knop in te drukken kunt u de elektronische stemmen van uw hybride instrument in één handeling uitzetten.

#### **CAN. = Cancel (oplosser)**

De drukknop CAN. kunt u aantreffen op instrumenten waar de dubbele functie van de 0 knop is vervangen door twee drukknoppen (CAN.- of 0-knop en REC.-knop) met elk een enkele functie.

Met de CAN.-knop (of de 0-knop) kunt u alle registers uitzetten (uitgezonderd de koppels en de tremulanten, indien de FA-functie is ingeschakeld, en de speelhulpen CHORUS en INTONATIE 2) terwijl u met de REC.-knop (REC. = recall) de laatste wijziging ongedaan kunt maken.

#### **CF = Cantus Firmus**

Drukknop voor het in- en uitschakelen van het koppel Cantus Firmus. Zie verder bij "Cantus Firmus".

#### **CH = Chorus**

Drukknop voor het in- en uitschakelen van het choruseffect. Zie verder bij "Chorus".

#### **CR = Generaal Crescendo**

Drukknop waarmee u de functie van het generaal crescendo kunt in- of uitschakelen. Zie verder bij "Gebruik van het generaal crescendo".

#### **FA = Fix Accessories (vastzetten speelhulpen)**

Bij het gebruik van de koppels en de tremulanten in de vaste (preset) of vrije (setzer) combinaties of bij het gebruik van de 0- of de CAN-knop zullen deze mee veranderen. U kunt dit voorkomen door de FA-knop in te drukken. Zolang deze knop ingeschakeld is, kunnen de koppels en de tremulanten alleen handmatig aan- en uitgezet worden.

#### **HR = Handregistratie**

De HR-knop treft u alleen aan op instrumenten met houten trekregisters (Monarkemodellen "Van Rhijn" en "Van Eyck" en modellen "Gothique" en "Positief").

Bij het indrukken van deze drukknop schakelt u over van een vaste (preset) of een vrije (setzer) combinatie naar handregistratie. Zodra u de HR-knop indrukt zullen alleen de handmatig aangezette (uitgetrokken) registers klinken. Zolang de HR-knop aan staat kunt u handmatig registers in- of uitschakelen.

Wanneer u een vaste (preset) of een vrije (setzer) combinatie geselecteerd hebt en handmatig een register aan- of uitzet, wordt direct overgeschakeld naar de geselecteerde vaste (preset) of vrije (setzer) combinatie plus handregistratie. Dit zal met enkele voorbeelden verduidelijkt worden.

*Voorbeeld 1* 

- 1. Er staat geen enkel register aan.
- 2. De vaste combinatie PP (met b.v. de registers SUBBAS 16' pedaal, ROERFLUIT 8' hoofdwerk en HOLPIJP 8' zwelwerk) is geselecteerd.
- 3. De HR-knop staat niet aan.

Wanneer u nu op het zwelwerk speelt hoort u alleen het register HOLPIJP 8'.

Bij het handmatig aanzetten van b.v. de FLUIT 4' van het zwelwerk zult u zowel het register HOLPIJP 8' (PP) als het register FLUIT 4' (HR) horen.

Zowel de drukknoppen PP als HR zullen nu gaan branden.

#### *Voorbeeld 2*

- 1. Het register OCTAAF 4' van het zwelwerk staat aan. Alle overige registers staan uit.
- 2. De vaste combinatie PP (met b.v. de registers SUBBAS 16' pedaal, ROERFLUIT 8' hoofdwerk en HOLPIJP 8' zwelwerk) wordt geselecteerd.
- 3. De HR-knop staat niet aan.

Wanneer u nu op het zwelwerk speelt hoort u alleen het register HOLPIJP 8'.

Bij het handmatig aanzetten van b.v. de OCTAAF 2' van het zwelwerk zult u zowel het register HOLPIJP 8' (PP) als de registers OCTAAF 4' en OCTAAF 2' (HR) horen. Zowel de drukknoppen PP als HR zullen nu gaan branden.

#### *Voorbeeld 3*

- 1. Het register OCTAAF 4' van het zwelwerk en het koppel ZWELWERK-HOOFDWERK staan aan. Alle overige registers staan uit.
- 2. De vaste combinatie PP (met b.v. de registers SUBBAS 16' pedaal, ROERFLUIT 8' hoofdwerk en HOLPIJP 8' zwelwerk) wordt geselecteerd.
- 3. De HR-knop staat niet aan.

Wanneer u nu op het hoofdwerk speelt hoort u alleen het register ROERFLUIT 8'.

Bij het handmatig aanzetten van b.v. de OCTAAF 2' van het zwelwerk zult u, omdat het koppelregister nu ook aangezet wordt, zowel het register ROERFLUIT 8' en HOLPIJP 8' (PP) als de registers OCTAAF 4' en OCTAAF 2' (HR) horen.

Zowel de drukknoppen PP als HR zullen nu gaan branden.

Registers aangeschakeld door het selecteren van een vaste (preset) of een vrije (setzer) combinatie kunt u niet handmatig uitzetten. In bovenstaande voorbeelden zal het handmatig uitzetten van de HOLPIJP 8' geen effect hebben omdat dit register door de geselecteerde vaste combinatieknop PP aan blijft staan. Met andere woorden, de vaste (preset) en vrije (setzer) combinaties hebben voorrang boven handregistratie.

#### **INT2 = Intonatie 2**

Drukknop voor het kiezen van een andere intonatie. Zie verder bij "Intonatie 2" en bij "Keuze van stemming".

#### **Koppels**

Behalve als trek- of tuimelregisters kunnen koppels, bij ruimtegebrek op de registerpanelen zelf, ook als drukknoppen onder de manualen geplaatst zijn. Zie verder bij "Koppels".

Ook kan ervoor gekozen zijn dat de koppelregisters zijn uitgevoerd als registerknop, èn als drukknop èn eventueel ook nog als voetpiston. Een koppel kunt u op deze wijze op twee of drie manieren bedienen: met een registerknop, met een drukknop onder de manualen en/of met een voetpiston.

Wanneer een koppelregister twee- of drievoudig is uitgevoerd kunt u altijd met elk van de twee of drie knoppen het koppelregister aan- of uitzetten. Met andere woorden, als een koppel is uitgeschakeld, kunt u met elk van de twee of drie knoppen het desbetreffende koppel weer inschakelen en omgekeerd.

#### **KW = Klavierwissel**

Door het indrukken van deze knop kunt u twee manualen onderling met elkaar verwisselen. Welke twee klavieren dit zijn is van tevoren, bij de bouw van het instrument bepaald.

Bij het inschakelen van de klavierwissel blijven de bij een bepaald werk behorende functies bij dat werk.

Het gebruik van de klavierwissel kan het spelen van bepaalde muziek vereenvoudigen.

#### *Voorbeeld:*

Gewoonlijk is bij een 3-manuaals instrument de manuaalvolgorde (van beneden naar boven) positief-hoofdwerk-zwelwerk. Franse orgels hebben echter vaak een andere manuaalvolgorde (hoofdwerk-positief-zwelwerk). Bij muziek van Franse componisten is bij de notatie van de muziek vaak met deze laatste (Franse) manuaalvolgorde rekening gehouden. M.b.v. de drukknop KW kunt u eenvoudig het hoofdwerkmanuaal en het positiefmanuaal omwisselen.

#### **M1 en M2**

Met deze drukknoppen bewaart u een zelfgekozen registratie onder setzergeheugengroep M1 (Opus 1) of M2 (Opus 5).

Bij de Opus 1 schakelt u met de drukknop M1 over van de vaste (preset) combinaties naar de vrije (setzer) combinaties.

Bij de Opus 5 schakelt u met de drukknop M2 over van setzergeheugengroep 1 (M2 niet geactiveerd) naar setzergeheugengroep 2 (M2 wel geactiveerd).

Deze drukknoppen hebt u ook weer nodig om de in het geheugen opgeslagen registraties op te roepen.

Zie verder bij "Gebruik van het Setzer".

#### **MB = Manuaal Bas**

Drukknop voor het in- en uitschakelen van het koppel Manuaal Bas. Zie verder bij "Koppels".

#### **MIDI's**

De MIDI-registers (of schakelaars) vormen een aparte groep speelhulpen. Zie voor het gebruik hiervan de hoofdstukken "Toepassen van MIDI" en "Programmeren MIDI-registers".

#### **MT = Middentoon**

Drukknop voor het kiezen van de Middentoonstemming. Zie verder bij "Middentoon" en bij "Keuze van stemming".

#### **PGM = Programmeren Generaal crescendo en MIDI-registers**

Drukknop waarmee u de mogelijkheid hebt om de MIDI-registers (of schakelaars) te programmeren en om de registercombinaties van het generaal crescendo te wijzigen. Zie verder bij "Programmeren MIDI-registers" en bij "Gebruik van het generaal crescendo".

#### **PIPE ON**

Wanneer uw instrument (m.b.v. MIDI) bestaat uit een combinatie van een aantal pijporgelstemmen en een aantal elektronisch gerealiseerde stemmen (een z.g. hybride instrument) kan op uw instrument, meestal in combinatie met een drukknop ANC. OFF (Ancillary off), de drukknop PIPE ON voorkomen.

Door deze knop in te drukken kunt u het pijporgelgedeelte van het gecombineerde instrument activeren. Pas wanneer u de knop PIPE ON ingedrukt heeft kunt u de stemmen van het pijporgelgedeelte normaal met de overeenkomstige registerknoppen aan- en uitzetten.

#### **PP t/m T = Pianissimo t/m Tutti**

De vaste (preset) combinaties zijn registergroepen, ingesteld volgens vaste muzikale normen, beginnend bij PP (pianissimo: zeer zacht) tot en met T (tutti: zeer sterk).

In feite is er weinig verschil tussen de vaste (preset) combinaties en de vrije (setzer) combinaties. Beiden zijn programmeerbaar. De verschillen tussen de vaste (preset) en de vrije (setzer) combinaties zijn:

1. Bij de vaste combinaties bent u, vanwege de aanduiding op de knoppen, min of meer gebonden aan het programmeren van bepaalde registraties voor bepaalde knoppen.

Zo kunt u b.v. de PP-knop niet programmeren met veel en/of luid klinkende registers.

- 2. De vaste combinaties hebben maar één geheugengroep, zodat u maar één combinatie per knop op kunt slaan. Dit in tegenstelling tot de vrije (setzer) combinaties die (uitgezonderd de Opus 1) twee, vier of meer setzergeheugengroepen hebben, zodat u twee, vier of meer combinaties per knop op kunt slaan.
- 3. Bij de vaste combinaties is het mogelijk de standaard door de ontwerper van het instrument ingestelde - registercombinaties terug te zetten.

U kunt de standaard ingestelde registercombinaties van elke vaste combinatie wijzigen en opslaan in het vaste combinatiegeheugen.

De standaard - door de ontwerper van het instrument ingestelde - vaste registercombinaties kunt u altijd weer terug zetten in het vaste combinatiegeheugen. Dit kan echter alleen voor alle vaste combinaties tegelijk. Alle door de gebruiker ingestelde registercombinaties gaan hierbij dan wel verloren. Zie voor het terugzetten van de standaard vaste registercombinaties bij "Speciale functies drukknoppen".

Het vaste combinatiegeheugen is zodanig beveiligd dat de opgeslagen registraties niet verloren gaan wanneer u het instrument uitschakelt of wanneer de stekker uit de wandcontactdoos wordt gehaald.

Een vaste combinatie programmeert u als volgt:

- 1. Zorg dat de knoppen CR en PGM niet ingedrukt zijn, indien u een instrument hebt met een programmeerbaar generaal crescendopedaal en/of programmeerbare MIDI-registers. Dit om te voorkomen dat u per ongeluk de registercombinaties van het generaal crescendo of een geprogrammeerd MIDI-register wijzigt.
- 2. Zet het vaste combinatiegeheugen "open" door de sleutelschakelaar MEMORY LOCK een kwartslag naar rechts te draaien. De SET-knop zal nu gaan branden ten teken dat het setzergeheugen "open" staat.
- 3. Kies de gewenste registratie die u wilt opslaan in het vaste combinatiegeheugen.
- 4. Druk op SET, houd deze ingedrukt en kies vervolgens een vaste combinatieknop (b.v. MF) en druk deze even in.
- 5. Laat eerst de drukknop voor de vaste combinatie (in dit voorbeeld MF) los en pas daarna de SET-knop.
- 6. Zet, na het programmeren van één of meerdere vaste combinaties, het vaste combinatiegeheugen "dicht" door de sleutelschakelaar MEMORY LOCK een kwartslag naar links te draaien (en haal de sleutel eventueel uit de schakelaar). De LED in de SET-knop zal nu weer uitgaan ten teken dat het vaste combinatiegeheugen weer "dicht" staat.
- 7. Schrijf eventueel de zojuist geprogrammeerde vaste combinatie (b.v. MF) op het muziekstuk waar u die registratie wilt gebruiken.

De gewijzigde registratie van de vaste combinatie drukknop MF is nu opgeslagen.

Een vaste combinatie kunt u eenvoudig oproepen door de gewenste vaste combinatieknop even in te drukken.

Voor het oproepen van de zelfgekozen registraties is het niet nodig om het vaste combinatiegeheugen open te zetten met de sleutelschakelaar MEMORY LOCK.

De werking van de T-knop is tweeledig. Wanneer u speelt met een zelfgekozen registratie of met een vaste combinatie (PP t/m FF) krijgt u door het indrukken van de T-knop de in het vaste combinatiegeheugen opgeslagen T-registratie: de normale werking van deze knop. Door echter nogmaals deze knop in te drukken, krijgt u de voorgaande registratie terug.

Bij instrumenten met verlichte registers kunt u bij het indrukken van één van de presetknoppen aan de registers die gaan branden zien welke registers ingeschakeld zijn.

Bij instrumenten met bewegende trekregisters kunt u bij het indrukken van één van de presetknoppen aan de stand van de registers zien welke registers ingeschakeld zijn.

Het is ook mogelijk om binnen een vaste combinatie handmatig registers in of uit te schakelen.

#### **REC. = Recall (laatste wijziging ongedaan maken)**

De drukknop REC. kunt u aantreffen op instrumenten waar de dubbele functie van de 0 knop is vervangen door twee drukknoppen (REC.-knop en CAN.- of 0-knop) met elk een enkele functie.

Met de REC.-knop (REC. = recall) kunt u de laatste wijziging ongedaan maken terwijl u met de CAN.-knop (of de 0-knop) alle registers (uitgezonderd de koppels en de tremulanten, indien de FA-functie is ingeschakeld, en de registers CHORUS en INTONATIE 2) kunt uitzetten.

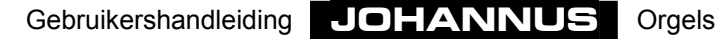

#### **SEQ (sequence)**

Wanneer uw orgel is uitgevoerd met een uitgebreid setzer (een setzergeheugen voor het gehele instrument en een setzergeheugen voor elk werk apart) kan uw instrument ook één enkele SEQ-knop (zonder verdere aanduiding) hebben in plaats van de twee knoppen SEQ– en SEQ+ (zie hieronder).

Door de enkele SEQ-knop te activeren krijgen alle setzerknoppen of voetpistons 1 t/m 8 die normaal voor het pedaal-setzer gebruikt worden de functie van SEQ– (zie hieronder) terwijl alle setzerknoppen of voetpistons 1 t/m 8 die normaal voor het gehele instrument gebruikt worden de functie van SEQ+ (zie hieronder) krijgen.

#### **SEQ– en SEQ+ (sequence)**

Wanneer uw instrument met een setzersysteem is uitgevoerd, kunt u in dit setzersysteem een aantal zelfgekozen registraties in een geheugen opslaan (programmeren). Deze registraties zijn op elk gewenst moment oproepbaar.

Een setzer is altijd opgebouwd uit een aantal geheugengroepen (1, 2, 4, 8, 16 of meer), te kiezen met de drukknoppen – en + , M1 of M2. Elke setzergeheugengroep heeft (maximaal) acht plaatsen (drukknoppen 1 t/m 8). Op elke plaats kunt u een zelfgekozen registratie opslaan.

Het oproepen van een opgeslagen registratie uit het geheugen gaat dus altijd m.b.v. twee knoppen; één knop (– ,+, M1 of M2) voor het selecteren van de juiste geheugengroep en één knop (1 t/m 8) voor het selecteren van de juiste geheugenplaats.

M.b.v. de sequenceknoppen (sequence = opeenvolging) kunt u het gehele geheugen opeenvolgend doorlopen. Met de SEQ– naar lagere geheugenplaatsen en met de SEQ+ naar hogere.

Onderstaand diagram geeft de sequencenummering van alle (16x8=128) geheugenplaatsen aan van een setzer met 16 geheugengroepen en 8 geheugenplaatsen per groep.

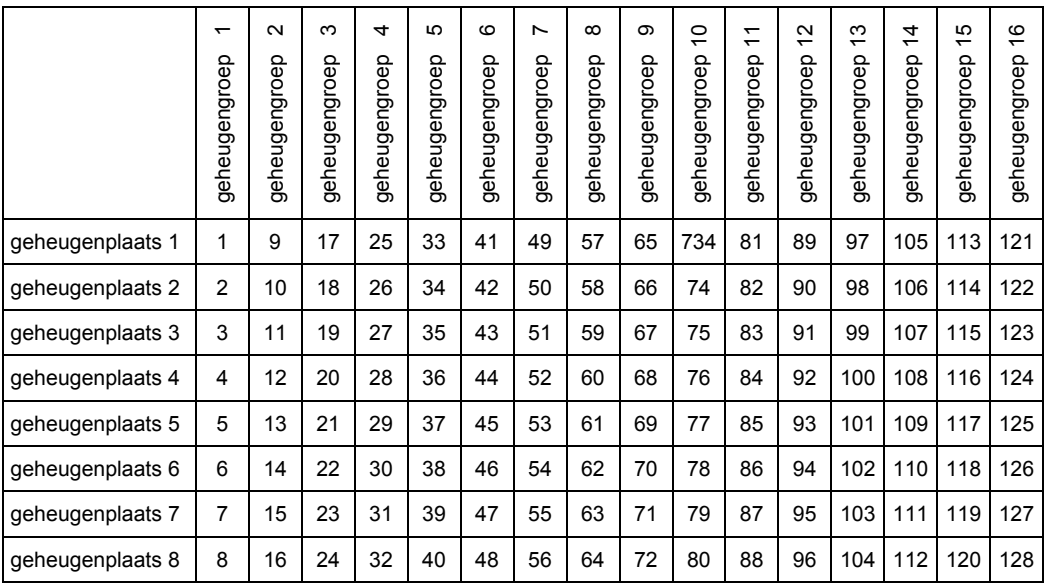

Op deze wijze kunt u b.v. een concert voorbereiden door 128 registraties voor het gehele concert achter elkaar in het setzergeheugen te programmeren.

TIP: Bij het juiste gebruik van de functies SEQ– en SEQ+ zult u niet op elke geheugenplaats een andere registratie programmeren maar veel meer letten op de registraties zoals die elkaar gedurende een te spelen concert in tijd opvolgen. Het is dan best mogelijk dat exact dezelfde registratie op meerdere geheugenplaatsen voorkomt omdat eenzelfde registratie ook gedurende het concert vaker voor zal komen. Dit hoeft echter, gezien het grote aantal geheugenplaatsen, geen bezwaar te zijn.

#### **SET**

Dit is een drukknop voor het programmeren van:

- Vrije (setzer) combinaties. Zie verder bij "Gebruik van het setzer".
- Vaste (preset) combinaties. Zie verder bij "PP t/m T = Pianissimo t/m Tutti".
- Registercombinaties van het generaal crescendo. Zie verder bij "Gebruik van het generaal crescendo".
- Volume-, Tune- en Transposerinstellingen. Zie verder bij de beschrijving van "Totaalvolume", "Fijnafstemming" en "Transposer".
- MIDI-registers.

Zie verder bij de beschrijving van "Programmeren MIDI-registers".

#### **S/S**

Een instrument met drie of meer zweltreden kan uitgevoerd zijn met een drukknop S/S. Bij instrumenten met twee zweltreden is het nog mogelijk de zweltreden tegelijk met één voet te bedienen door deze op beide zweltreden tegelijk te zetten. Bij instrumenten met meer dan twee zweltreden is dit niet meer mogelijk. Met de drukknop S/S kunt u alle zweltreden naar de zweltrede van het zwelwerk "koppelen". Door deze drukknop in te drukken kunt u zo het volume van alle werken gelijktijdig met één zweltrede, die van het zwelwerk, instellen.

Wanneer u de S/S functie inschakelt neemt elk werk direkt het volume over, dat ingesteld is met de zweltrede van het zwelwerk. Bij het weer uitschakelen van de S/S functie gaat het volume van elk werk weer naar de instelling van de erbij behorende zweltrede.

#### **TA = Tongwerken af**

Geheel rechts van de vaste (preset) combinaties bevindt zich de drukknop TA (Tongwerken af). Door deze drukknop in te drukken worden alle tongwerken in één keer uitgeschakeld. Zolang de TA-functie is ingeschakeld, kunnen geen tongwerken worden ingeschakeld.

Bij het uitschakelen van de functie TA worden de tongwerken die aanstonden weer ingeschakeld.

#### **TRANS. = Transposer**

Drukknop voor het instellen en opslaan van de transposerinstelling. Zie verder bij "Transposer".

#### **Tremulanten**

Wanneer de tremulanten onder de lessenaar geplaatst zijn (Rembrandt-modellen en de Monarke-modellen "Vermeer" en "Van Gogh"), zijn ze uitgevoerd als tuimelschakelaars. Wanneer de tremulanten op de registerborden bij de desbetreffende werken geplaatst zijn, is voor de tremulanten hetzelfde type registerknoppen gebruikt als voor de sprekende registers.

Bij te weinig ruimte op de registerborden of onder de lessenaar (Monarke-modellen "Van Rhijn" en "Van Eyck" en modellen "Gothique" en "Positief") kunnen de tremulanten ook onder de manualen geplaatste drukknoppen zijn.

#### **TUNE = Toonhoogte**

Drukknop voor het instellen en opslaan van de toonhoogte-instelling. Zie verder bij "Fijnafstemming".

#### **VOL. = Volume-instelling**

Drukknop voor het instellen en opslaan van de volume-instelling. Zie verder bij "Totaalvolume".

#### **WM = Werckmeister III**

Drukknop voor het kiezen van de Werckmeister III-stemming. Zie verder bij "Werckmeister III" en bij "Keuze van stemming".

#### **WS = Winddrukstabilisatie**

Drukknop voor het in- en uitschakelen van de winddrukstabilisatie. Zie verder bij "Winddrukstabilisatie".

# **Koppels**

Instrumenten met 2 of meer manualen zijn standaard voorzien van één of meerdere koppels.

Tenzij anders vermeld, zijn alle koppels volledig, d.w.z. dat alle ingedrukte toetsen gekoppeld worden.

Ook kan ervoor gekozen zijn dat de koppelregisters zijn uitgevoerd als registerknop, èn als drukknop èn eventueel ook nog als voetpiston. Een koppel kunt u op deze wijze op twee of drie manieren bedienen: met een registerknop, met een drukknop onder de manualen en/of met een voetpiston.

Wanneer een koppelregister twee- of drievoudig is uitgevoerd, kunt altijd met elk van de twee of drie knoppen het koppelregister aan- of uitzetten. Met andere woorden, als een koppel is uitgeschakeld, kunt u met elk van de twee of drie knoppen het desbetreffende koppel weer inschakelen en omgekeerd.

#### **Manuaalkoppels**

Met een manuaalkoppel kunt u een manuaal aan een ander manuaal koppelen. Zet u b.v. het koppel ZWELWERK - HOOFDWERK aan, dan zal, zodra u een toets van het hoofdwerk indrukt, de daaraan gekoppelde toets van het zwelwerk meeklinken. Zo kunt u de registers van het hoofdwerk aanvullen met de registers van het zwelwerk.

Uw instrument kan uitgevoerd zijn met de volgende manuaalkoppels:

- 
- 
- 
- 
- 
- 
- ZWELWERK HOOFDWERK (instrument met 2 of meer manualen)
- POSITIEF HOOFDWERK (instrument met 3 of meer manualen)
- ZWELWERK POSITIEF (instrument met 3 of meer manualen)
- SOLO HOOFDWERK (instrument met 4 manualen)
- SOLO ZWELWERK (instrument met 4 manualen)
- SOLO POSITIEF (instrument met 4 manualen)

Bij instrumenten met meer dan 4 manualen zal het aantal manuaalkoppels groter zijn.
# **Pedaalkoppels**

Met een pedaalkoppel kunt u een manuaal aan het pedaal koppelen. Zet u b.v. het koppel HOOFDWERK - PEDAAL aan, dan zal, zodra u een toets van het pedaal indrukt, de daaraan gekoppelde toets van het hoofdwerk meeklinken. Zo kunt u de registers van het pedaal aanvullen met de registers van het hoofdwerk.

Uw instrument kan uitgevoerd zijn met de volgende pedaalkoppels:

- HOOFDWERK PEDAAL (instrument met 2 of meer manualen)
- ZWELWERK PEDAAL (instrument met 2 of meer manualen)
- POSITIEF PEDAAL (instrument met 3 of meer manualen)
- SOLO PEDAAL (instrument met 4 of meer manualen)

Bij instrumenten met meer dan 4 manualen kan het aantal pedaalkoppels groter zijn.

## **Sub- en superkoppels**

Behalve de gebruikelijke manuaal- en pedaalkoppels kan uw instrument ook uitgebreid zijn met sub- en superkoppels.

Bij de gebruikelijke koppels zullen bij het koppelen van het ene aan het andere manuaal (pedaal) de registers die aan het andere manuaal (pedaal) gekoppeld zijn op hun eigen, werkelijke voetmaathoogte meeklinken.

Bij het inschakelen van een subkoppel zullen bij het koppelen van het ene aan het andere manuaal (pedaal) de registers die aan het andere manuaal (pedaal) gekoppeld zijn een octaaf lager meeklinken.

Bij het inschakelen van een superkoppel zullen bij het koppelen van het ene aan het andere manuaal (pedaal) de registers die aan het andere manuaal (pedaal) gekoppeld zijn een octaaf hoger meeklinken.

Behalve met sub- en superkoppels tussen de manualen onderling kan het instrument ook uitgevoerd zijn met sub- en superkoppels die binnen hetzelfde manuaal functioneren (intramanuaal koppels).

Wanneer een instrument behalve de gebruikelijke koppels ook sub- en superkoppels heeft zal het onderscheid tussen de verschillende koppels aangegeven worden met een voetmaataanduiding.

Een normaal koppel krijgt dan de aanduiding 8', een subkoppel de aanduiding 16' en een superkoppel de aanduiding 4' b.v.:

- 
- 
- 
- ZWELWERK ZWELWERK 4' (superkoppel voor het zwelwerk zelf)
- 

• ZWELWERK - HOOFDWERK 4' (superkoppel zwelwerk naar hoofdwerk)

- ZWELWERK HOOFDWERK 8' (normaal koppel zwelwerk naar hoofdwerk)
- ZWELWERK HOOFDWERK 16' (subkoppel zwelwerk naar hoofdwerk)
	-
- ZWELWERK ZWELWERK 16' (subkoppel voor het zwelwerk zelf)

## **Cantus Firmus**

Door het inschakelen van het register (of de drukknop) Cantus Firmus (CF) kunt u het zwelwerk aan het hoofdwerk koppelen. Dit koppel is een z.g. monofoon koppel. Dat wil zeggen dat er maar één toets tegelijk van het zwelwerk aan het hoofdwerk gekoppeld wordt. Als u op het hoofdwerk een akkoord speelt, wordt de hoogste toon van dat akkoord gekoppeld vanaf het zwelwerk aan het hoofdwerk. Op deze manier wordt het effect bereikt van een uitkomende stem.

Bij gebruik van het koppel ZWELWERK - HOOFDWERK heeft de functie Cantus Firmus geen effect.

## **Manuaal Bas**

Door het inschakelen van het register (of de drukknop) Manuaal Bas (MB) kunt u het pedaal aan het hoofdwerk koppelen. Dit koppel is een z.g. monofoon koppel. Dit wil zeggen dat er maar één toets tegelijk van het pedaal naar het hoofdwerk gekoppeld wordt. Als u op het hoofdwerk een akkoord speelt, wordt de laagste toon van dat akkoord gekoppeld vanaf het pedaal aan het hoofdwerk.

# **Tremulanten**

De tremulanten zijn bedoeld om de klank te laten golven om zodoende het starre van de orgeltoon wat weg te nemen. Elk werk kan voorzien zijn van een eigen tremulant.

Normaal worden tremulanten uitgevoerd als registerknop. Bij te weinig ruimte op de registerborden of onder de lessenaar (Monarke-modellen "Van Rhijn" en "Van Eyck" en modellen "Gothique" en "Positief") kunnen tremulanten ook onder de manualen geplaatste drukknoppen zijn.

Bij het gebruik van de koppels en/of het register Cantus Firmus (CF) worden de tremulanten van de desbetreffende manualen mee gekoppeld.

Wanneer één van de werken van uw instrument is uitgebreid met het register "TIBIA ORGAN" of "GOSPEL ORGAN" (modulestem), heeft dit register een eigen, specifiek bij deze stem behorende tremulant "Tremolo".

# **Overige speelhulpen**

Uw instrument kan voorzien zijn van één of meer van de hieronder beschreven speelhulpen.

## **Chorus**

Om te voorkomen dat het instrument te star, te steriel zou klinken, is het zodanig ontworpen dat verschillende registers zeer licht ten opzichte van elkaar zijn verstemd. Deze lichte verstemmingen geven het instrument een "breder", meer "levendig" karakter. Wanneer zich op uw instrument de speelhulp CHORUS (CH) bevindt, kunt u door het inschakelen van deze speelhulp dit effect versterken.

## **Intonatie 2**

Intonatie bepaalt de klankkleur van het instrument. In de pijporgelbouw is het intoneren een zeer belangrijk onderdeel van het vak. Ieder pijporgel wordt, register voor register, afgeregeld, geïntoneerd, op de ruimte waarin het instrument staat.

De speelhulp INTONATIE 2 komt voor op instrumenten die zijn uitgevoerd met twee intonaties, een romantische en een barokke. Indien uw instrument twee intonaties heeft kunt u met de speelhulp INTONATIE 2 (INT 2) omschakelen van de ene naar de andere intonatie.

Een romantisch instrument is over het algemeen wat "ronder" van klank, terwijl de klankkleur van een barok instrument wat helderder is.

## **Middentoon**

Normaal is uw instrument gelijkzwevend gestemd (de normale stemming).

Door het inschakelen van de speelhulp MIDDENTOON (MT) kiest u voor de Middentoonstemming.

Zodra deze stemming ingeschakeld wordt, zal automatisch de Werckmeister IIIstemming uitgeschakeld worden indien deze aan staat.

Zie verder bij het hoofdstuk "Keuze van stemming".

## **MIDI-registers**

De MIDI-registers (of schakelaars) vormen een aparte groep speelhulpen. Zie voor het gebruik hiervan het hoofdstuk "Toepassen van MIDI" en "Programmeren

MIDI-registers".

## **Unisono uit**

Wanneer een instrument is uitgevoerd met sub- en/of superkoppels kunt u ook de speelhulp UNISONO UIT aantreffen. Met dit register zet u de werkelijke voetmaathoogte van een register uit, zodat u alleen de voetmaathoogte van het sub- of superkoppel hoort. Ter verduidelijking een voorbeeld:

Wanneer u van een werk het subkoppel ZWELWERK - ZWELWERK 16' en het superkoppel ZWELWERK - ZWELWERK 4' aanzet en het register UNISONO UIT is niet ingeschakeld, dan zult u bij het indrukken van een toets drie tonen horen. De oorspronkelijke toon, een toon die een octaaf lager klinkt en een toon die een octaaf hoger klinkt.

Wanneer u het register UNISONO UIT inschakelt, dan zult u bij het indrukken van een toets maar twee tonen horen. De toon die een octaaf lager klinkt en de toon die een octaaf hoger klinkt. De oorspronkelijke toon is nu met het register UNISONO UIT uitgezet.

## **Werckmeister III**

Normaal is uw instrument gelijkzwevend gestemd (de normale stemming).

Door het inschakelen van de speelhulp WERCKMEISTER III (WM) kiest u voor de Werckmeister III-stemming.

Zodra deze stemming ingeschakeld wordt, zal automatisch de middentoonstemming uitgeschakeld worden indien deze aan staat.

Zie verder bij het hoofdstuk "Keuze van stemming".

# **Winddrukstabilisatie**

Register of drukknop voor het in- en uitschakelen van de winddrukstabilisatie.

De windvoorziening bij pijporgels is nooit ideaal. Bij een ideale windvoorziening zou de winddruk in de windlade altijd constant zijn. Wanneer echter bij een pijporgel een ventiel onder een pijp open gezet wordt, zal de winddruk even iets lager worden doordat er als het ware een "lek" in de windlade ontstaat. Afhankelijk van het aantal ventielen dat in één keer open gezet wordt (aantal registers en toetsen) en de grootte van de pijpen zal de winddrukvariatie groter of kleiner zijn.

Deze winddrukvariaties beïnvloeden de toonhoogte van de op dat moment klinkende pijpen. Deze toonhoogteveranderingen kunnen, wanneer ze niet te groot zijn, de klank van uw instrument verlevendigen. Erg grote toonhoogteveranderingen zullen echter eerder als hinderlijk ervaren worden. Er is dan sprake van een "windziek" instrument.

Met de speelhulp WINDDRUKSTABILISATIE (WS) kunt u dit effect aan- of uitzetten.

Indien u de speelhulp uitgeschakeld heeft, is de "winddrukstabilisator" uitgezet. Het effect van de winddrukvariaties is dan, afhankelijk van het aantal registers, het soort register en het aantal toetsen meer of minder hoorbaar.

Indien u de speelhulp ingeschakeld heeft is de "winddrukstabilisator" aangezet, waardoor er geen "winddrukvariaties" op zullen treden.

# **Voetpistons**

Behalve van drukknoppen onder de manualen kan uw instrument ook voorzien zijn van een aantal voetpistons (voetschakelaars). De meest gangbare voetpistonfuncties vindt u hieronder beschreven.

# **KOPPEL-pistons**

Met deze voetpistons kunt u de koppels bedienen. Als een koppel is uitgeschakeld kunt u deze met de desbetreffende voetpiston weer inschakelen. Het omgekeerde is ook mogelijk.

Zie bij "Koppels".

# **TUTTI-piston**

Deze voetpiston heeft dezelfde functie als drukknop T van de vaste (preset) combinaties.

Zie bij "PP t/m T = Pianissimo t/m Tutti".

# **SETZER-pistons**

Deze voetpistons hebben dezelfde functies als de drukknoppen 1 t/m 8 (generals) van het setzer. Meestal zijn dit de drukknoppen 1 t/m 8 van de generals. Bij een instrument met separaten kan ook gekozen zijn voor een dubbelfunctie van de drukknoppen 1 t/m 8 van het pedaal en/of het zwelwerk.

Zie bij "1 t/m 8" en bij "Gebruik van het Setzer".

# **SEQ– en SEQ+-pistons**

Deze voetpistons hebben dezelfde functie als de drukknoppen SEQ– en SEQ+ onder de manualen.

Zie bij "SEQ– en SEQ+ (sequence)".

# **(32')-registerpistons**

Met de 32'-registerpistons kunt u 32'-registers bedienen. Als een 32'-register is uitgeschakeld kunt u dit met de desbetreffende voetpiston weer inschakelen. Het omgekeerde is ook mogelijk.

Behalve 32'-registers kunnen ook andere, bijzondere registers aan voetpistons worden toegekend, zoals b.v. een hogedrukregister als de Tuba, een tongwerk met een bijzonder karakter, of een cymbelster.

# **Displays**

Uw instrument kan uitgevoerd zijn met één van de hierna beschreven displays.

# **7-segmentdisplay**

Een 7-segmentdisplay is een 3-cijferig display. Elk van de drie cijfers bestaat uit 7 segmenten (vandaar: 7-segmentdisplay).

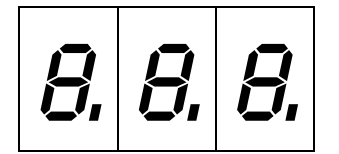

Het display heeft verschillende functies:

• Wanneer de drukknop CR niet ingedrukt is kunt u van het display de gekozen setzergeheugengroep aflezen.

Bij het weergeven van een setzergeheugengroep zullen alleen die cijfers gaan branden die nodig zijn voor het weergeven van de gekozen setzergeheugengroep. Zie verder bij "Gebruik van het setzer".

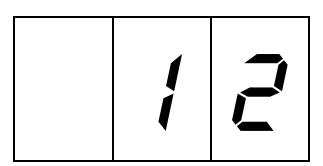

• Wanneer d.m.v. de CR-knop het generaal crescendopedaal ingeschakeld is kunt u (behalve bij de Opus-serie) van het display aflezen tot welke stap het generaal crescendopedaal ingedrukt is.

Bij het weergeven van een generaal crescendostap zullen (behalve bij generaal crescendostap 0) alle cijfers gaan branden.

Zie verder bij "Gebruik van het generaal crescendo".

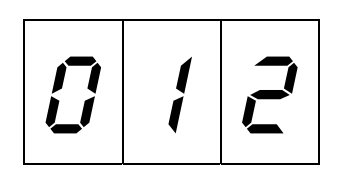

Bij generaal crescendostap 0 (ofwel alle registers van het generaal crescendo uit) zal het display (behalve bij de OPUS-serie) geen getal weergeven. Zie verder bij "Gebruik van het generaal crescendo".

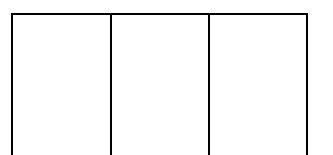

• Wanneer de drukknoppen CR en PGM ingedrukt zijn kunt u van het display aflezen welke te programmeren stap van het generaal crescendo u gekozen heeft. Bij het weergeven van de te programmeren generaal crescendostap zullen, net als bij het weergeven van de actuele generaal crescendostap, (behalve bij de OPUS-serie) alle cijfers gaan branden.

Zie verder bij "Gebruik van het generaal crescendo".

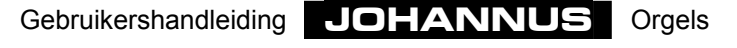

• Wanneer alleen de PGM-functie is ingeschakeld en een MIDI-register is ingeschakeld kunt u van het display aflezen welk MIDI-kanaal/modulestemnummer (patchnummer) aan het betreffende MIDI-register is toegekend.

Bij het gebruik van de functie PGM zullen alle cijfers gaan branden.

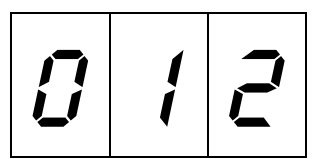

Wanneer alleen de PGM-functie is ingeschakeld en geen MIDI-register is ingeschakeld zal het display geen getal weergeven. Zie verder bij "Programmeren MIDI-registers".

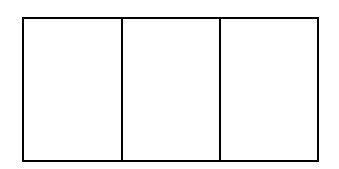

## **LCD-display**

Op dit type display (LCD staat voor Liquid Crystal Display) zijn verschillende instellingen af te lezen:

• Gekozen setzergeheugengroep. Zie verder bij "Gebruik van het setzer".

> Mem: 1 Vol:12 Tune:440 Trans: 0 Crescendo: Off

• Volume-instelling (Volume 1 t/m 25). Zie verder bij "Totaalvolume".

> Mem: 1 Vol:12 Tune:440 Trans: 0 Crescendo: Off

• Toonhoogte-instelling (Tune 426Hz t/m 454Hz). Zie verder bij "Fijnafstemming".

> Mem: 1 Vol:12 Tune:440 Trans: 0 Crescendo: Off

• Transposerstand (Transposer –8 t/m +8 halve tonen). Zie verder bij "Transposer".

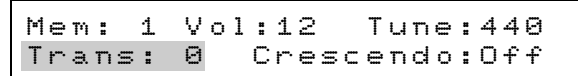

• Generaal crescendo-instelling.

Wanneer het generaal crescendo niet ingeschakeld is geeft het display dit aan met de tekst Off.

> Mem: 1 Vol:12 Tune:440 Trans: 0 Crescendo: Off

Wanneer het generaal crescendo wel ingeschakeld is geeft het display aan tot welke stap het generaal crescendo ingedrukt is (stap 1 t/m 20). Zie verder bij "Gebruik van het generaal crescendo".

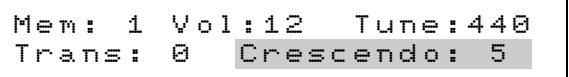

• Programmeren MIDI-instellingen.

Zie verder bij "Programmeren MIDI-registers".

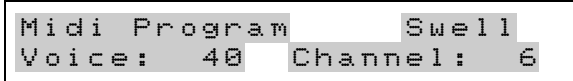

# **Zwelstandindicatoren**

Met de zwelstandindicatoren kunt u in één oogopslag de stand van de diverse zweltreden overzien. Elke zwelstandindicator bestaat uit een rij van 10 boven elkaar geplaatste LED's. De zwelstandindicatoren geven van elke zweltrede de actuele zwelstand in tien stappen weer. De onderste zeven LED's worden groen op, terwijl de bovenste drie LED's rood worden als indicatie dat de betreffende zwel bijna of geheel maximaal staat.

In onderstaand voorbeeld staat de zweltrede voor het positief op stand 5, de zweltrede voor hoofdwerk + pedaal op stand 10, de zweltrede voor het zwelwerk op stand 3 en de zweltrede voor het solo op stand 9.

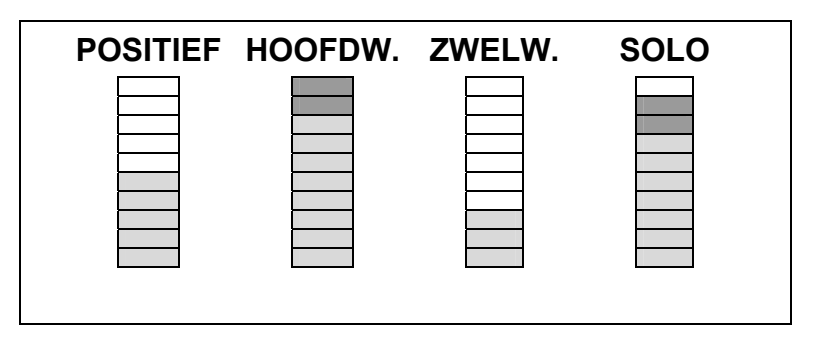

# **Geheugenslot**

Om zelfgekozen registraties, gewijzigde vaste (preset) combinaties, gewijzigde generaal crescendostappen, volume-, tune- en transposerinstellingen en MIDIregisterinstellingen op te slaan moet u het geheugen met de sleutelschakelaar MEMORY LOCK "open" zetten. Zodra u het geheugen "open" zet met de sleutelschakelaar zal de LED in de SET-knop gaan branden.

Bij instrumenten zonder geheugenslot zal de LED in de SET-knop gaan branden even nadat u het instrument ingeschakeld heeft.

Zie verder bij "Gebruik van het setzer", "Drukknoppen PP t/m T = Pianissimo t/m Tutti", "Gebruik van het generaal crescendo", "Totaalvolume", "Fijnafstemming", "Transposer" en "Programmeren MIDI-registers".

# **Volumeregelingen**

Uw instrument kan uitgevoerd zijn met één of meerdere van onderstaande volumeregelingen.

# **Zweltreden**

Afhankelijk van het aantal manualen, kunt u één of meerdere zweltreden op uw instrument vinden. Het is gebruikelijk om elk manuaal een eigen zweltrede te geven, zodat u het volume van de diverse manualen onafhankelijk van elkaar in kunt stellen.

Het pedaal heeft geen eigen zweltrede. Meestal kunt u het volume van het pedaal tegelijkertijd met het volume van het hoofdwerk regelen.

Om het aantal zwellen te beperken wordt er ook wel voor gekozen om het volume van het zwelwerk en het positief samen met één zweltrede te regelen.

Bij de Opus 1 kunt u met de zweltrede het totaalvolume van het instrument instellen.

Indien uw instrument (met meerdere zweltreden) is uitgevoerd met een drukknop S/S, kunt u alle zweltreden met de zweltrede van het zwelwerk "koppelen". Door deze knop in te drukken kunt u het volume van alle werken gelijktijdig met één zweltrede, die van het zwelwerk, instellen.

Indien uw instrument is uitgevoerd met zwelstandindicatoren kunt u in één oogopslag de stand van de diverse zweltreden overzien.

# **Draairegelaars manuaalvolume**

De meeste pijporgels hebben (indien ze voorzien zijn van een zweltrede), om constructietechnische redenen, alleen een zweltrede voor het zwelwerk. De benaming zwelwerk geeft dit in feite ook al aan.

Daarom kan er voor gekozen zijn om het instrument (Monarke-modellen "Van Rhijn" en "Van Eyck" en modellen "Gothique" en "Positief"), evenals een pijporgel, uit te voeren met alleen een zweltrede voor het zwelwerk.

Toch kan het wenselijk zijn om ook van de andere werken het volume te kunnen instellen.

Om dit te realiseren worden de "ontbrekende" zweltreden als draairegelaars uitgevoerd en op de speeltafel bij de andere (draai)regelaars geplaatst.

De zweltreden (of de als draairegelaars uitgevoerde zweltreden) werken onafhankelijk van het door u ingestelde totaalvolume. Zie verder bij "Totaalvolume".

## **Totaalvolume**

Afhankelijk van de uitvoering van uw instrument, kunt u het totaalvolume ervan instellen met een draairegelaar of m.b.v. de drukknoppen VOL, SET, – en +.

## *Volume (één draairegelaar)*

Met de regelaar VOLUME stelt u het totaalvolume in, onafhankelijk van de stand van de zweltreden. Deze regelaar heeft dus invloed op alle werken.

Bij het gebruik van de regelaar voor het totaalvolume verzendt uw instrument de volume-instelling ook als MIDI-codes.

## *Volume (twee draairegelaars)*

Wanneer uw instrument is uitgevoerd met een dubbele set eindversterkers kan het uitgevoerd zijn met twee volumeregelaars (alleen Opus-serie). Met deze beide regelaars kunt u het volume van de beide sets eindversterkers onafhankelijk van elkaar instellen. Op deze manier kunt u de gewenste verhouding tussen beide sets eindversterkers instellen (b.v. de verhouding tussen beide fronten of de verhouding tussen externe luidsprekers en interne luidsprekers).

Deze volume-instelling is onafhankelijk van de stand van de zweltreden.

Bij het gebruik van deze beide regelaars verzendt het instrument de volume-instellingen niet als MIDI-codes.

# *VOL. (drukknop, programmeerbaar)*

U kunt het totaalvolume van uw instrument, onafhankelijk van de stand van de zweltreden, instellen met de drukknop VOL. in combinatie met de drukknoppen – en +. Een eenmaal ingesteld volume kunt u opslaan in het geheugen.

Bij het inschakelen van het instrument zal automatisch de in het geheugen geprogrammeerde volume-instelling gekozen worden. U kunt een eenmaal geprogrammeerde volume-instelling later ook weer wijzigen.

Het geheugen waarin de volume-instelling is opgeslagen is zodanig beveiligd dat deze instelling niet verloren gaat wanneer u het instrument uitschakelt of wanneer de stekker uit de wandcontactdoos wordt gehaald.

Het volume is in te stellen van 1 t/m 25. De gekozen volume-instelling kunt u aflezen van het display:

> Mem: 1 Vol:12 Tune:440 Trans: 0 Crescendo: Off

Het volume kunt u als volgt instellen:

- 1. Druk de VOL.-knop in. Zolang de LED in de VOL.-knop blijft branden kunt u de volume-instelling wijzigen.
- 2. Stel het gewenste volume in door één of meerdere keren op de "–"- of de "+"-knop te drukken.
- 3. Na enkele seconden zullen de LED's van zowel de drukknop VOL. als de "–"- of de "+"-knop automatisch uitgaan.

De volume-instelling is nu niet opgeslagen in het geheugen en zal verloren gaan zodra u het instrument uitzet.

Een volume-instelling kunt u als volgt programmeren:

- 1. Zet het geheugen "open" door de sleutelschakelaar MEMORY LOCK een kwartslag naar rechts te draaien. De SET-knop zal nu gaan branden ten teken dat het geheugen "open" staat.
- 2. Druk de VOL.-knop in. Zolang de LED in de VOL.-knop blijft branden kunt u de volume-instelling wijzigen.
- 3. Stel het gewenste volume in door één of meerdere malen op de "–"- of de "+"-knop te drukken.
- 4. Druk even op de SET-knop wanneer u het juiste volume ingesteld hebt. Dit opslaan in het geheugen kan alleen zolang de LED in de VOL.-knop brandt. Na enkele seconden zullen de LED's van zowel de VOL.-knop als de "–"- of de "+"-knop automatisch uitgaan.
- 5. Zet het geheugen "dicht" door de sleutelschakelaar MEMORY LOCK een kwartslag naar links te draaien (en haal de sleutel eventueel uit de schakelaar). De LED in de SET-knop zal nu weer uitgaan ten teken dat het geheugen weer "dicht" staat.

De volume-instelling is nu opgeslagen in het geheugen. Bij het opnieuw inschakelen van het instrument zal automatisch de door u in het geheugen geprogrammeerde volume-instelling gekozen worden.

## **Volume akoestiek**

Het ingebouwde digitale akoestiekeffect zorgt voor een ruimtelijke weergave van de orgelklank.

Met de draairegelaar AKOESTIEK kunt u het volume van dit akoestiekeffect traploos regelen.

# **Toonhoogte-instellingen**

De standaardtoonhoogte van muziekinstrumenten is: A=440Hz.

Afhankelijk van het type instrument, kunt u de toonhoogte van uw instrument op één van de onderstaande manieren instellen:

- Een draairegelaar PITCH (fijnafstemming) in combinatie met een keuzeschakelaar TRANSPOSER.
- De drukknop TUNE (fijnafstemming) in combinatie met de drukknop TRANS. (transposer).

## **Fijnafstemming**

De fijnafstemming kan traploos met de draairegelaar PITCH of in stappen van 1Hz m.b.v. de drukknoppen TUNE, SET, – en + ingesteld worden.

#### *PITCH (draairegelaar)*

Met de draairegelaar PITCH kunt de toonhoogte van uw instrument traploos een kwarttoon verlagen of verhogen. Deze draairegelaar heeft een middenstandindicatie. Dit betekent dat deze regelaar bij het verdraaien voelbaar in de middenstand klikt. Deze middenstand is bedoeld om het instrument (met de keuzeschakelaar "TRANSPOSER" op stand 0) te kunnen stemmen op A=440 Hz.

#### *TUNE (drukknop, programmeerbaar)*

U kunt de toonhoogte van uw instrument met de drukknop TUNE in combinatie met de knoppen – en + in stappen van 1Hz instellen van 426Hz (een kwart toon lager dan de standaardtoonhoogte) tot 454Hz (een kwart toon hoger dan de standaardtoonhoogte). Een eenmaal ingestelde toonhoogte kunt u opslaan in het geheugen. Bij het inschakelen van het instrument zal automatisch de in het geheugen geprogrammeerde toonhoogte gekozen worden. U kunt een eenmaal geprogrammeerde toonhoogte later ook weer wijzigen.

Het geheugen waarin de toonhoogte-instelling is opgeslagen is zodanig beveiligd dat deze instelling niet verloren gaat wanneer u het instrument uitschakelt of wanneer de stekker uit de wandcontactdoos wordt gehaald.

De gekozen toonhoogte-instelling kunt u aflezen van het display:

Mem: 1 Vol:12 Tune:440 Trans: 0 Crescendo: Off

De toonhoogte kunt u als volgt instellen:

- 1. Druk de TUNE-knop in. Zolang de LED in de TUNE-knop blijft branden kunt u de toonhoogte-instelling wijzigen.
- 2. Stel de gewenste toonhoogte in door één of meerdere malen op de "–"- of de "+" knop te drukken.
- 3. Na enkele seconden zullen de LED's van zowel de TUNE-knop als de "–"- of de "+"-knop automatisch uitgaan.

De toonhoogte-instelling is nu niet opgeslagen in het geheugen en zal verloren gaan zodra u het instrument uitzet. Een toonhoogte-instelling kunt u als volgt programmeren:

- 1. Zet het geheugen "open" door de sleutelschakelaar MEMORY LOCK een kwartslag naar rechts te draaien. De SET-knop zal nu gaan branden ten teken dat het geheugen "open" staat.
- 2. Druk de TUNE-knop in. Zolang de LED in de TUNE-knop blijft branden kunt u de toonhoogte-instelling wijzigen.
- 3. Stel de gewenste toonhoogte in door één of meerdere malen op de "–"- of de "+" knop te drukken.

- 4. Druk even op de SET-knop wanneer u de juiste toonhoogte ingesteld hebt. Dit opslaan in het geheugen kan alleen zolang de LED in de TUNE-knop brandt. Na enkele seconden zullen de LED's van zowel de TUNE-knop als de "–"- of de "+" knop automatisch uitgaan.
- 5. Zet het geheugen "dicht" door de sleutelschakelaar MEMORY LOCK een kwartslag naar links te draaien (en haal de sleutel eventueel uit de schakelaar). De LED in de SET-knop zal nu weer uitgaan ten teken dat het geheugen weer "dicht" staat.

De toonhoogte-instelling is nu opgeslagen in het geheugen. Bij het opnieuw inschakelen van het instrument zal automatisch de door u in het geheugen geprogrammeerde toonhoogte-instelling gekozen worden.

# **Transposer**

Met de keuzeschakelaar TRANSPOSER of m.b.v. de drukknoppen TRANS., SET, – en + kunt u het instrument transponeren. Dat wil zeggen: het instrument kan een aantal vaste halve tonen lager of hoger gestemd worden.

## *TRANSPOSER (keuzeschakelaar)*

Met deze keuzeschakelaar kunt u uw instrument 1, 2 of 3 vaste halve tonen lager of hoger instellen. Staat de regelaar in stand 0 dan staat het instrument op de normale stemming A=440 Hz, mits de regelaar PITCH in de middenstand staat.

Met gebruikmaking van de keuzeschakelaar TRANSPOSER in combinatie met de regelaar PITCH kunt u het instrument traploos drie halve tonen lager of hoger stemmen.

## *TRANS. (drukknop, programmeerbaar)*

Met de drukknop TRANS. in combinatie met de knoppen – en + kunt u uw instrument in stappen van een vaste halve toon, 8 vaste halve tonen lager of hoger instellen. Een eenmaal ingestelde transposerstand kunt u opslaan in het geheugen. Bij het inschakelen van het instrument zal automatisch de in het geheugen geprogrammeerde transposerstand gekozen worden. U kunt een eenmaal geprogrammeerde transposerstand later ook weer wijzigen.

Het geheugen waarin de transposerstand is opgeslagen is zodanig beveiligd dat deze instelling niet verloren gaat wanneer u het instrument uitschakelt of wanneer de stekker uit de wandcontactdoos wordt gehaald.

De ingestelde transposerstand kunt u aflezen van het display:

Mem: 1 Vol:12 Tune:440 Trans:-2 Crescendo:Off

De transposer kunt u als volgt instellen:

- 1. Druk de TRANS.-knop in. Zolang de LED in de TRANS.-knop blijft branden kunt u de transposerstand wijzigen.
- 2. Stel de gewenste transposerstand in door één of meerdere keren op de "–"- of de "+"-knop te drukken.

- 3. Na enkele seconden zullen de LED's van zowel de drukknop TRANS. als de "–"- of de "+"-knop automatisch uitgaan.
- 4. De ingestelde transposerstand is nu niet opgeslagen in het geheugen en zal verloren gaan zodra u het instrument uitzet.

Een ingestelde transposerstand kunt u als volgt programmeren:

- 1. Zet het geheugen "open" door de sleutelschakelaar MEMORY LOCK een kwartslag naar rechts te draaien. De SET-knop zal nu gaan branden ten teken dat het geheugen "open" staat.
- 2. Druk de TRANS.-knop in. Zolang de LED in de TRANS.-knop blijft branden kunt u de transposerstand wijzigen.
- 3. Stel de gewenste transposerstand in door één of meerdere malen op de "–"- of de "+"-knop te drukken.
- 4. Druk even op de SET-knop wanneer u de juiste transposerstand ingesteld hebt. Dit opslaan in het geheugen kan alleen zolang de LED in de drukknop TRANS brandt. Na enkele seconden zullen de LED's van zowel de drukknop TRANS als de "–"- of de "+"-knop automatisch uitgaan.
- 5. Zet het geheugen "dicht" door de sleutelschakelaar MEMORY LOCK een kwartslag naar links te draaien (en haal de sleutel eventueel uit de schakelaar). De LED in de SET-knop zal nu weer uitgaan ten teken dat het geheugen weer "dicht" staat.

De ingestelde transposerstand is nu opgeslagen in het geheugen. Bij het opnieuw inschakelen van het instrument zal automatisch de door u in het geheugen geprogrammeerde transposerstand gekozen worden.

Met gebruikmaking van de TRANSPOSER-instelling in combinatie met de TUNEinstelling kunt u uw instrument traploos drie halve tonen (draairegelaar/keuzeschakelaar) of in stappen van 1Hz acht halve tonen (drukknoppen) lager of hoger stemmen t.o.v. de standaardtoonhoogte A=440Hz.

# **Akoestiek**

Uw instrument heeft een ingebouwd digitaal akoestiekeffect. Dit effect zorgt voor een ruimtelijke weergave van de orgelklank.

Het akoestiekeffect is met één (alleen AKOESTIEK) of twee regelaars (AKOESTIEK en LENGTE) in te stellen.

# **AKOESTIEK (volume)**

Met de draairegelaar AKOESTIEK kunt u het volume van het akoestiekeffect traploos regelen.

# **LENGTE**

Met de draairegelaar LENGTE kunt de lengte van het akoestiekeffect traploos regelen van een korte tot een lange akoestieklengte.

# **Externe aansluitingen**

Uw instrument kan uitgevoerd zijn met een aantal externe aansluitingen. Afhankelijk van uw keuze bevinden deze aansluitingen zich

- Links onder de speeltafel.
- Aan de achterzijde van het instrument.
- Binnen in het instrument.

Hieronder ziet u de standaarduitvoering voor externe aansluitingen.

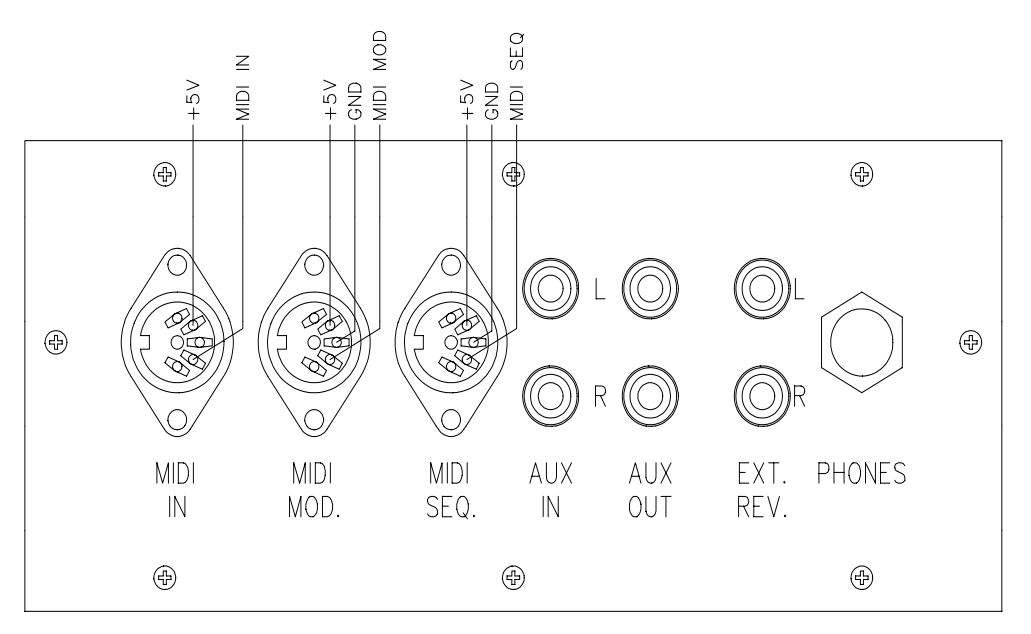

De meest gebruikelijke aansluitingen zijn:

# **MIDI IN**

Voor het ontvangen van MIDI-codes van andere apparaten.

# **MIDI MOD.**

Programmeerbare MIDI-uitgang (MIDI-uitgang voor het aansturen van b.v. een module). Zie verder bij "Programmeren MIDI-registers" en bij "MIDI specificaties".

# **MIDI SEQ.**

Niet-programmeerbare MIDI-uitgang (MIDI-uitgang voor het aansturen van b.v. een sequencer).

Zie verder bij "MIDI specificaties".

# **AUX IN**

Deze ingang is bedoeld om het geluid van een extern apparaat (stereo) via de versterkers van het instrument weer te geven. Zo kan b.v. een expander die via de MIDI MOD. van uw instrument wordt aangestuurd, weergegeven worden via de luidsprekers van het instrument.

Het volume van het apparaat dat via de AUX IN is aangesloten, kan niet met de totaalvolumeregeling of de zweltreden geregeld worden (behalve als de volumeinstelling van het externe apparaat d.m.v. MIDI codes via de MIDI MOD van uw instrument wordt aangestuurd).

## **AUX OUT**

Deze uitgang is bedoeld voor het aansluiten van een externe versterker (stereo).

## **EXT. REV.**

Deze aansluiting EXTERN REVERB is speciaal bestemd voor het aansluiten van een **JOHANNUS** externe akoestiek. Dit is een systeem dat m.b.v. vier afzonderlijke luidsprekerboxen, in de ruimte waar het instrument staat, de ruimtewerking van een concertzaal of kathedraal nabootst. Afgeraden wordt om deze uitgang te gebruiken voor andere doeleinden.

#### **PHONES**

Deze aansluiting voor de hoofdtelefoon (stereo) is geschikt voor hoofdtelefoons met een impedantie van 30Ω of hoger.

Bij gebruik van de hoofdtelefoon zijn de interne en/of externe luidsprekers van het instrument automatisch uitgeschakeld. De verschillende luidsprekerkanalen worden nu gelijkmatig over de twee hoofdtelefoonkanalen verdeeld.

#### **LUIDSPREKERAANSLUITINGEN**

Indien uw instrument is ontwikkeld om te worden aangesloten op een extern weergavesysteem in de vorm van b.v. een pijpenfront waarachter diverse luidsprekers aanwezig zijn, bevinden zich in het instrument de hiervoor benodigde luidsprekeraansluitingen.

Met behulp van één of meer speciale meeraderige kabel(s) kunt u het externe weergavesysteem via deze luidsprekeraansluitingen koppelen aan uw instrument.

Elke afzonderlijke ader van deze meeraderige kabels is gecodeerd met een op de isolatie aangebracht adernummer.

Elk (getwist) aderpaar van een meegeleverde kabel is voorzien van een label met daarop het betreffende kanaalnummer. Deze kanaalnummers komen weer overeen met achter op een luidsprekersysteem of een bijgeleverde aansluittekening vermelde kanaalnummers.

Een getwist aderpaar bestaat uit een ader met een oneven adernummer voor de min (–)-aansluiting en een ader met een even adernummer voor de plus (+)-aansluiting.

De luidsprekerkabels worden altijd volgens een vast patroon aangesloten:

De min (–)-aansluiting wordt altijd aangesloten op de zwarte (–) luidsprekerklemmen.

De plus (+)-aansluiting wordt altijd aangesloten op de rode (+) luidsprekerklemmen.

Druk voor het aansluiten van de luidsprekerdraden het rode of zwarte aansluitklemmetje (in uw instrument) in en steek het blank gemaakte gedeelte van de ader (± 1cm) in het vrijgekomen gat. Laat daarna het rode (zwarte) klemmetje weer los.

Om te voorkomen dat er geen goede elektrische verbinding gemaakt wordt moet u er goed op letten dat alleen het blanke uiteinde in het aansluitklemmetje wordt gestoken. Als ook de isolatie in het klemmetje zit zal het betreffende kanaal niet werken.

Op de volgende pagina staan enkele voorbeelden van de (standaard) luidsprekeraansluitingen van respectievelijk een 4-, 6-, 8,- en een 12-kanaals instrument met de erbij behorende adernummers.

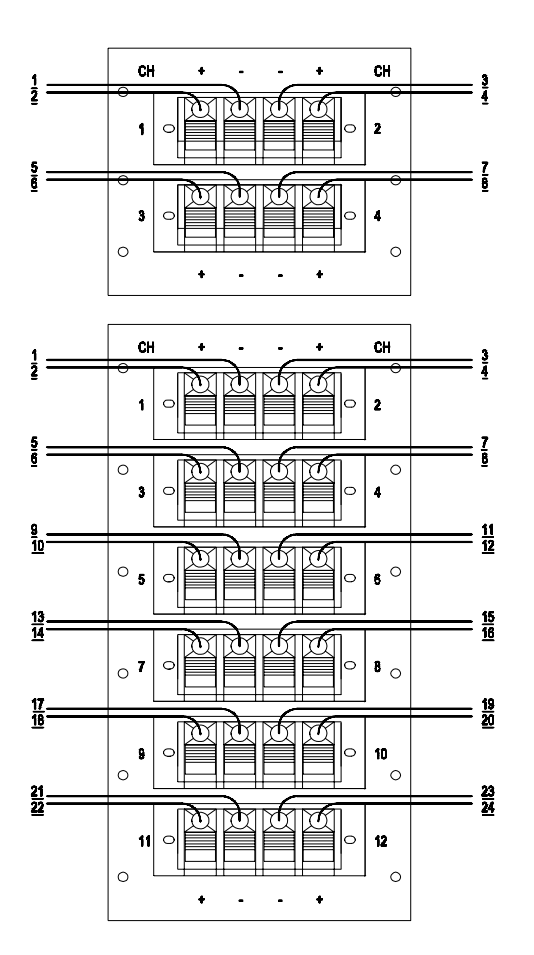

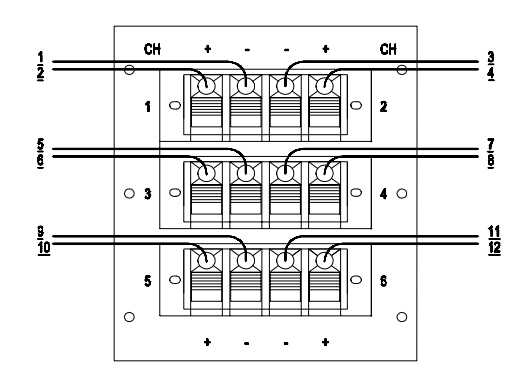

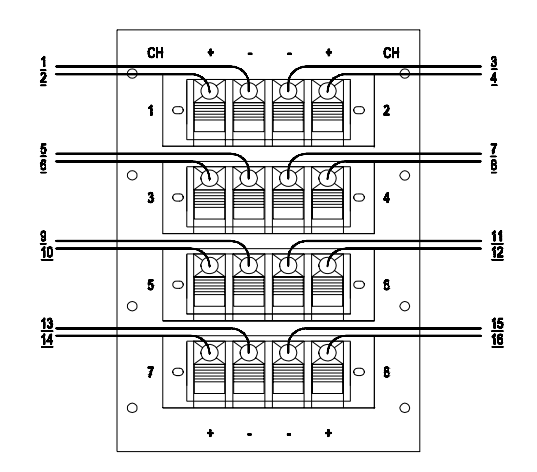

# **Keuze van stemming**

Stemming of temperatuur is de rangschikking van tonen in een octaaf. Die indeling is in de loop der tijden voortdurend veranderd en aangepast aan een veranderende smaak of aan andere en nieuwe instrumenten.

Uw instrument kan de mogelijkheid bieden om te kiezen uit de volgende stemmingen:

- Evenredig zwevende of gelijkzwevende stemming (standaard op alle modellen)
- Werckmeister III-stemming
- Middentoonstemming

# **Evenredig zwevende stemming**

Tegenwoordig is de meest gebruikte en algemeen aanvaarde stemming de "evenredig zwevende" of "gelijkzwevende" stemming. Dit is een stemming waarbij alle 12 kwinten evenveel te klein zijn en alle tertsen evenveel te groot om het octaaf rein te houden. Uw instrument is standaard op deze stemming ingesteld.

Op een instrument gestemd volgens dit principe kunt u muziek in alle toonsoorten spelen.

# **Werckmeister III-stemming**

Andreas Werckmeister introduceerde zijn stemming omstreeks 1691 in Duitsland. Bij deze stemming zijn de meest gebruikte tertsen toch tamelijk rein. Iedere toonsoort heeft een specifiek eigen karakter. Dit is in de hoog- en laatbarok, en ook nog daarna, specifiek uitgebuit. Johann Mattheson schrijft in 1713 dat b.v. "f-klein gebruikt wordt om gelaten, diepe, zware, met vertwijfeling gepaard gaande doodsangst uit te drukken". Volgens hem "is C-groot vrijpostig, maar niet ongeschikt om ook vreugdegevoelens te uiten".

# **Middentoonstemming**

Bij de middentoonstemming worden de meest gebruikte grote tertsen rein gestemd (b.v. c-e, d-fis, enz.). Omdat reine tertsen in een akkoord met kwinten en tertsen bepalend zijn voor het rein klinken van het akkoord, ervaren we de akkoorden met reine tertsen in deze middentoonstemming als zeer rustgevend. Speelt u in een middentoonstemming een chromatische toonladder, dan blijken er duidelijke verschillen te zijn tussen deze halve tonen. Het is in de middentoonstemming onmogelijk rein klinkende grote drieklanken te realiseren op o.a. de tonen as, fis, en b.

Deze middentoonstemming was (met enkele aanpassingen) tot ca. 1650 algemeen in gebruik. Muziek, in deze tijd geschreven, gaat van deze stemming uit, buit de mogelijkheden ervan maximaal uit, en omzeilt de onmogelijkheden. Omdat de halve tonen verschillende zijn, klinken chromatische passages heftig; en die mogelijkheid is soms uitgebuit als heftige gevoelens bij de toehoorders opgeroepen moesten worden. Want hoe "valser" de samenklank, des te heviger de gemoedsbeweging.

En zo zijn in de muziek uit de periode van ca. 1550-1650 vele voorbeelden te vinden waar ook van de minder reine samenklanken om expressieve redenen gebruik gemaakt is. Componisten die leefden en werkten in deze tijd waren o.a. Michael Praetorius (1571-1621) en Jan Pieterszoon Sweelinck (1562-1621).

Hun repertoire heeft in feite een middentoonstemming nodig, die er een extra dimensie aan toevoegt. In onze evenredig zwevende stemming klinkt dit repertoire veel vlakker en gaat er daardoor een wezenlijke dimensie verloren.

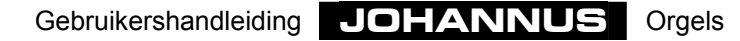

# **Gebruik van het setzer**

# **Wat zijn setzercombinaties?**

Setzercombinaties of vrije combinaties verschillen op een aantal punten t.o.v. de vaste (preset) combinaties:

- 1. Bij de vaste (preset) combinaties bent u, vanwege de aanduiding op de knoppen, min of meer gebonden aan het programmeren van bepaalde registraties voor bepaalde knoppen. Zo kunt u b.v. de PP-knop niet programmeren met veel en/of luid klinkende registers.
- 2. De vaste combinaties hebben maar één geheugengroep, zodat u maar één combinatie per knop op kunt slaan. Dit in tegenstelling tot de vrije (setzer) combinaties die (uitgezonderd de Opus 1) twee, vier of meer geheugengroepen hebben, zodat u twee, vier of meer combinaties per knop op kunt slaan.
- 3. Bij de vaste combinaties is het mogelijk de standaard door de ontwerper van het instrument - ingestelde registercombinaties terug te zetten.

Het gebruik van het setzer is vooral nuttig als er bij het spelen van een muziekstuk veel verschillende registraties voorkomen. Het maakt de hulp van registranten overbodig.

Het geheugen waarin de setzercombinaties zijn opgeslagen is zodanig beveiligd dat de opgeslagen registraties niet verloren gaan wanneer u het instrument uitschakelt of wanneer de stekker uit de wandcontactdoos wordt gehaald.

Onderdelen van het setzer zijn (afhankelijk van het type instrument):

- Sleutelschakelaar MEMORY LOCK
- Drukknoppen M1, M2, of en +
- Display
- Drukknop SET
- Drukknoppen 1 t/m 8

Met het setzer kunt u een aantal zelfgekozen registraties in een geheugen opslaan (programmeren). Deze registraties zijn op elk gewenst moment oproepbaar. Het setzer is opgebouwd uit één of meer geheugengroepen. Elke setzergeheugengroep heeft zes of meer plaatsen. Op elke plaats kunt u een zelfgekozen registratie opslaan. De speelhulpen CHORUS en INTONATIE 2 kunt u niet opslaan in het setzer. De MIDI-registers kunt u wel opslaan in het setzer.

# **Programmeren setzercombinaties**

Het programmeren van een setzercombinatie verschilt per type setzersysteem. Uw instrument kan uitgevoerd zijn met één van de volgende setzersystemen:

- Setzersysteem zonder display
- Setzersysteem met 7-segmentdisplay
- Setzersysteem met LCD

Hieronder vindt u de beschrijving voor het programmeren van elk van de drie soorten setzersystemen.

## **Setzersysteem zonder display**

Een setzersysteem zonder display programmeert u als volgt:

- 1. Kies de gewenste registratie die u wilt opslaan in het setzergeheugen.
- 2. Kies een setzergeheugengroep (M1 of M2) door de M1- of M2-knop in te drukken.
	- N.B. Let er bij de Opus 1 op dat de M1-knop ingedrukt is. Wanneer M1 niet ingedrukt is zal de registratie die u op wilt slaan niet in het setzergeheugen maar in het vaste combinatiegeheugen opgeslagen worden waardoor onbedoeld de originele vaste combinatie gewijzigd wordt.
- 3. Druk op SET, houdt deze ingedrukt en kies vervolgens de geheugenplaats (druk b.v. even knop 3 (Opus 1: MF) in).
- 4. Laat eerst de drukknop voor de geheugenplaats (in dit voorbeeld 3 of MF) los en pas daarna de SET-knop.
- 5. Schrijf eventueel de zojuist geprogrammeerde setzercombinatie (b.v. M2-3 of M1- MF) op het muziekstuk waar u die registratie wilt gebruiken.

De zelfgekozen registratie is nu opgeslagen in setzergeheugengroep M1 of M2 op plaats 3 (MF).

## **Setzersysteem met 7-segmentdisplay**

Een setzersysteem met 7-segmentdisplay programmeert u als volgt:

- 1. Zorg dat de knoppen CR en PGM niet ingedrukt zijn, indien u een instrument hebt met een generaal crescendopedaal en/of MIDI-registers. Dit om te voorkomen dat u per ongeluk de registercombinaties van het generaal crescendo of een geprogrammeerd MIDI-register wijzigt.
- 2. Zet het setzergeheugen "open" door de sleutelschakelaar MEMORY LOCK een kwartslag naar rechts te draaien. De SET-knop zal nu gaan branden ten teken dat het setzergeheugen "open" staat.
- 3. Kies de gewenste registratie die u wilt opslaan in het setzergeheugen.
- 4. Kies een setzergeheugengroep (b.v. geheugengroep 6) door één of meerdere malen op de "–"- of de "+"-knop te drukken totdat het display de juiste setzergeheugengroep weergeeft (in dit voorbeeld het getal 6).

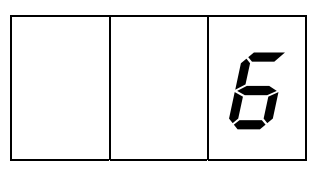

5. Druk op SET, houd deze ingedrukt en kies vervolgens de geheugenplaats (druk b.v. even knop 3 in).

- 6. Laat eerst de drukknop voor de geheugenplaats (in dit voorbeeld 3) los en pas daarna de SET-knop.
- 7. Zet, na het programmeren van één of meerdere setzercombinaties, het setzergeheugen "dicht" door de sleutelschakelaar MEMORY LOCK een kwartslag naar links te draaien (en haal de sleutel eventueel uit de schakelaar). De LED in de SET-knop zal nu weer uitgaan ten teken dat het setzergeheugen weer "dicht" staat.
- 8. Schrijf eventueel de zojuist geprogrammeerde setzercombinatie (b.v. M6-3) op het muziekstuk waar u die registratie wilt gebruiken.

De zelfgekozen registratie is nu opgeslagen in setzergeheugengroep 6 op plaats 3.

## **Setzersysteem met LCD**

Een setzersysteem met LCD programmeert u als volgt:

- 1. Zorg eerst dat de knoppen CR en PGM niet ingedrukt zijn, indien u een instrument hebt met een generaal crescendopedaal en/of MIDI-registers. Dit om te voorkomen dat u per ongeluk de registercombinaties van het generaal crescendo of een geprogrammeerd MIDI-register wijzigt.
- 2. Zet het setzergeheugen "open" door de sleutelschakelaar MEMORY LOCK een kwartslag naar rechts te draaien. De SET-knop zal nu gaan branden ten teken dat het setzergeheugen "open" staat.
- 3. Kies de gewenste registratie die u wilt opslaan in het setzergeheugen.
- 4. Kies een setzergeheugengroep (b.v. geheugengroep Mem: 6) door één of meerdere malen op de "–"- of de "+"-knop te drukken totdat het display de juiste setzergeheugengroep weergeeft (in dit voorbeeld het getal 6).

Mem: 6 Vol:12 Tune:440 Trans: 0 Crescendo: Off

- 5. Druk op SET, houd deze ingedrukt en kies vervolgens de geheugenplaats (druk b.v. even knop 3 in).
- 6. Laat eerst de drukknop voor de geheugenplaats (in dit voorbeeld 3) los en pas daarna de SET-knop.
- 7. Zet, na het programmeren van één of meerdere setzercombinaties, het setzergeheugen "dicht" door de sleutelschakelaar MEMORY LOCK een kwartslag naar links te draaien (en haal de sleutel eventueel uit de schakelaar). De LED in de SET-knop zal nu weer uitgaan ten teken dat het setzergeheugen weer "dicht" staat.
- 8. Schrijf eventueel de zojuist geprogrammeerde setzercombinatie (b.v. M6-3) op het muziekstuk waar u die registratie wilt gebruiken.

De zelfgekozen registratie is nu opgeslagen in setzergeheugengroep 6 op plaats 3.

Gebruikershandleiding **JOHANNUS** Orgels

# **Oproepen setzercombinaties**

Het oproepen van een setzercombinatie verschilt per type setzersysteem. Uw instrument kan uitgevoerd zijn met één van de volgende setzersystemen:

- Setzersysteem zonder display
- Setzersysteem met 7-segmentdisplay
- Setzersysteem met LCD

Hieronder vindt u de beschrijving voor het oproepen van een setzercombinatie voor elk van de drie soorten setzersystemen.

Voor het oproepen van de zelfgekozen registraties is het niet nodig om het setzergeheugen open te zetten met de sleutelschakelaar MEMORY LOCK.

U kunt, behalve bij instrumenten met houten trekregisters, in de opgeroepen registratie handmatig registers toevoegen of uitschakelen.

## **Setzersysteem zonder display**

Bij een setzersysteem zonder display roept u een setzercombinatie als volgt op:

- 1. Bepaal de setzercombinatie die u wilt oproepen (b.v. M2-3 of M1-MF).
- 2. Kies m.b.v. de knoppen M1 of M2 de gewenste setzergeheugengroep.
- 3. Kies vervolgens de gewenste geheugenplaats (druk knop 3 of MF in).

## **Setzersysteem met 7-segmentdisplay**

Bij een setzersysteem met 7-segmentdisplay roept u een setzercombinatie als volgt op:

- 1. Bepaal de setzercombinatie die u wilt oproepen (b.v. M2-3).
- 2. Kies m.b.v. de "–"- en de "+"-knoppen de gewenste setzergeheugengroep. De gekozen setzergeheugengroep wordt aangegeven op het display.

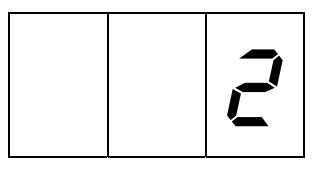

3. Kies vervolgens de gewenste geheugenplaats (druk knop 3 in).

## **Setzersysteem met LCD**

Bij een setzersysteem met LCD roept u een setzercombinatie als volgt op:

- 1. Bepaal de setzercombinatie die u wilt oproepen (b.v. M2-3).
- 2. Kies m.b.v. de "–"- en de "+"-knoppen de gewenste setzergeheugengroep. De gekozen setzergeheugengroep wordt aangegeven op het display.

Mem: 2 Vol:12 Tune:440 Trans: 0 Crescendo:Off

3. Kies vervolgens de gewenste geheugenplaats (druk knop 3 in).

# **Gebruik van het generaal crescendo**

Wanneer uw instrument is uitgevoerd met een generaal crescendopedaal kunt u, afhankelijk van het type instrument, in 10 of 20 stappen registers inschakelen van zeer zacht (pianissimo) tot zeer sterk (tutti). De stappen van het generaal crescendo zijn vooraf ingesteld volgens muzikale normen.

Het generaal crescendo heeft altijd voorrang boven handregistraties, vaste (preset) combinaties en vrije (setzer) combinaties. Ook kunnen de door het generaal crescendo ingeschakelde registers niet met de 0- of de CAN-knop uitgezet worden.

Tongwerken die door het generaal crescendo ingeschakeld zijn, kunnen daarentegen wel met de TA-knop uitgeschakeld worden.

De FA-knop blijft bij het gebruik van het generaal crescendo zijn functie behouden. M.a.w.: Niet ingeschakelde koppels, die aangeschakeld zouden worden door het gebruik van het generaal crescendo, blijven uitgeschakeld als de FA-knop ingedrukt is.

U kunt binnen een registercombinatie van het generaal crescendopedaal handmatig registers toevoegen.

U kunt de standaard ingestelde registercombinaties van elke generaal crescendostap - behalve stap 0 - wijzigen en opslaan in het generaal crescendogeheugen.

De standaard - door de ontwerper van het instrument - ingestelde registercombinaties van het generaal crescendo kunt u altijd weer terug zetten in het generaal crescendogeheugen. Dit kan echter alleen voor alle generaal crescendostappen tegelijk. De door de gebruiker ingestelde registercombinaties gaan hierbij dan wel verloren.

Het generaal crescendogeheugen is zodanig beveiligd dat de opgeslagen registraties niet verloren gaan wanneer u het instrument uitschakelt of wanneer de stekker uit de wandcontactdoos wordt gehaald.

# **Inschakelen generaal crescendo**

Om te voorkomen dat u op een ongewenst moment een generaal crescendoregistratie inschakelt door het generaal crescendopedaal per ongeluk te bewegen is de functie van het generaal crescendopedaal standaard niet ingeschakeld. U kunt de functie van het generaal crescendopedaal aanschakelen door de CR-knop in te drukken.

Bij instrumenten met een 7-segmentdisplay zal, bij het aanschakelen van het generaal crescendopedaal, het display de actuele generaal crescendostap weergeven in plaats van de geselecteerde setzergeheugengroep.

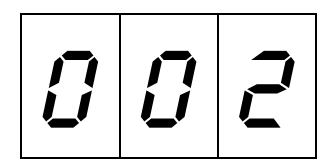

Wanneer het generaal crescendopedaal geheel terug staat (stap 0) zal geen enkel cijfer in het display gaan branden.

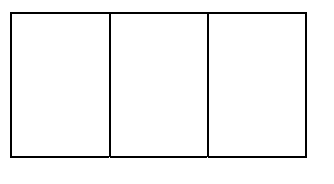

Bij instrumenten met een LCD zal het display in plaats van de tekst Off nu aangeven tot welke stap het generaal crescendo is ingesteld.

```
Mem: 1 Vol:12 Tune:440
Trans: 0 Crescendo: Off
Mem: 1 Vol:12 Tune:440
Trans: 0 Crescendo: 12
```
# **Wijzigen registercombinaties generaal crescendo**

Onderdelen voor het programmeren van het generaal crescendo zijn:

- Drukknoppen CR en PGM
- Display
- Sleutelschakelaar MEMORY LOCK
- Drukknoppen en +
- Drukknop SET

Het is niet mogelijk stap 0 (alle registers uit) van het generaal crecendosysteem te wijzigen.

# **Generaal crescendosysteem met 7-segmentdisplay**

Een registercombinatie van een generaal crescendosysteem met 7-segmentdisplay kunt u als volgt wijzigen:

- 1. Zet het generaal crescendogeheugen "open" door de sleutelschakelaar MEMORY LOCK een kwartslag naar rechts te draaien. De SET-knop zal nu gaan branden ten teken dat het generaal crescendogeheugen "open" staat.
- 2. Druk de knoppen CR en PGM in. Het display zal nu geen getal weergeven (stap 0, ofwel alle registers van het generaal crescendo uit).

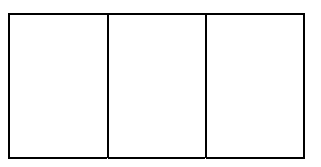

Ook zullen alle registers uitgeschakeld worden. Het veranderen van de stand van het generaal crescendopedaal zal nu geen invloed meer hebben.

3. Kies de generaal crescendostap waarvan u de registercombinatie wilt wijzigen door één of meerdere malen op de "+"- of de "–"-knop te drukken totdat het display de te veranderen stap weergeeft (b.v. stap 5). De registers die bij de registercombinatie van de betreffende generaal crescendostap behoren zullen gaan branden.

N.B. Het display zal pas weer een getal (001) weergeven nadat u eerst éénmaal de "+"-knop ingedrukt heeft.

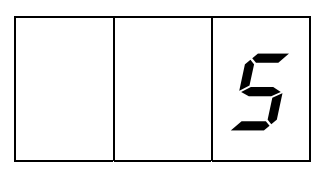

- 4. Stel de registratie in voor de betreffende stap (in dit voorbeeld stap 5) van het generaal crescendo zoals u die wilt opslaan in het generaal crescendogeheugen.
- 5. Druk de SET-knop even in. De betreffende generaal crescendostap is nu gewijzigd en geprogrammeerd.
- 6. Kies, indien gewenst, een volgende te wijzigen generaal crescendostap en herhaal de punten 4 en 5.
- 7. Zet, na het programmeren van één of meerdere generaal crescendostappen, het generaal crescendogeheugen "dicht" door de sleutelschakelaar MEMORY LOCK een kwartslag naar links te draaien (en haal de sleutel eventueel uit de schakelaar). De LED in de SET-knop zal nu weer uitgaan ten teken dat het generaal crescendogeheugen weer "dicht" staat.
- 8. Druk opnieuw de PGM-knop in. Het generaal crescendopedaal kan nu weer normaal gebruikt worden.

## **Generaal crescendosysteem met LCD**

Een registercombinatie van een generaal crescendosysteem met LCD kunt u als volgt wijzigen:

- 1. Zet het generaal crescendogeheugen "open" door de sleutelschakelaar MEMORY LOCK een kwartslag naar rechts te draaien. De SET-knop zal nu gaan branden ten teken dat het generaal crescendogeheugen "open" staat.
- 2. Druk de knoppen CR en PGM in. Het display zal nu een 0 weergeven (stap 0, ofwel alle registers, van het generaal crescendo uit).

Mem: 1 Vol:12 Tune:440 Trans: 0 Crescendo: 0

Ook zullen nu alle registers uitgeschakeld worden. Het veranderen van de stand van het generaal crescendopedaal zal nu geen invloed meer hebben.

3. Kies de generaal crescendostap waarvan u de registercombinatie wilt wijzigen door één of meerdere malen op de "–"- of de "+"-knop te drukken totdat het display de te veranderen stap weergeeft (b.v. stap 5).

```
Mem: 1 Vol:12 Tune:440
Trans: 0 Crescendo: 5
```
De registers die bij de registercombinatie van de betreffende generaal crescendostap behoren zullen gaan branden.

- 4. Stel de door u gewenste registratie in voor de betreffende stap (in dit voorbeeld stap 5) van het generaal crescendo zoals u die wilt opslaan in het generaal crescendogeheugen.
- 5. Druk de SET-knop even in. De betreffende generaal crescendostap is nu gewijzigd en geprogrammeerd.
- 6. Kies, indien gewenst, een volgende te wijzigen generaal crescendostap en herhaal de punten 4 en 5.
- 7. Zet, na het programmeren van één of meerdere generaal crescendostappen, het generaal crescendogeheugen "dicht" door de sleutelschakelaar MEMORY LOCK een kwartslag naar links te draaien (en haal de sleutel eventueel uit de schakelaar). De LED in de SET-knop zal nu weer uitgaan ten teken dat het generaal crescendogeheugen weer "dicht" staat.
- 8. Druk opnieuw de PGM-knop in. Het generaal crescendopedaal kan nu weer normaal gebruikt worden.

# **Terugzetten standaardregistercombinaties generaal crescendo**

Het is bij een programmeerbaar generaal crescendopedaal altijd mogelijk om de standaard - door de ontwerper van het instrument - ingestelde registercombinaties van het generaal crescendo weer terug te zetten in het generaal crescendogeheugen. Dit kan echter alleen voor alle generaal crescendostappen tegelijk. De door de gebruiker ingestelde registercombinaties gaan hierbij dan wel verloren.

## **Generaal crescendosysteem met 7-segmentdisplay**

De standaardregistercombinaties van een generaal crescendosysteem met 7 segmentdisplay kunt u als volgt terugzetten:

1. Druk de knoppen CR en PGM in. Het display zal nu geen getal weergeven (stap 0, ofwel alle registers van het generaal crescendo uit).

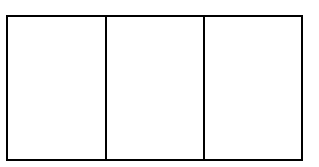

Ook zullen alle registers uitgeschakeld worden. Het veranderen van de stand van het generaal crescendopedaal zal nu geen invloed meer hebben.

- 2. Druk op de 0-, de CAN- of de HR-knop, houd deze ingedrukt en druk dan even op de SET-knop.
- 3. Laat eerst de SET-knop los en pas daarna de 0-, de CAN-, of de HR-knop.
- 4. Druk opnieuw de PGM-knop in. Het generaal crescendopedaal kan nu weer normaal gebruikt worden.

# **Generaal crescendosysteem met LCD**

De standaardregistercombinaties van een generaal crescendosysteem met LCD kunt u als volgt terugzetten:

1. Druk de knoppen CR en PGM in. Het display zal nu een 0 weergeven (stap 0, ofwel alle registers, van het generaal crescendo uit).

> Mem: 1 Vol:12 Tune:440 Trans: 0 Crescendo: 0

Ook zullen nu alle registers uitgeschakeld worden. Het veranderen van de stand van het generaal crescendopedaal zal nu geen invloed meer hebben.

- 2. Druk op de 0-, de CAN-, of de HR-knop, houd deze ingedrukt en druk dan even op de SET-knop.
- 3. Laat eerst de SET-knop los en pas daarna de 0-, de CAN-, of de HR-knop.
- 4. Druk opnieuw de PGM-knop in. Het generaal crescendo kan nu weer normaal gebruikt worden.

# **Toepassen van MIDI**

# **Wat is MIDI?**

MIDI is de afkorting van Musical Instruments Digital Interface. Met MIDI kunnen muziekinstrumenten onderling aan elkaar, aan een computer of aan een ander MIDIapparaat (b.v. een sequencer) gekoppeld worden. Zo is het b.v. mogelijk om tegelijkertijd èn uw instrument èn een synthesizer of expander te bespelen. De MIDIstandaard is gedeeltelijk op hardware gebaseerd. Daarnaast is het een beschrijving van de manier waarop muziek en geluid wordt vertaald in digitale codes en de manier waarop wordt gecommuniceerd tussen apparaten die uitgevoerd zijn met MIDIfunctionaliteit. De MIDI-codes vertellen b.v. welke toets is ingedrukt.

De onderdelen die te maken hebben met MIDI zijn:

- MIDI-aansluitingen (MIDI IN, MIDI MOD., MIDI SEQ.).
- MIDI-registers (of schakelaars).
- Een apparaat (b.v. synthesizer) dat u via MIDI wilt koppelen.
- Aansluitkabels.

De MIDI-registers kunnen uitgevoerd zijn als drukknop, of als register. Met de MIDI-registers bepaalt u vanaf welk(e) klavier(en) u MIDI-signalen met toetsinformatie naar andere apparaten wilt versturen.

# **Hoe en wat aansluiten?**

Stel, u wilt een expander aansluiten op een 2-manuaals instrument met de standaard MIDI-instellingen (zie ook bij de beschrijving van "Programmeren MIDI-registers"). U wilt twee expanderstemmen kunnen bespelen. Eén vanaf het hoofdwerkmanuaal en de tweede vanaf het zwelwerkmanuaal.

Ga dan als volgt te werk:

1. Sluit de expander aan m.b.v. de bijbehorende aansluitkabels (MIDI- en AUDIOkabel).

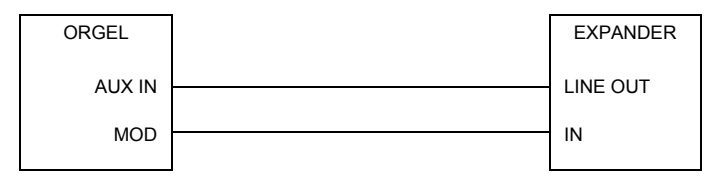

- 2. Stel de expander zodanig in dat deze signalen kan ontvangen via de kanalen 1 en 2 (standaardinstelling voor de registers MIDI HOOFDWERK en MIDI ZWELWERK).
- 3. Selecteer op uw expander ook voor elk MIDI-kanaal een instrument in.

Wanneer u b.v. op de expander als instrument een piano geselecteerd heeft voor MIDIkanaal 1 en een harp voor MIDI-kanaal 2, zal bij het spelen op het hoofdwerk van uw instument, de piano van de expander (eventueel samen met de ingeschakelde hoofdwerkregisters) meespelen wanneer u de MIDI-schakelaar MIDI HOOFDWERK inschakelt.

Bij het spelen op het zwelwerk van uw instrument zal de harp van de expander (eventueel samen met de ingeschakelde zwelwerkregisters) meespelen wanneer u de MIDI-schakelaar MIDI ZWELWERK inschakelt.

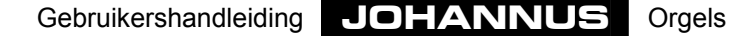

# **Programmeren MIDI-registers**

Uw instrument heeft twee verschillende MIDI-uitgangen, een programmeerbare en een niet-programmeerbare MIDI-uitgang.

De MIDI MOD.-uitgang is de MIDI-uitgang die programmeerbaar is. Deze dient om b.v. een module/expander optimaal te kunnen gebruiken.

De MIDI SEQ.-uitgang is de MIDI-uitgang die niet-programmeer is. Deze dient om b.v. een sequencer of een computer aan te sturen. Deze MIDI-uitgang geeft een constante data-output met alle (voor b.v. een sequencer) benodigde gegevens (een z.g. datadump).

Wanneer u gebruik maakt van het Intonat-programma moet u de MIDI SEQ.-uitgang gebruiken om gegevens (data) van uw instrument naar de PC te sturen (in feite ook een datadump).

Ook bij het versturen van MIDI-codes naar b.v. een sequencer of een computer moet u van de MIDI SEQ.-uitgang gebruik maken (zie bij verzenden geheugeninhoud).

M.b.v. de programmeerbare MIDI-registers (MIDI HOOFDWERK; MIDI ZWELWERK; MIDI PEDAAL enz.) kunt u een willekeurige modulestem (1-128) via een willekeurig MIDI-kanaal (1-16) aansturen.

Omdat kanaal 12 gereserveerd is voor het versturen van registergegevens raden wij u aan de MIDI-registers niet met MIDI-kanaal 12 te programmeren.

Wordt b.v. het MIDI-register MIDI HOOFDWERK geprogrammeerd met modulestem nr. 7 en MIDI-kanaal nr. 15, dan zal, als het register MIDI HOOFDWERK aanstaat, bij het spelen op het hoofdwerk de toetsinformatie via MIDI-kanaal 15 verzonden worden en modulestem 7 te horen zijn.

Behalve de toetsinformatie wordt ook de zweltrede-informatie van de bij een werk behorende zweltrede over het voor dat werk geprogrammeerde MIDI-kanaal verstuurd. In dit voorbeeld worden dus de MIDI-codes van de hoofdwerk zweltrede ook verstuurd via MIDI-kanaal 15.

De informatie van het generaal volume, de pitch en de transposer wordt altijd over alle 16 kanalen tegelijk verstuurd.

Het geheugen is zodanig beveiligd dat de opgeslagen gegevens niet verloren gaan wanneer u het instrument uitschakelt of wanneer de stekker uit de wandcontactdoos wordt gehaald.

# **Programmeren (handregistratie)**

Onderdelen voor het programmeren van de MIDI-registers (schakelaars) zijn:

- Sleutelschakelaar MEMORY LOCK
- Drukknoppen en +
- Display
- Drukknop SET
- Drukknop PGM
- MIDI-registers

## **Programmeren MIDI-registers met 7-segmentdisplay**

Een MIDI-register bij instrumenten met een 7-segmentdisplay kunt u als volgt programmeren:

- 1. Druk allereerst de 0-knop (lang) of de CAN-knop in zodat alle registers uitgaan. Dit om er zeker van te zijn dat u niet per ongeluk een MIDI-register verandert dat al in het setzergeheugen geprogrammeerd is.
- 2. Zorg ervoor dat drukknop CR niet ingeschakeld is. Dit om er zeker van te zijn dat u niet per ongeluk een generaal crescendostap verandert.
- 3. Zet het geheugen "open" door de sleutelschakelaar MEMORY LOCK een kwartslag naar rechts te draaien. De SET-knop zal nu gaan branden ten teken dat het geheugen "open" staat.
- 4. Schakel het MIDI-register in dat u wilt programmeren (b.v. MIDI ZWELWERK). Let erop dat de andere MIDI-registers uit staan.
- 5. Druk de PGM-knop in. Het display zal nu het huidige (laatst geprogrammeerde) MIDI-kanaalnummer van het ingeschakelde MIDI-register weergeven (in dit voorbeeld het MIDI-kanaalnummer dat hoort bij het MIDI-register MIDI ZWELWERK).

$$
|D|D|P|
$$

6. Kies nu, door één of enkele malen op de "–"- of de "+"-knop te drukken, het MIDIkanaal dat u aan het te programmeren MIDI-register toe wilt kennen. Het geselecteerde MIDI-kanaal (1 t/m 16) wordt op het display aangegeven.

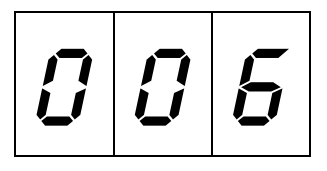

7. Druk even op de SET-knop wanneer u het juiste MIDI-kanaal (b.v. MIDI-kanaal 6) geselecteerd hebt. Het geselecteerde MIDI-kanaal is nu toegekend aan het te programmeren MIDI-register.

Het display zal, na het indrukken (en weer loslaten) van de SET-knop, het huidige, bij het MIDI-register behorende, modulestemnummer (patchnummer) weergeven (in dit voorbeeld modulestemnummer 1).

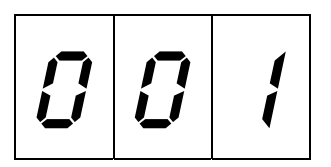

8. Kies nu, door één of meerdere malen op de "–"- of de "+"-knop te drukken, het modulestemnummer (patchnummer) dat u aan het te programmeren MIDI-register toe wilt kennen. Het geselecteerde modulestemnummer (b.v. 40) wordt op het display aangegeven.

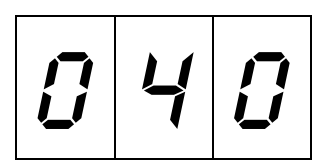

9. Druk even op de SET-knop wanneer u het juiste modulestemnummer (b.v. nummer 40) heeft geselecteerd. Op het display zal even de letter P met twee streepjes verschijnen ten teken dat de nu ingestelde gegevens (MIDI-kanaal en modulestem) geprogrammeerd worden.

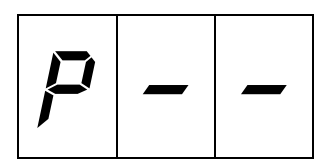

Daarna zal het display weer het MIDI-kanaalnummer van het betreffende MIDIregister weergeven.

- 10. Het MIDI-register MIDI ZWELWERK is nu geprogrammeerd met MIDI-kanaal 6, modulestemnummer 40. Dit houdt in dat bij het inschakelen van MIDI ZWELWERK modulestem 40 van het aangesloten apparaat (b.v. module) aangezet wordt en dat bij het spelen op het zwelwerk de toetsinformatie (en de zweltrede-informatie) van het zwelwerk via MIDI-kanaal 6 naar de module gestuurd wordt.
- 11. Zet het geheugen "dicht" door de sleutelschakelaar MEMORY LOCK een kwartslag naar links te draaien (en haal de sleutel eventueel uit de schakelaar). De LED in de SET-knop zal nu weer uitgaan ten teken dat het geheugen weer "dicht" staat.
- 12. Zet na het programmeren de PGM-knop weer uit door deze nogmaals in te drukken.

# **Programmeren MIDI-registers met LCD**

Een MIDI-register op instrumenten met een LCD kunt u als volgt programmeren:

- 1. Druk allereerst de 0-knop (lang) of de CAN-knop in zodat alle registers uitgaan. Dit om er zeker van te zijn dat u niet per ongeluk een MIDI-register verandert dat al in het setzergeheugen geprogrammeerd is.
- 2. Zorg ervoor dat drukknop CR niet ingeschakeld is. Dit om er zeker van te zijn dat u niet per ongeluk een generaal crescendostap verandert.
- 3. Zet het geheugen "open" door de sleutelschakelaar MEMORY LOCK een kwartslag naar rechts te draaien. De SET-knop zal nu gaan branden ten teken dat het geheugen "open" staat.

4. Druk de PGM-knop in. Het display zal dan onderstaande tekst weergeven:

```
Midi Program
Voice: Channel: 6
```
5. Schakel het MIDI-register in dat u wilt programmeren (b.v. MIDI ZWELWERK). Let erop dat de andere MIDI-registers uit staan. Het display zal nu het huidige (laatst geprogrammeerde) MIDI-kanaalnummer van

het ingeschakelde MIDI-register weergeven (in dit voorbeeld het MIDIkanaalnummer dat hoort bij het MIDI-register MIDI ZWELWERK).

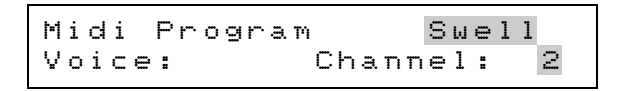

- 6. Kies nu, door één of enkele malen op de "–"- of de "+"-knop te drukken, het MIDIkanaal dat u aan het te programmeren MIDI-register toe wilt kennen. Het geselecteerde MIDI-kanaal (1 t/m 16) wordt op het display aangegeven.
- 7. Druk even op de SET-knop wanneer u het juiste MIDI-kanaal (b.v. MIDI-kanaal 6) geselecteerd hebt. Het geselecteerde MIDI-kanaal is nu toegekend aan het te programmeren MIDI-register.

Het display zal, na het indrukken en weer loslaten van de SET-knop, nu ook het huidige, bij het MIDI-register behorende, modulestemnummer (patchnummer) weergeven (in dit voorbeeld modulestemnummer 1).

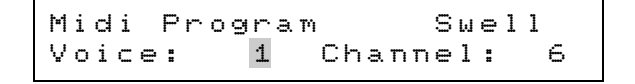

8. Kies nu, door één of meerdere malen op de "–"- of de "+"-knop, te drukken het modulestemnummer dat u aan het te programmeren MIDI-register toe wilt kennen. Het geselecteerde modulestemnummer (b.v. 40) wordt op het display aangegeven.

```
Midi Program
Voice: 40 Channel: 6
```
9. Druk even op de SET-knop wanneer u het juiste modulestemnummer (b.v. 40) geselecteerd hebt. Op het display zal even de letter P verschijnen ten teken dat de nu ingestelde gegevens (MIDI-kanaal en modulestem) geprogrammeerd worden.

M i d i P r o g r a m P S w e l l V o i c e : 4 0 C h a n n e l : 6

- 10. Het MIDI-register MIDI ZWELWERK is nu geprogrammeerd met MIDI-kanaal 6, modulestemnummer 40. Dit houdt in dat bij het inschakelen van MIDI ZWELWERK modulestem 40 van de module aangezet wordt en dat bij het spelen op het zwelwerk de toetsinformatie (en de zweltrede-informatie) van het zwelwerk langs MIDI-kanaal 6 naar de module gestuurd wordt.
- 11. Zet het geheugen "dicht" door de sleutelschakelaar MEMORY LOCK een kwartslag naar links te draaien (en haal de sleutel eventueel uit de schakelaar). De LED in de SET-knop zal nu weer uitgaan ten teken dat het geheugen weer "dicht" staat.
- 12. Zet na het programmeren de drukknop PGM weer uit door deze nogmaals in te drukken.

# **Programmeren (in het setzer)**

In feite komt het programmeren van een MIDI-register neer op het opslaan van een modulestem in het setzergeheugen van uw instrument, al of niet in combinatie met een aantal normale orgelstemmen.

Bij het programmeren van MIDI-registers in het setzer kunt u aan één MIDI-register verschillende kanalen/modulestemnummers toekennen door gebruik te maken van verschillende setzergeheugenplaatsen.

Bij b.v. een 3-manuaals instrument met een uitgebreid setzer (setzer met generals en separaten) met 8 geheugengroepen heeft u op deze manier de mogelijkheid om 135 verschillende instellingen per MIDI-register te programmeren (1 x handregistratie; 6 x presets; 64 x generals en 64 x separaten). In totaal kunt u zo voor het gehele (3 manuaals) instrument 4x135=540 verschillende instellingen programmeren.

Daarnaast kunnen MIDI-registers ook in het generaal crescendo geprogrammeerd worden.

Onderdelen voor het programmeren van de MIDI-registers zijn:

- Sleutelschakelaar MEMORY LOCK
- Drukknoppen en +
- Drukknoppen 1- 8
- Display
- Drukknop SET
- Drukknop PGM
- MIDI-registers

# **Programmeren MIDI-registers met 7-segmentdisplay**

Een MIDI-register op instrumenten met een 7-segmentdisplay kunt u als volgt in het setzer programmeren:

- 1. Zorg dat de knoppen CR (indien u een instrument hebt met een programmeerbaar generaal crescendopedaal) en PGM niet ingedrukt zijn. Dit om te voorkomen dat u per ongeluk de registercombinaties van het generaal crescendo of een al geprogrammeerd MIDI-register wijzigt.
- 2. Zet het geheugen "open" door de sleutelschakelaar MEMORY LOCK een kwartslag naar rechts te draaien. De SET-knop zal nu gaan branden ten teken dat het geheugen "open" staat.
- 3. Schakel het MIDI-register in dat u wilt programmeren (b.v. MIDI ZWELWERK) samen met (indien u dit wenst) een aantal registers die in het setzergeheugen opgeslagen moet worden.
- 4. Sla deze registratie nu eerst op in het gewenste setzergeheugen (zie hiervoor "Gebruik van het setzer"). Dit kan zowel een setzergeheugen van de generals als van de separaten zijn (indien aanwezig).
	- Opm: 1. Slaat u de ingestelde registratie niet eerst op in het setzergeheugen, dan zal (onbedoeld) de geprogrammeerde handregistratie van het betreffende MIDI-register gewijzigd worden.
		- 2. Voor wat betreft de separaten kunt u MIDI-registers uiteraard alleen maar programmeren in de erbij behorende separaten. Zo kunt u MIDI ZWELWERK alleen in de separaten van het zwelwerk en niet in b.v. de separaten van het hoofdwerk programmeren.
- 5. Druk de PGM-knop in. Het display zal nu het huidige (laatst geprogrammeerde) MIDI-kanaalnummer weergeven van het ingeschakelde MIDI-register (in dit voorbeeld het MIDI-kanaalnummer dat hoort bij het MIDI-register MIDI ZWELWERK).
- 6. Kies nu, door één of enkele malen op de "–"- of de "+"-knop te drukken, het MIDIkanaal dat u aan het te programmeren MIDI-register toe wilt kennen. Het geselecteerde MIDI-kanaal (1 t/m 16) wordt op het display aangegeven.

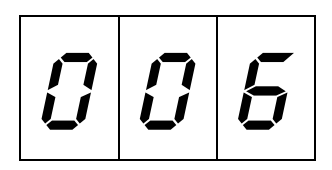

7. Druk even op de SET-knop wanneer u het juiste MIDI-kanaal (b.v. MIDI-kanaal 6) geselecteerd hebt. Het geselecteerde MIDI-kanaal is nu toegekend aan het te programmeren MIDI-register.

Het display zal na het indrukken (en weer loslaten) van de SET-knop het huidige, bij het MIDI-register behorende, modulestemnummer (patchnummer) weergeven (in dit voorbeeld modulestemnummer 1).

$$
\boxed{ \mathcal{G} \mid \mathcal{G} \mid \; /}
$$

8. Kies nu, door één of meerdere malen op de "–"- of de "+"-knop te drukken, het modulestemnummer (patchnummer) dat u aan het te programmeren MIDI-register toe wilt kennen. Het geselecteerde modulestemnummer (b.v. 40) wordt op het display aangegeven.

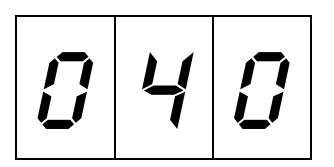

9. Druk even op de SET-knop wanneer u het juiste modulestemnummer (b.v. nummer 40) heeft geselecteerd. Op het display zal even de letter P met twee streepjes verschijnen ten teken dat de nu ingestelde gegevens (MIDI-kanaal en modulestem) geprogrammeerd worden.

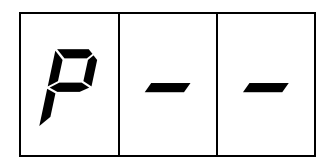

Daarna zal het display weer het MIDI-kanaalnummer van het betreffende MIDIregister weergeven.

- 10. Zet na het programmeren de PGM-knop weer uit door deze nogmaals in te drukken.
- 11. Het MIDI-register MIDI ZWELWERK is nu geprogrammeerd met MIDI-kanaal 6, modulestemnummer 40 en opgeslagen in de door u bepaalde setzergeheugenplaats. Dit houdt in dat bij het oproepen van de betreffende setzercombinatie modulestem 40 van de module, samen met de eventueel andere meegeprogrammeerde registers, aangezet wordt en dat bij het spelen op het zwelwerk de toetsinformatie (en de zweltrede-informatie) van het zwelwerk via MIDI-kanaal 6 naar de module gestuurd wordt.
- 12. Zet het geheugen "dicht" door de sleutelschakelaar MEMORY LOCK een kwartslag naar links te draaien (en haal de sleutel eventueel uit de schakelaar). De LED in de SET-knop zal nu weer uitgaan ten teken dat het geheugen weer "dicht" staat.

# **Programmeren MIDI-registers met LCD**

Een MIDI-register op instrumenten met een LCD kunt u als volgt in het setzer programmeren:

- 1. Zorg dat de knoppen CR (indien u een instrument hebt met een programmeerbaar generaal crescendopedaal) en PGM niet ingedrukt zijn. Dit om te voorkomen dat u per ongeluk de registercombinaties van het generaal crescendo of een al geprogrammeerd MIDI-register wijzigt.
- 2. Zet het geheugen "open" door de sleutelschakelaar MEMORY LOCK een kwartslag naar rechts te draaien. De SET-knop zal nu gaan branden ten teken dat het geheugen "open" staat.
- 3. Schakel het MIDI-register aan dat u wilt programmeren (b.v. MIDI ZWELWERK) samen met (indien u dit wenst) een aantal registers dat in het setzergeheugen opgeslagen moet worden.
- 4. Sla deze registratie nu eerst op in het gewenste setzergeheugen (zie hiervoor "Gebruik van het setzer"). Dit kan zowel een setzergeheugen van de generals als van de separaten zijn (indien aanwezig).
	- Opm: 1. Slaat u de ingestelde registratie niet eerst op in het setzergeheugen, dan zal (onbedoeld) de geprogrammeerde handregistratie van het betreffende MIDI-register gewijzigd worden.
		- 2. Voor wat betreft de separaten kunt u MIDI-registers uiteraard alleen maar programmeren in de erbij behorende separaten. Zo kunt u MIDI ZWELWERK alleen in de separaten van het zwelwerk en niet in b.v. de separaten van het hoofdwerk programmeren.
- 5. Druk de PGM-knop in. Het display zal nu het huidige (laatst geprogrammeerde) MIDI-kanaalnummer van het ingeschakelde MIDI-register weergeven (in dit voorbeeld het MIDI-kanaalnummer dat hoort bij het MIDI-register MIDI ZWELWERK).

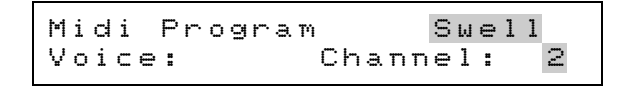

- 6. Kies nu, door één of enkele malen op de "–"- of de "+"-knop te drukken, het MIDIkanaal dat u aan het te programmeren MIDI-register toe wilt kennen. Het geselecteerde MIDI-kanaal (1 t/m 16) wordt op het display aangegeven.
- 7. Druk even op de SET-knop wanneer u het juiste MIDI-kanaal (b.v. MIDI-kanaal 6) geselecteerd hebt. Het geselecteerde MIDI-kanaal is nu toegekend aan het te programmeren MIDI-register.

Het display zal nu ook het huidige, bij het MIDI-register behorende, modulestemnummer weergeven (in dit voorbeeld modulestemnummer 1).

M i d i P r o g r a m S w e l l V o i c e : 1 C h a n n e l : 6

8. Kies nu, door één of meerdere malen op de "–"- of de "+"-knop te drukken, het modulestemnummer dat u aan het te programmeren MIDI-register toe wilt kennen. Het geselecteerde modulestemnummer (b.v. 40) wordt op het display aangegeven.

```
Midi Program
Voice: 40 Channel: 6
```
9. Druk even op de SET-knop wanneer u het juiste modulestemnummer (b.v. 40) geselecteerd hebt. Op het display zal heel even de letter P verschijnen ten teken dat de nu ingestelde gegevens (MIDI-kanaal en modulestem) geprogrammeerd worden.

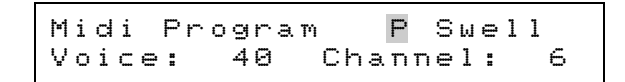

- 10. Zet na het programmeren de drukknop PGM weer uit door deze nogmaals in te drukken.
- 11. Het MIDI-register MIDI ZWELWERK is nu geprogrammeerd met MIDI-kanaal 6, modulestemnummer 40 en opgeslagen in de door u bepaalde setzergeheugenplaats. Dit houdt in dat bij het oproepen van de betreffende setzercombinatie modulestem 40 van de module, samen met de eventueel andere meegeprogrammeerde registers, aangezet wordt en dat bij het spelen op het zwelwerk de toetsinformatie (en de zweltrede-informatie) van het zwelwerk via MIDI-kanaal 6 naar de module gestuurd wordt.
- 12. Zet het geheugen "dicht" door de sleutelschakelaar MEMORY LOCK een kwartslag naar links te draaien (en haal de sleutel eventueel uit de schakelaar). De LED in de SET-knop zal nu weer uitgaan ten teken dat het geheugen weer "dicht" staat.

# **Programmeren meerdere MIDI-registers in het setzer**

U kunt ook meerdere MIDI-registers (al of niet in combinatie met een aantal orgelstemmen) in één setzergeheugen programmeren.

Bij het programmeren van meerdere MIDI-registers in één setzergeheugen moet u bij het programmeren beginnen bij het laagste MIDI-register. De Midi-registervolgorde is altijd: 1=Positief, 2=Hoofdwerk, 3=Zwelwerk, 4=Solo, enz., laatste=Pedaal. Als uw instrument geen positiefmanuaal heeft wordt het hoofdwerk het werk met het laagste MIDI-register.

In het kort gaat het programmeren van meerdere MIDI-registers (in dit voorbeeld MIDI HOOFDWERK; MIDI ZWELWERK en MIDI PEDAAL) in één setzergeheugenplaats als volgt:

- 1. Zorg dat de knoppen CR (indien u een instrument hebt met een programmeerbaar generaal crescendopedaal) en PGM niet ingedrukt zijn. Dit om te voorkomen dat u per ongeluk de registercombinaties van het generaal crescendo of een al geprogrammeerd MIDI-register wijzigt.
- 2. Zet de drie MIDI-schakelaars (met de eventueel mee te programmeren orgelstemmen) aan.
- 3. Zet het geheugen "open" met de sleutelschakelaar MEMORY LOCK.
- 4. Sla deze registratie nu eerst op in het gewenste setzergeheugen (zie hiervoor "Gebruik van het setzer").
- 5. Druk de PGM-knop in.
- 6. Kies m.b.v. de knoppen en + het gewenste MIDI-kanaal voor MIDI HOOFDWERK (laagste MIDI-register).
- 7. Druk even op de SET-knop.
- 8. Kies m.b.v. de knoppen en + het gewenste modulestemnummer voor MIDI **HOOFDWERK**
- 9. Druk even op de SET-knop. De instellingen voor MIDI HOOFDWERK worden nu geprogrammeerd.
- 10. Zet het register MIDI HOOFDWERK uit.
- 11. Kies m.b.v. de knoppen en + het MIDI-kanaal voor MIDI ZWELWERK (dit is nu het laagste MIDI-register).
- 12. Druk even op de SET-knop.
- 13. Kies m.b.v. de knoppen en + het modulestemnummer voor MIDI ZWELWERK.
- 14. Druk even op de SET-knop. De instellingen voor MIDI ZWELWERK worden nu geprogrammeerd.
- 15. Zet het register MIDI ZWELWERK uit.
- 16. Kies m.b.v. de knoppen en + het MIDI-kanaal voor MIDI PEDAAL (dit is nu het laagste MIDI-register).
- 17. Druk even op de SET-knop.
- 18. Kies m.b.v. de knoppen en + het modulestemnummer voor MIDI PEDAAL.
- 19. Druk even op de SET-knop. De instellingen voor MIDI PEDAAL worden nu geprogrammeerd.
- 20. Zet PGM uit.
- 21. Zet het geheugen "dicht" met de sleutelschakelaar MEMORY LOCK.

# **Geluidsweergavesystemen**

De geluidsweergave van uw instrument kan op verschillende manieren gerealiseerd zijn. Hieronder worden de meest gebruikelijke manieren kort beschreven. Andere, specifiek voor een bepaalde ruimte of toepassing vereiste, combinaties van geluidsweergavesystemen zijn ook mogelijk.

### **Intern enkel weergavesysteem**

Bij enkelvoudige interne geluidsweergave bevinden alle luidsprekers zich in het instrument zelf. Afhankelijk van het ontwerp kunnen de verschillende luidsprekers naar voren, naar boven of naar achteren gericht zijn.

Bij instrumenten met gescheiden werken (elk werk heeft dan zijn eigen versterkers/luidsprekers) kan ervoor gekozen zijn om de luidsprekers van de verschillende werken in verschillende richtingen te laten klinken. Bijvoorbeeld door de hoofdwerk/pedaal luidsprekers naar voren te richten en de zwelwerk luidsprekers naar achteren. Op deze manier kan het effect van een direct klinkend hoofdwerk/pedaal en een indirect klinkend zwelwerk verkregen worden.

### **Intern dubbel weergavesysteem**

Bij deze manier van weergeven zijn alle (of bijna alle) kanalen/luidsprekers dubbel uitgevoerd. Eén set luidsprekers is naar achteren gericht en één set naar voren. Met een driestandenschakelaar kunt u de naar voren gerichte luidsprekers geheel uitschakelen, zacht mee laten klinken of normaal mee laten klinken. De naar achteren gerichte luidsprekers blijven altijd even sterk klinken. U kunt zo kiezen voor een meer of minder direct klinkend instrument. Deze manier van weergeven wordt toegepast bij de modellen "Van Rhijn" en "Van Eijck".

### **Extern enkel weergavesysteem**

Bij enkelvoudige externe geluidsweergave bevinden alle luidsprekers zich in een front buiten het instrument. Afhankelijk van het ontwerp kunnen de verschillende luidsprekers naar voren, naar boven of naar achteren gericht zijn.

Bij instrumenten met gescheiden werken (elk werk heeft dan zijn eigen versterkers/luidsprekers) kan ervoor gekozen zijn om de luidsprekers van de verschillende werken in verschillende richtingen te laten klinken. Bijvoorbeeld door de hoofdwerk/pedaal luidsprekers naar voren te richten en de zwelwerk luidsprekers naar boven of naar achteren. Op deze manier kan het effect van een direct klinkend hoofdwerk/pedaal en een indirect klinkend zwelwerk verkregen worden.

### **Extern dubbel weergavesysteem**

Bij deze manier van weergeven zijn alle kanalen/luidsprekers dubbel uitgevoerd. Wanneer uw instrument ook uitgevoerd is met een driestandenschakelaar kunt u met deze schakelaar een keuze maken uit het weergeven via het ene, het andere of beide fronten.

### **Intern met extern weergavesysteem**

Bij een combinatie van een intern met een extern weergavesysteem zijn alle kanalen op een luidsprekerfront aangesloten.

Voor de in het instrument zelf ingebouwde luidsprekers/kanalen kan een keuze gemaakt zijn uit:

- Drie monitor luidsprekers/kanalen waarover het gehele orgel klinkt.
- Een aantal kanalen gelijk aan het externe weergavesysteem (max. negen luidsprekers/kanalen).

### **Driestandenschakelaar**

Instrumenten met meerdere weergavesystemen kunnen uitgevoerd zijn met een driestandenschakelaar. Met deze schakelaar kunt u kiezen tussen b.v. weergave via het ene systeem, het andere systeem of beide systemen.

De meest voorkomende configuratie is een driestandenschakelaar waarmee u kunt kiezen tussen Intern, Beide (waarbij de interne luidsprekers wat zachter klinken) of **Extern** 

### **Omschakelprint**

Bij kleinere instrumenten ontbreekt de driestandenschakelaar.

Hier is het mogelijk om m.b.v. een omschakelprint de juiste configuratie (in principe éénmalig) binnen in uw instrument in te stellen. Wij ontraden u zelf deze instelling te wijzigen. Deze instelling mag alleen gemaakt of gewijzigd worden door gekwalificeerde technici.

De configuraties die met de omschakelprint gemaakt kunnen worden zijn:

- Intern normaal volume
- Extern normaal volume
- Extern normaal volume + intern zachter (via weerstanden op omschakelprint)
- Intern normaal volume + extern zachter (via weerstanden op omschakelprint)

### **Antiphonal**

Bij een instrument met gescheiden werken - elk werk heeft dan zijn eigen versterkers/luidsprekers - kunnen één of meer werken aangesloten zijn op een tweede front. Het betreffende werk kunt u dan m.b.v. een register of een schakelaar ANTIPHONAL omschakelen van het hoofdfront naar b.v. een front achter een koor.

# **Speciale functies drukknoppen**

Door een bepaalde combinatie van drukknoppen ingedrukt te houden tijdens het aanzetten van uw instrument kunt u bepaalde instellingen wijzigen.

Wij raden u aan hier voorzichtig mee om te gaan, om te voorkomen dat door u gekozen instellingen verloren gaan.

Door een bepaalde combinatie van drukknoppen in te drukken terwijl het instrument aan staat kunt u bepaalde instellingen via MIDI versturen naar een extern apparaat.

### **Terugzetten fabrieksintonatie**

Het kan voorkomen dat u, na gebruik van het intonatieprogramma, om welke reden dan ook, de standaardfabrieksintonatie weer terug wilt zetten in uw instrument.

Hierbij gaan de door u, de door de **JOHANNUS**-dealer of de door de **JOHANNUS**-intonateur ingestelde intonatiegegevens wel verloren. Mocht u deze gegevens toch willen bewaren dan moet u deze eerst met behulp van het intonatieprogramma als bestand opslaan in uw PC.

Het terugzetten van de fabrieksintonatie kunt u als volgt doen:

- 1. Zet het instrument uit.
- 2. Druk de knoppen 1 + 8 van het setzer in.
	- Opm: 1. Bij instrumenten met meerdere groepen knoppen 1 t/m 8 (separaten en generals, zie bij "1 t/m 8") moeten de knoppen 1 + 8 van de generals ingedrukt worden.
		- 2. Bij de OPUS 1 moeten de knoppen PP + M1 ingedrukt worden.
		- 3. Bij de OPUS 5 moeten, indien het instrument niet meerdere groepen knoppen 1 t/m 8 heeft, de drukknoppen SET + M2 ingedrukt worden.
- 3. Zet het instrument aan terwijl u drukknoppen 1 + 8 (of PP + M1 of SET + M2) ingedrukt houdt.
- 4. Laat de drukknoppen pas los na de 0-, de CAN- of de HR-knop gaat branden (Opus 1 nadat de SET-knop gaat branden).

### **Leegmaken setzergeheugen**

Het kan voorkomen dat u bij het programmeren van registercombinaties in het setzer wilt beginnen met een leeg setzergeheugen.

In plaats van omslachtig elk geheugen te programmeren zonder dat er registers ingeschakeld zijn kunt u dit op een snelle manier doen.

Het leegmaken van het setzergeheugen kan alleen voor het gehele setzergeheugen tegelijk. Hierbij gaan alle geprogrammeerde setzercombinaties verloren.

Het leegmaken van het setzergeheugen gaat als volgt:

- 1. Zet het instrument uit.
- 2. Druk de knoppen 2 + 7 van het setzer in.
- Opm: 1. Bij instrumenten met meerdere groepen knoppen 1 t/m 8 (separaten en generals, zie bij "1 t/m 8") moeten de knoppen 2 + 7 van de generals ingedrukt worden.
	- 2. Bij de OPUS 1 moeten de knoppen P + 0 ingedrukt worden.
	- 3. Bij de OPUS 5 moeten, indien het instrument niet meerdere groepen knoppen 1 t/m 8 heeft, de drukknoppen 1 + 6 ingedrukt worden.
- 3. Zet het instrument aan terwijl u drukknoppen  $2 + 7$  (of  $P + 0$  of  $1 + 6$ ) ingedrukt houdt.
- 4. Laat de drukknoppen pas los nadat de 0-, de CAN-, of de HR-knop gaat branden (Opus 1 nadat de SET-knop gaat branden).

### **Terugzetten standaard MIDI-registerinstellingen**

Indien u, na het programmeren van de MIDI-registers de standaard (fabrieks) instellingen weer terug wilt zetten hoeft u niet de hele programmeercyclus voor alle MIDI-registers te doorlopen.

De standaardinstellingen zijn, afhankelijk van het aantal klavieren waarmee uw instrument is uitgevoerd, als volgt:

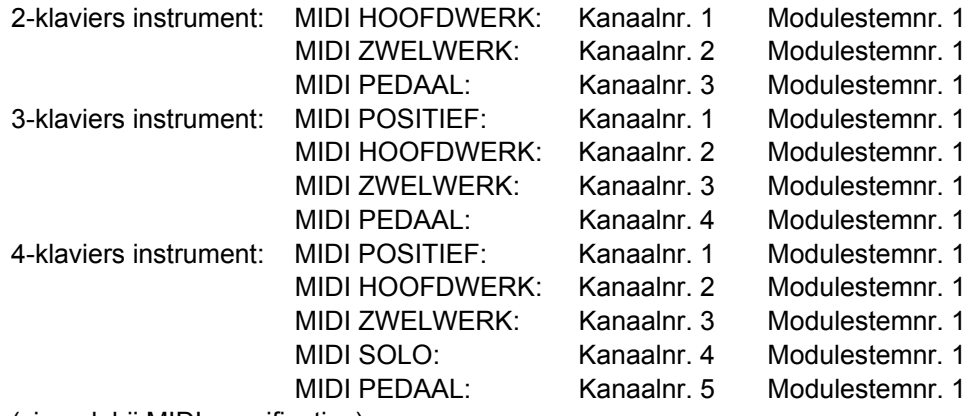

(zie ook bij MIDI specificaties).

Dit terugzetten van de standaard MIDI-registers kan alleen voor alle MIDI-registers tegelijk. Alle door u geprogrammeerde MIDI-registerinstellingen gaan hierbij verloren. Hieronder de verkorte procedure voor het terugzetten van de standaard MIDIregisterinstellingen:

- 1. Zet het instrument uit.
- 2. Druk de knoppen 3 + 6 van het setzer in.
	- Opm: 1. Bij instrumenten met meerdere groepen knoppen 1 t/m 8 (separaten en generals, zie bij "1 t/m 8") moeten de knoppen 3 + 6 van de generals ingedrukt worden.
		- 2. Bij de OPUS 1 moeten de knoppen MF + T ingedrukt worden.
		- 3. Bij de OPUS 5 moeten, indien het instrument niet meerdere groepen knoppen 1 t/m 8 heeft, de drukknoppen 2 + 5 ingedrukt worden.
- 3. Bij de OPUS 5 moeten, indien het instrument niet meerdere groepen knoppen 1 t/m 8 heeft, de drukknoppen 2 + 5 ingedrukt worden.
- 4. Zet het instrument aan terwijl u drukknoppen  $3 + 6$  (of MF + T of  $2 + 5$ ) ingedrukt houdt.
- 5. Laat de drukknoppen pas los nadat de 0-, de CAN-, of de HR-knop gaat branden (Opus 1 nadat de SET-knop gaat branden).

### **Terugzetten standaard vaste (preset) combinaties**

Het kan voorkomen dat u na het wijzigen van de vaste (preset) combinaties de standaard (fabrieks) instellingen weer terug wilt hebben.

Dit terugzetten van de standaard vaste (preset) combinaties kan alleen voor alle presets tegelijk. Alle door u gewijzigde vaste (preset) combinaties gaan dan wel verloren. Het terugzetten van de standaard vaste (preset) combinaties gaat als volgt:

- 1. Zet het instrument uit.
- 2. Druk de knoppen 4 + 5 van het setzer in.
	- Opm: 1. Bij instrumenten met meerdere groepen knoppen 1 t/m 8 (separaten en generals, zie bij "1 t/m 8") moeten de knoppen 4 + 5 van de generals ingedrukt worden.
		- 2. Bij de OPUS 1 moeten de knoppen F + FF ingedrukt worden.
		- 3. Bij de OPUS 5 moeten, indien het instrument niet meerdere groepen knoppen 1 t/m 8 heeft, de drukknoppen 3 + 4 ingedrukt worden.
- 3. Zet het instrument aan terwijl u drukknoppen  $4 + 5$  (of  $F + FF$  of  $3 + 4$ ) ingedrukt houdt.
- 4. Laat de drukknoppen pas los nadat de 0- of de CAN-knop gaat branden (Opus 1 nadat de SET-knop gaat branden).

### **Verzenden geheugeninhoud (MIDI dump)**

Het is mogelijk alle registratiegegevens die u in het geheugen van uw instrument geproigrammeerd heeft als bestand op te slaan op b.v. de harde schijf van een computer of (eventueel m.b.v. een sequencer) op een diskette.

Alle in het geheugen van uw instrument opgeslagen registratiegegevens worden dan via de MIDI SEQ.-uitgang naar het aangesloten apparaat verzonden (MIDI dump).

De registratiegegevens die u als bestand op b.v. uw computer of op een diskette opgeslagen heeft zijn weer terug te zetten in het geheugen van uw instrument door deze gegevens via MIDI IN weer terug te laden naar uw instrument. De registratiegegevens worden dan automatisch weer teruggezet in het geheugen van uw instrument.

Het is alleen mogelijk alle gegevens in één keer terug te zetten in het geheugen van uw instrument. Het is dus niet mogelijk om b.v. alleen de setzergegevens of alleen de generaal crescendogegevens terug te zetten in uw instrument. Het gehele geheugen van uw instrument wordt in één keer overschreven zodat alle erin staande registratiegegevens verloren gaan.

Met registratiegegevens worden onderstaande gegevens bedoeld:

- Vrije (setzer) combinaties
- Vaste (preset) combinaties
- Generaal crescendo combinaties
- MIDI-register gegevens
- Geprogrammeerde volume-, transposer- en tune-instellingen)

De registratiegegevens kunt u vanaf uw instrument (via de MIDI SEQ.-uitgang) naar een ander apparaat versturen door even de knoppen 1 + 6 in te drukken.

- Opm: 1. Bij instrumenten met meerdere groepen knoppen 1 t/m 8 (separaten en generals, zie bij "1 t/m 8") moeten de knoppen 1 + 6 van de generals ingedrukt worden.
	- 2. Bij de OPUS 1 moeten de knoppen PP + T ingedrukt worden.
	- 3. Bij de OPUS 5 moeten, indien het instrument niet meerdere groepen knoppen 1 t/m 8 heeft, de drukknoppen SET + 5 ingedrukt worden.

# **Onderhoud**

### **Meubel**

Het meubel is deels met houtfineer en deels met massief hout afgewerkt.

Het meubel kunt u droog afnemen met een gewone stofdoek of met een lichtvochtige doek of zeem en daarna droogwrijven met een niet-pluizende doek.

Wij raden het gebruik van meubel- of teakolie af, omdat dit een schadelijk invloed heeft op de lak. Direct zonlicht kan het meubel doen verkleuren. Dit geldt in het bijzonder voor blanke meubels.

### **Manualen**

Wanneer uw instrument is uitgevoerd met kunststof manualen kunt u de toetsen behandelen als het meubel. Kleine krasjes op de toetsen, die op den duur door het bespelen van het instrument kunnen ontstaan, kunt u wegwerken met autopolish. Probeer NOOIT vlekken te verwijderen met agressieve vloeistoffen als thinner, aceton e.d. Deze zullen de manualen van uw instrument onherroepelijk beschadigen.

### **Pijpen**

Wanneer uw instrument is voorzien van een pijpenfront raden wij u aan de pijpen nooit aan te raken. Het zuur van de menselijke huid zal de pijpen, gemaakt van een tin/lood legering, onherroepelijk aantasten.

De tin/lood legering is zeer zacht materiaal. Het afnemen van de pijpen, ook al zou u hiervoor een zachte doek gebruiken, zal onherroepelijk kleine krasjes op het oppervlak achterlaten.

De mogelijk vergulde labia van pijpen mogen evenmin aangeraakt of afgenomen worden. Bij het aanraken of afnemen van de vergulde labia zal het dunne laagje goudverf van de labia onherstelbaar beschadigd worden.

# **Garantie**

U heeft bij de aankoop van uw instrument een garantiebewijs gekregen. Lees de garantiebepalingen zorgvuldig door en stuur het onderste deel van het garantiebewijs zo spoedig mogelijk naar **JOHANNUS Orgelbouw b.v.** te Ede. Zie voor het volledige adres hieronder bij Informatie.

Nogmaals willen wij uw aandacht vestigen op het feit dat veranderingen aan het instrument of ondeskundige behandeling de garantie kunnen doen vervallen.

Ook is het mogelijk om voor uw instrument een periodiek onderhoudscontract af te sluiten.

Meer informatie hierover is verkrijgbaar bij **JOHANNUS Orgelbouw b.v.** te Ede.

# **Informatie**

Indien u meer informatie over uw instrument of andere door **JOHANNUS Orgelbouw b.v.** te leveren producten wilt hebben of voor een eventuele serviceaanvraag kunt u schriftelijk, telefonisch, per fax of d.m.v. e-mail contact opnemen met:

#### **JOHANNUS Orgelbouw b.v.**,

Keplerlaan 2, 6716 BS EDE. (THE NETHERLANDS)

Tel.: + 31 318 63 74 03 Fax: + 31 318 62 22 38 E-mail: inform@johannus.com

**JOHANNUS orgelbouw b.v.** heeft een eigen website waar u actuele informatie over het bedrijf, productinformatie, e.d. kunt vinden. Het adres van de website is:

http://www.johannus.com

# **MIDI Implementatiekaart**

MIDI Implementation Chart

**JOHANNUS** Organs MIDI Implementation Chart Date: March 2003

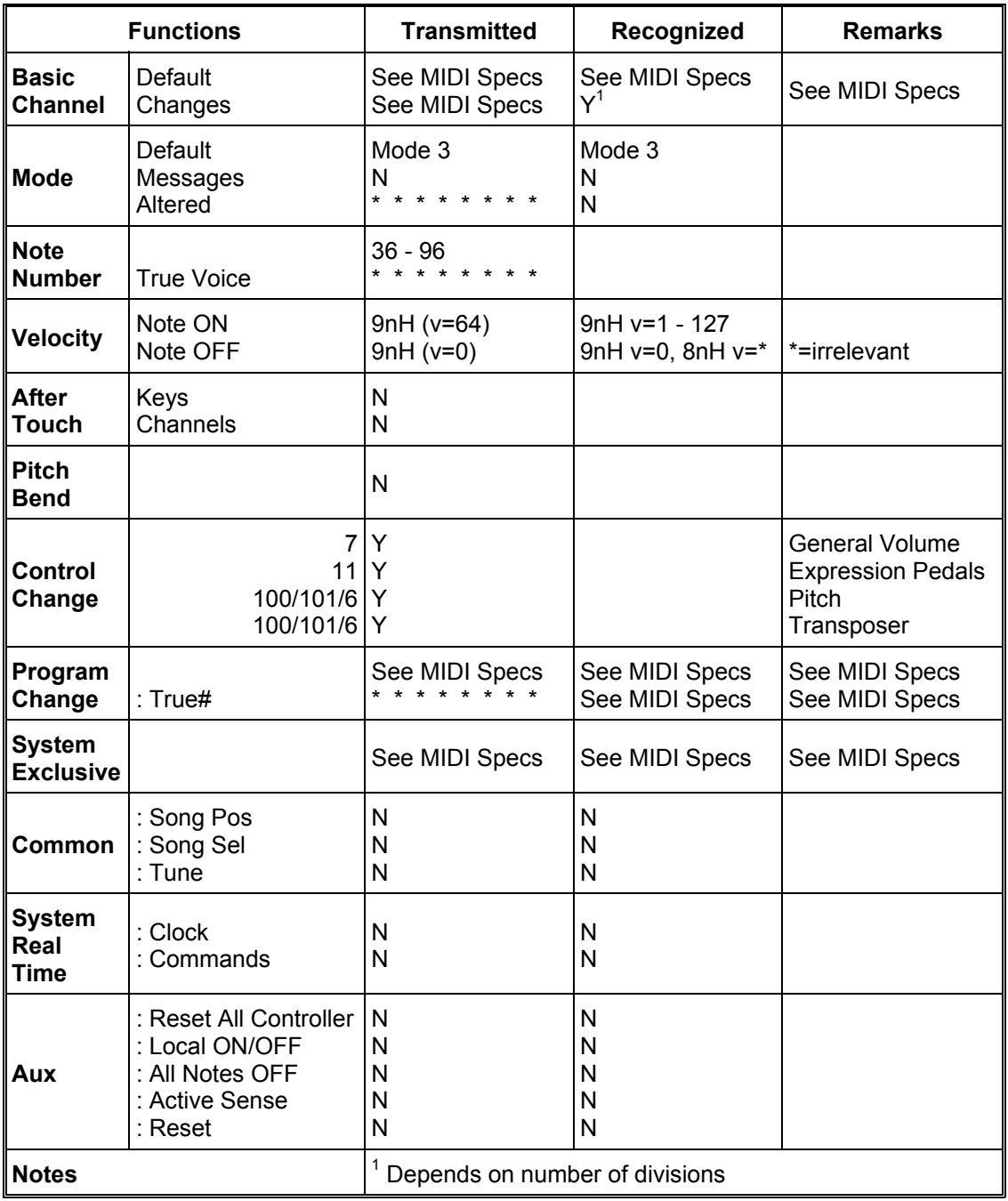

Mode 1: OMNY ON, POLY Mode 3: OMNY OFF, POLY Mode 2: OMNY ON, MONO Mode 4: OMNY OFF, MONO Y=YES N=NO

# **MIDI specificaties**

Hieronder worden de specificaties die in de (standaard engelstalige) MIDI implementatiekaart staan meer gedetailleerd uitgewerkt.

### **Default basic channels (transmitted/recognized)**

1-manuaals instrument:

 $1$  = manuaal;  $12$  = registers.

2-manuaals instrument (met standaardklaviervolgorde): 1 = hoofdwerk;  $2$  = zwelwerk;  $3$  = pedaal;  $12$  = registers.

3-manuaals instrument (met standaardklaviervolgorde): 1 = positief;  $2$  = hoofdwerk;  $3$  = zwelwerk;  $4$  = pedaal;  $12$  = registers.

```
4-manuaals instrument (met standaardklaviervolgorde): 
1 = positief; 2 = hoofdwerk; 3 = zwelwerk; 4 = solo; 5 = pedaal; 12 = registers.
```
5- en meer-manuaals instrumenten: Afhankelijk van manuaalvolgorde.

### **Basic channel changes (transmitted)**

1-manuaals instrument met MIDI-register:  $1$  = manuaal;  $12$  = registers.

2-manuaals instrument met MIDI-registers en standaardklaviervolgorde: 1 = hoofdwerk;  $2 =$  zwelwerk;  $3 =$  pedaal;  $12 =$  registers.

Instrumenten met programmeerbare MIDI-registers (PGM functie):  $1 - 16$ .

### **Control changes (transmitted)**

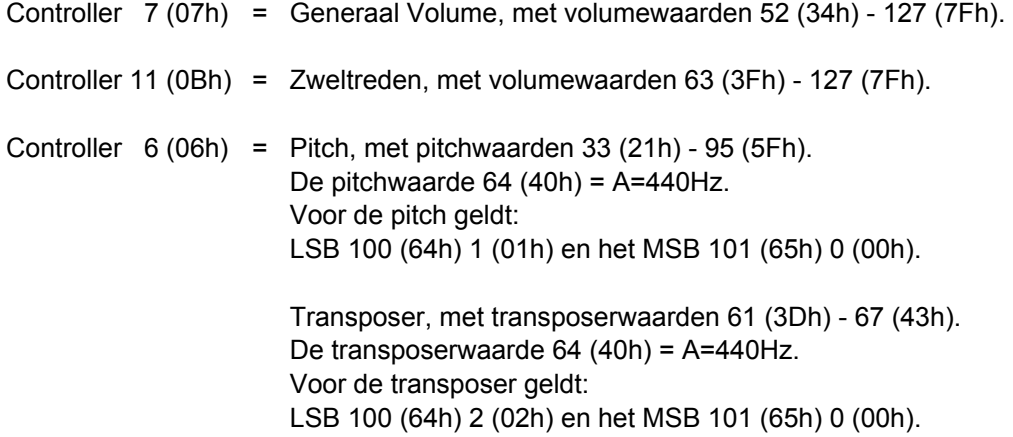

### **Control changes (recognized)**

Controller 7 (07h) = Generaal Volume, met volumewaarden 0 (00h) - 127 (7Fh).

Controller 11 (0Bh) = Zweltreden, met volumewaarden 0 (00h) - 127 (7Fh).

# **Program changes (transmitted)**

Instrumenten zonder programmeerbare MIDI-registers: Afhankelijk van het aantal registers en registervolgorde.

Instrumenten met programmeerbare MIDI-registers: 1-128

# **Program changes (recognized)**

Alle instrumenten: Afhankelijk van het aantal registers en registervolgorde.

### **System exclusive messages (transmitted/recognized)**

Elke "sys ex" (system exclusive) message ziet er voor het grootste gedeelte hetzelfde uit. De eerste 7 bytes en de laatste byte zijn altijd hetzelfde. Alleen de waarde van de 8e byte varieert. Hieronder de algemene door **JOHANNUS** gebruikte "sys ex message":

F0 00 4A 4F 48 41 53 XX F7 (hexadecimaal).

Bij het beschrijven van de "sys ex messages" zal daarom alleen de waarde van de 8e byte (XX) vermeld worden en vanaf welke uitgang deze vezonden wordt.

#### **All stops off (alle registers uit)**

De "all stops off" code is 7F. Deze code wordt via de MIDI SEQ.-uitgang verzonden bij het lang indrukken van de 0-, de CAN-, of de HR-knop.

Bij het ontvangen van een "all stops off" code worden alle registers op uw instrument uitgezet.

#### **Drukknoppen waarden**

Bij het indrukken van een knop wordt via de MIDI MOD.-uitgang een sys ex code verzonden met de waarde van de knop die ingedrukt wordt. (b.v. PP = 00 P = 01). Deze codes zijn alleen van belang wanneer u een **JOHANNUS** sound module op uw instrument heeft aangesloten.

### **Overige MIDI-codes (transmitted)**

Lang indrukken 0-, CAN-, of HR-knop:

Bij het lang indrukken van de 0-, de CAN-, of de HR-knop worden via de MIDI SEQ. uitgang behalve de "sys ex" code "all stops off" alle actuele volume-instellingen verstuurd (generaal volume en zweltrede-standen e.d.).

# **Registreren**

Bij een pijporgel schakelt u met de registers het geluid van een rij pijpen in of uit. Door het variëren van registers kan een organist dynamische en kleurschakeringen aanbrengen. Dat betekent dat enige kennis nodig is van het traditionele pijporgel om goed te kunnen registreren. U zult enigszins op de hoogte moeten zijn van de klankkleuren van de verschillende registers. Daarom heel in het kort iets over de soorten orgelregisters.

Bij de verschillende registernamen staat meestal een aanduiding voor de voethoogte, b.v. 8 voet (8'). Dat betekent dat de grootste pijp (groot-C) van dit open register 8 voet (dat is ongeveer 244 cm) lang is. Een register met de aanduiding 16 voet (16') is ongeveer 488cm en klinkt een octaaf lager.

Orgelpijpen zijn te verdelen in twee hoofdgroepen:

- labiaalpijpen
- tongwerkpijpen

### **Labiaalpijpen**

Het principe van toonvorming bij labiaalpijpen is hetzelfde als bij de blokfluit. Labiaalpijpen komen voor in twee uitvoeringen: open of (half) gedekt. Een voorbeeld van een halfgedekte pijp is de Roerfluit. In het deksel is een (open) buisje (roer) gesoldeerd. Een voorbeeld van een open labiaalpijp is de Prestant. De pijpen van dit register staan meestal in het front van een pijporgel. Labiaalpijpen kunnen onderverdeeld worden in de volgende families:

#### **Prestanten**

Tot de prestantfamilie behoren o.a. Prestant, Octaaf, Quint, Superoctaaf, Mixtuur, Scherp, Cimbel, Ruispijp en Sesquialter. Bij deze laatste vijf registers klinken er meerdere pijpen (van verschillende toonhoogte) per toets. Ze worden samengestelde vulstemmen genoemd.

#### **Fluiten**

Tot de fluitregisters, zowel open als gedekt, van metaal of van hout, behoren o.a.: Holpijp, Gedekt, Bourdon, Subbas, Nasard, Spitsfluit, Gemshoorn en Roerfluit.

#### **Strijkers**

Tot de familie van de eng-gemensureerde, open labiaalpijpen behoren de strijkende registers zoals: Viola di Gamba en Salicionaal.

### **Tongwerkpijpen**

Bij een tongwerkpijp wordt de wind door de voetopening de lepel ingestuwd; hierdoor wordt de tong in trilling gebracht. Deze trilling wordt door de luchtkolom in de "beker" versterkt en "gekleurd". Tot de tongwerkpijpen met een lange trechtervormige beker behoren: Bazuin, Trompet, Schalmei, enz. Tot de groep met een cilindrische beker: Fagot, Dulciaan, Kromhoorn, enz. Tot de groep met een korte beker: Regaal, Vox Humana, Ranket, enz.